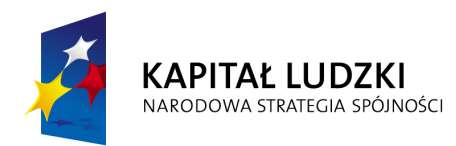

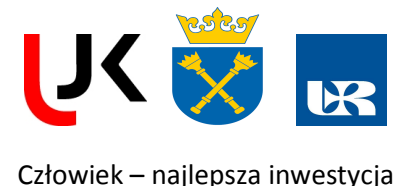

**UNIA EUROPEJSKA EUROPEJSKI FUNDUSZ SPOŁECZNY** 

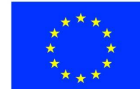

**FENIKS**

- długofalowy program odbudowy, popularyzacji i wspomagania fizyki w szkołach w celu rozwijania podstawowych kompetencji naukowo-technicznych, matematycznych i informatycznych uczniów

# **Elektronika do przetwarzania informacji**

**Dodatkowy pakiet dydaktyczny dla Beneficjentów Ostatecznych**

**Dr Jacek Polit** 

*Instytut Fizyki, Uniwersytet Rzeszowski ul. Rejtana 16C, 35-311 Rzeszów* 

> **http://feniks.ujk.kielce.pl/ http://fonon.univ.rzeszow.pl**

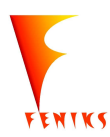

*- długofalowy program odbudowy, popularyzacji i wspomagania fizyki w szkołach w celu rozwijania podstawowych kompetencji naukowo - technicznych, matematycznych i informatycznych uczniów* 

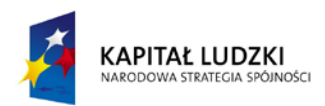

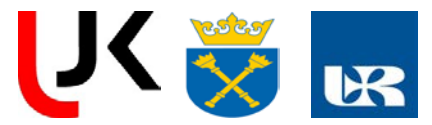

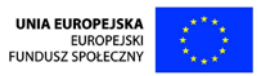

# **Potencjalne zagro**ż**enia, zasady BHP**

W rozdziale tym przedstawiono potencjalne zagrożenia, które mogą wystąpić w pracowni Elektronicznej.

Przy wykonywaniu wielu ćwiczeń konieczne jest zachowanie szczególnej ostrożności i przestrzeganie zasad bezpieczeństwa. Przy posługiwaniu się źródłami zasilania sieciowego, łatwopalnymi materiałami (np. denaturat lub nafta), grzałkami, gorącymi cieczami występuje zagrożenie dla zdrowia, a nawet życia. Przy wykonywaniu ćwiczeń w pracowniach należy przestrzegać obowiązującego w nich regulaminu BHP. Wykonywanie niektórych doświadczeń w domu jest możliwe, ale tylko po konsultacji z nauczycielem i pod nadzorem osoby dorosłej. W związku z powyższym zaleca się przestrzeganie następujących zasad:

1) Nie wolno włączać zasilania sieciowego ani uruchamiać przyrządów doświadczalnych bez zgody prowadzącego zajęcia.

2) Elementy zestawów ćwiczeniowych należy łączyć zgodnie ze schematami podanymi w instrukcjach, szczególną uwagę zwracając na poprawność połączeń obwodów elektrycznych.

3) Wszystkie przyrządy i urządzenia należy stosować zgodnie z ich przeznaczeniem i zasadami ich stosowania (podanymi w instrukcjach obsługi). W razie potrzeby stosować rękawice, odzież ochronną lub inne niezbędne środki ochrony osobistej.

4) Należy zachować szczególną ostrożność podczas pracy z:

a) grzejnikami i ciałami podgrzanymi do wysokiej temperatury,

b) cieczami łatwopalnymi i odczynnikami chemicznymi,

c) ostrymi narzędziami lub przedmiotami - w miarę potrzeby stosować rękawice ochronne,

d) przedmiotami ciężkimi, kruchymi albo łatwo tłukącymi się,

e) laserem - nie dopuścić do wprowadzenia wiązki światła do nieosłoniętego oka,

f) izotopami promieniotwórczymi - preparaty należy prawidłowo umieszczać pod licznikiem. 5) Doświadczenia należy wykonywać w pomieszczeniach, w których jest zapewniona właściwa wentylacja.

6) O powstałych w czasie wykonywania ćwiczeń wątpliwościach należy informować prowadzącego zajęcia.

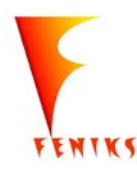

*- długofalowy program odbudowy, popularyzacji i wspomagania fizyki w szkołach w celu rozwijania podstawowych kompetencji naukowo - technicznych, matematycznych i informatycznych uczniów*

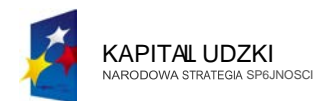

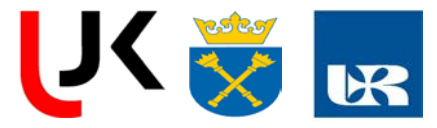

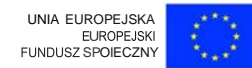

### Cwiczenie 1:

### **SPRAWDZANIE PRAWA OHMA**

*Ce/ cwiczenia, kr6tki jego opis:*

Praktyczne sprawdzenie prawa Ohma przez pomiar napi cia i nat enia pr&:du odbiomiku .Przy pomiarze rezystancji metod&: amperomierza i woltomierza nat zenie pr:tdu musi bye tak dobrane,aby badany opomik nie zmienial znacznie swej opomosci z temperatur<);.

Wykreslona na podstawie pomiar6w zaleznosc mi¢zy U a I powinna bye linict prosf<t poniewat badane w cwiczeniu odbiorniki set odbiomikami liniowymi.

*Stopien zaawansowonia,wymagona wiedza ucznia:*

Sredni: uczeil powinien znac: Stacjonamy prad elektryczny, nat zenie pradu, gestosc pradu, napiecie elekttyczne,rezystancja przewodnika, przewodnictwo elektryczne, zale\_nose rezystancji material6w od temperatwy, szeregowe,r6wnolegle i mieszane polaczenia rezystor6w, prawo Ohma, I i II prawo Kirchhoffa.

*Lista niezb dnych przedmiot6w* i*materiaf6w:*

Zasilacz prad u statego, woltomierz wychytowy, cyfrowy miern ik u niwersalny jako

amperomierz, rezystory obciqiajace obw6d. - amperomierz na pfll:d staly do I A,

- woltomierz na prqd staty do 30 V,
- opornik zmienny,
- przewody,

*Procedura przeprowadzenia cwiczenia, szacunkowy czas trwania:* 

**Wprowadzenie teoretyczne:** Wybrane podstawowe poj cia

Nat ienie prqdu elektrycznego statego.

Jest to stosunek tad unku przeptywającego przez poprzeczny przekr6j przewodnika do czasu jego przeptywu:

$$
\mathbf{I} = \frac{Q}{T} \left[ \frac{C}{s} = A \right]
$$

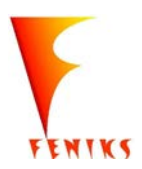

- *dlugojalowy program popularyzacji i w szkolach w celu rozwijania wowy kompetencji naukowo - technicznych, matematycznych informatycznych uczniów* 

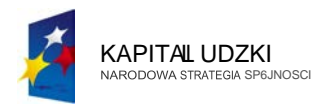

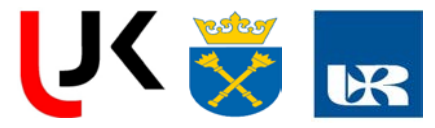

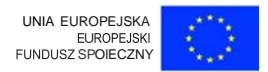

tadunek rna wartosc 1 Culomba, gdy przez przewodnik w czasie 1 sekundy przep{ynie pr<i\_do nat zeniu 1Ampera.

Jeden Amper to nat zenie takiego pr<j\_du,kt6ry p{yn<j\_c w 2 nieskonczenie cienkich,dtugich, umieszczonych w pr6zni,r6wnolegtych przewodnikach wywotuje oddzia{ywanie tych przewodnik6w na siebie sit<sup>'</sup>!\_  $F = 2 \cdot 10^{2}$  Newtona na kazdy metr dtugosci

Kierunek przeptywu prildu.

Na segmentach elektrycznych okreslamy umowny kierunek przeptywu prqdu: do+ do -.

Rzeczywisty kierunek przeptywu prqdu :

od -do+.

Elementy obwod6w elektrycznych.

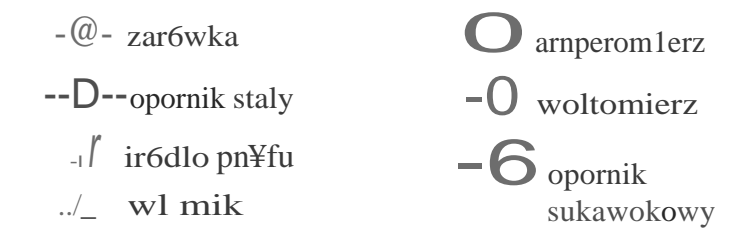

Op6r elektryczny.

Op6r elektryczny to wynik oddziatywania elektron6w przewodnictwa z jonamisieci krystalicznej.

$$
R = r
$$
; $L$   
S [OJ  $R = \text{\textcircled{1}} + a .6.7$ )

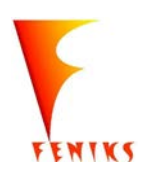

- *dlugojalowy program popularyzacji i w szkolach w celu rozwijania wowy kompetencji naukowo - technicznych, matematycznych informatycznych uczniów* 

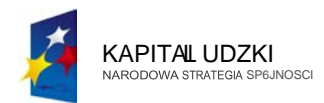

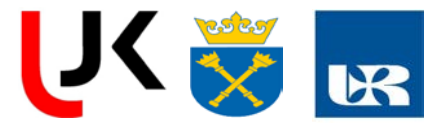

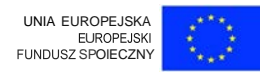

Op6r elektryczny rna wartosc1W gdy nat zenie przy napici u =1V rna wartosc 1A.

#### **Oznaczenia:**

R- op6r;

- <;- op6r wtasciwy (cecha charakterystyczna su bsta ncji);
- I dtugosc przewodnika;
- s pole powierzchni przekroju poprzecznego przewodnika;
- Ro op6r w danej temperaturze;
- a temperatu rowy wsp6kzynnik oporu jcecha charakterystyczna su bstancji);
- 0, .- r6z nica temperat:ur (IR-ROI);

### **b**(cenie oporow elektryczny.ch.

a)tqczenie szeregowe:

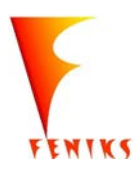

- *dlugojalowy program popularyzacji i w szkolach w celu rozwijania wowy kompetencji naukowo - technicznych, matematycznych informatycznych uczniów* 

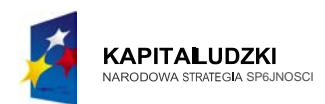

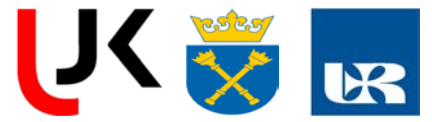

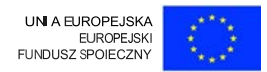

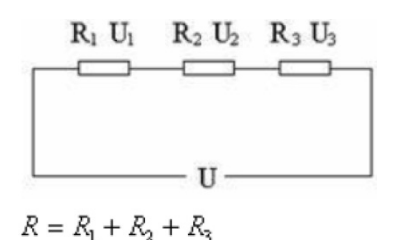

#### **Oznaczenia:**

R- op6r wypadkowy uktadu;

<sup>C</sup>1•2•3-opory poszczeg61nych opornik6w;

U - r6znica potencjat6w(napi cie);

ul,2,3 - r6i:nice potencjat6w na poszczeg6lnych kondensatorach;

#### b)tqczenie r6wnolegte:

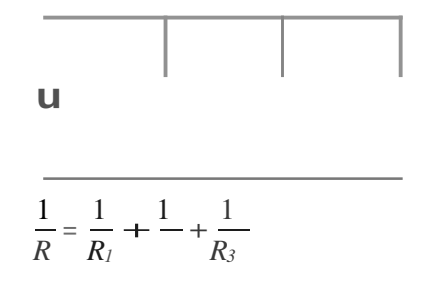

#### **Oznaczenia:**

R - op6r wypadkowy uktadu;

R<sub>1,2,3</sub>-opory poszczeg6/nych opornik6w;

u - roznica potencjat6w(napi cie);

<sup>1</sup>1•2•3 - nat i:enia pr< \_du na poszczeg61nych kondensatorach;

#### **PrawoOhma.**

Nat zenie pr< \_ du zalezy wprost proporcjonalnie od napicia:

$$
I = \bigwedge^U [A]
$$

Prawo Ohma jest spetnione tylko wtedy,gdy op6r nie zalei:y od napi cia ani od nat zenia pr<\_du.

#### **Oznaczenia:**

R - op6r; U - r6znica potencjat6w(napi cie); I- natzenie pr< \_du

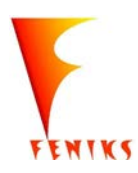

- *dlugojalowy program popularyzacji i w szkolach w celu rozwijania wowy kompetencji naukowo - technicznych, matematycznych informatycznych uczniów* 

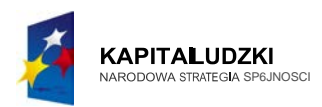

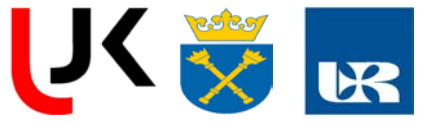

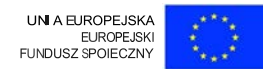

### **21.6.2 Prawo, Ohma dla obwodu zamkni tego**

Prawo Ohma dla obwodu zamkni tego:

$$
1 = -8 -
$$
  
R+rw

#### **Oznaczenia:**

- R op6r catkowity ogniwa;
- :c sita elektromotoryczna ogniwa;
- <sup>I</sup> nat i:enie prqdu;
- rw op6r wewntrzny ogniwa.

#### **Prawa Kirchoffa.**

#### **1. Pierwsze prawo Kirchoffa.**

Suma nat zen wchodzqcych do w zta sieci elektrycznej jest r6wna sumie nat zen prqd6w wychodzqcych z punktu w ztowego.

#### **2. Drugie prawo Kirchoffa.**

Stosu nek prqd6w ptynqcych przez poszczeg61ne gat zie sieci elektrycznej jest r6wna odwrotnosci oporu w tych gatziach :<br>  $\frac{1}{\sqrt[3]{R_1}}$ 

$$
\overline{1_2 - R_1}
$$

#### **Oznaczenia:**

R1•2 - opory poszczeg61nych gat zi uktadu; 11,2 - nat i.enia prqdu w poszczeg61nych gat ziach uktadu; **3 Drugie prawo Kirchoffa dla obwodu zamkni tego.**

Suma sit elektromotorycznych w oczku jest r6wna sumie spadk6w napic na wszyst kich oporach w tym oczku:

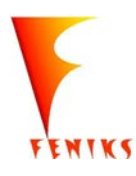

- *dlugojalowy program popularyzacji i w szkolach w celu rozwijania wowy kompetencji naukowo - technicznych, matematycznych informatycznych uczniów* 

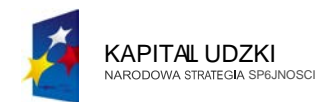

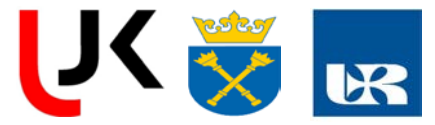

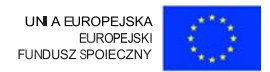

$$
\lim_{\substack{n \to \infty \\ n \to \infty}} C = \lim_{\substack{n \to \infty \\ n \to \infty}} (I \cdot R^{\top})
$$

### **Oznaczenia:**

- R opory poszezeg61nych opornik6w;
- 1 nat zenia pr<tdu w poszezeg61nych opornikach;
- n ilosc sit elektromotorycznych;
- j ilosc spadk6w napic;
- : s sUa eell <tromotoryczna

#### **Mostek elektryczny.**

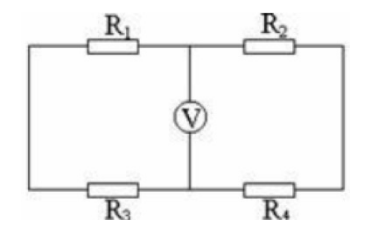

Opory dobiera sitak, by przez woltom ierz nie ptyn<}t pr<}d elektryczny - wtedy mostek jest zrownowazony.

#### Oznaczenia:

R1,2,3•4 - opory poszczegolnych oporni kow.

#### Praca pr<tdu elekt:rycznego stafego.

Praca :

$$
W = UIT = \frac{U^2T}{R} = IRQ = I^2RT \left[ VAs = J \right]
$$

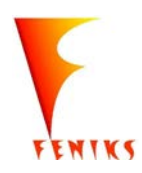

- *dlugojalowy program popularyzacji i w szkolach w celu rozwijania wowy kompetencji naukowo - technicznych, matematycznych informatycznych uczniów* 

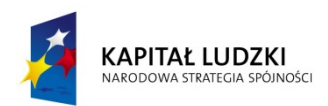

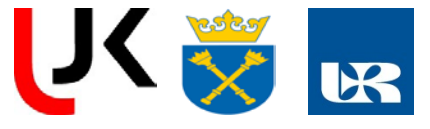

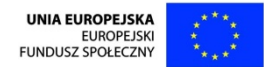

#### Oznaczenia:

W - praca;

R-opór;

- U różnica potencjałów(napięcie);
- T czas przepływu;
- I natężenie;
- Q całkowity ładunek, który przepłynął;

#### Moc prądu elektrycznego stałego.

Moc:

$$
P = \frac{W}{T} = UI \ \ [\frac{J}{s} = W]
$$

#### Oznaczenia:

P - moc; W - praca; U - różnica potencjałów(napięcie); T - czas wykonywania pracy; I - natężenie;

# Prawo Joula-Lenza.

Ilość wydzielonego ciepła na przewodniku jest równa pracy prądu elektrycznego, jaką on wykonał podczas przejścia przez obwód: .  $Q = W$ 

Jeżeli w obwodzie zmienia się temperatura, to ciepło liczymy wg. wzoru :  $Q = Mc\Delta T$ 

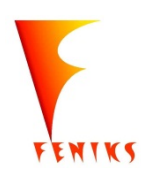

długofalowy program odbudowy, popularyzacji i wspomagania fizyki w szkołach w celu rozwijania podstawowych kompetencji naukowo - technicznych, matematycznych i informatycznych uczniów

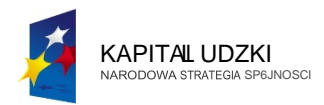

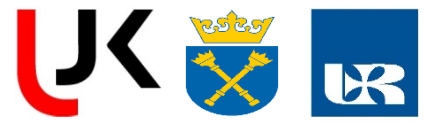

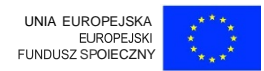

### **Oznaczenia:**

- Q- llosc wydziel onego ciepta na przewodni'ku;
- W- praca;
- $M$  masa;
- c- ciepo wtasciwe (cecha charakterystyczna danej substancji);
- T- zmiana temperatury

### **Sprawnosc urzctdzeri elektrycznych.**

Sprawnosc urzqdzenia elektryeznego:

$$
rr = P_z \cdot 100\%
$$
  
 $P$ ;

Oznaczenia:

11 - sprawnosc urzqdzenia elektrycznego;

Pz - moe zui:yta do przez urzqdzenie;

Pp - moe pobrana przez urzqdzenie

Praca Pir<tdu elektrycznego stafego.

Praea:

$$
W = U/T = \mathbf{K} \mathbf{F} \mathbf{F} = IRQ = I^2 RT \,[VAs = J]
$$

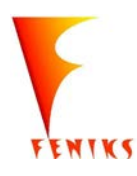

- *dlugojalowy program popularyzacji i wspomaganiafizyki w szkolach w celu rozwijania wowy kompetencji naukowo - technicznych, matematycznych informatycznych uczniów* 

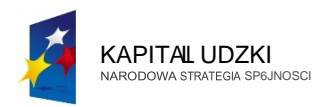

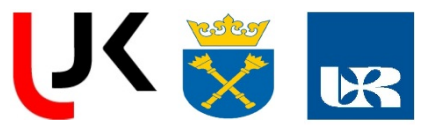

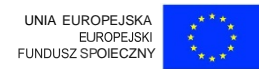

### **Oznaczenia:**

- W- praca;
- R- op6r;
- U r6inica potencjat6w( na pi de};
- T czas pnep ywu;
- I- nat zenie;
- Q- cafkowity tadunek, kt6ry przeplynqf;

# **Moe prctdu elektrycznego stafego.**

Moe:

$$
P = \frac{W}{\frac{T}{\text{Image 144}}} = UI \quad [\frac{J}{s} = W]
$$

### **Oznaczenia:**

P - moe;

W- praca;

U- r6znica potencjat6w(napicie);

T- czas wykonywania pracy;

I - nat zenie;

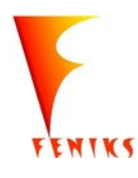

- *dlugojalowy program popularyzacji i wspomaganiafizyki w szkolach w celu rozwijania wowy kompetencji naukowo - technicznych, matematycznych informatycznych uczniów* 

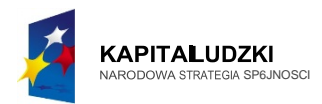

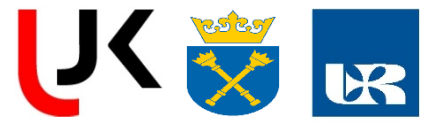

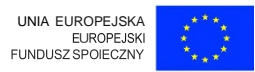

#### **Sita elektromotoryczna ogniwa.**

Miarq SEM ogniwa jest r6inica potencjat6w mi dzy elektrodami gdy nie czerpiemy prqdu

$$
E = \frac{W}{Q} \quad \text{[V]}
$$

SEM ogniwa jest r6wna stosunkowi energii, jaka zamieni siz formy chemicznej na elektrycznq do tad unku jednostkowego.

#### **Oznaczenia:**

W- praca;

e- sita elektromotoryczna ogniwa; Q- tad unek jednostkowy

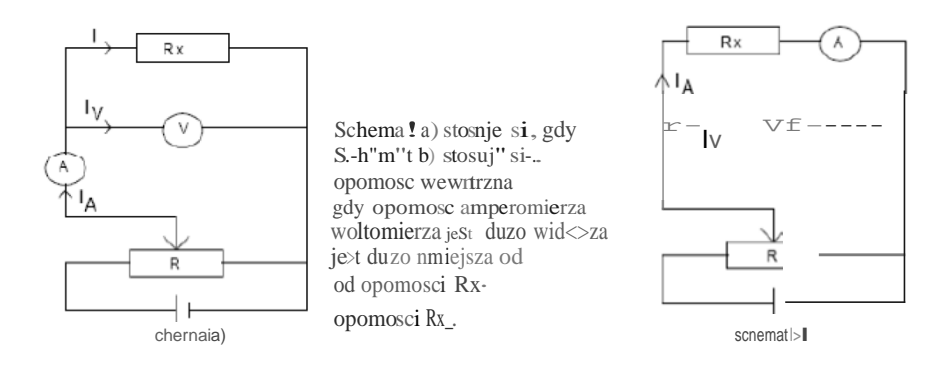

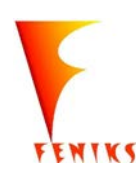

- *dlugojalowy program popularyzacji i wspomaganiafizyki w szkolach w celu rozwijania wowy kompetencji naukowo - technicznych, matematycznych informatycznych uczniów* 

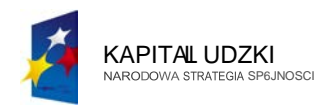

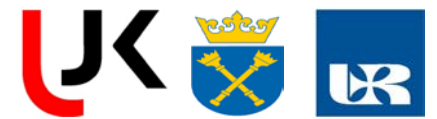

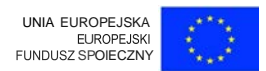

Og6lnie schema!a) jest odpowiedui ella malych opor6w  $R$ ,.. uklac\ b) dla cluiych opornosci  $Rx^*$ 

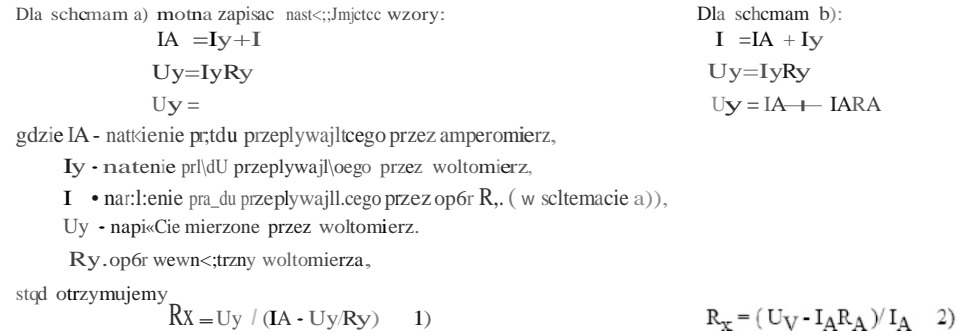

1. Wybrac uklad pomiarowy w zaleznosci od wartosci opornosci wewntrznej mierni k6w (zwykle a ).

2. Potqczyc uklad wedlug schema tu. Wtqczyc zr6dlo napicia dopiero po sprawdzeniu polqczen przez

prowadzqcego cwiczenie.

3. Dla wskazanego opornika Rx wykonac co najmniej po 10 odczyt6w napi cia i nat zenia prqdu dla r6znych ustawien suwaka

opornika R ( lub suwaka zasilacza ). Warunki pomiaru dla miernik6w analogowych naleiy tak dobrac, by wychylenie wskaz6wek

miernik6w analogowych wypadalo w drugiej potowie skali. Dla miern ik6w cyfrowych na picie zmieniac co 1V od 0 do <sup>10</sup> V.

Nie nalezy zmieniac zakresu miernik6w.

4. Zanotowac klas, zakresy i opornosc wewn trznq miernik6w analogowych a dla cyfrowych doktadnosc przyrzqdu, liczbcyfr i

rozdzielczost..

5. Zanotowac r6wniez wartosc wskazanego oporu Rx.

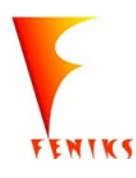

- *dlugojalowy program popularyzacji i wspomaganiafizyki w szkolach w celu rozwijania wowy kompetencji naukowo - technicznych, matematycznych informatycznych uczniów* 

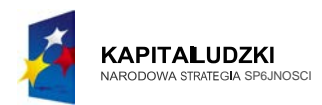

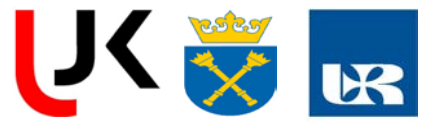

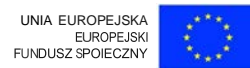

7. Zaznaczyc btqd bezwzgl dny I i Una wykresie.

Dla miernik6w analogowych n iepewnosc pomiarowq\_ bezwzgl dnq\_ obliczamy jak ponizej :

Niepewnosc pomiarowq\_ bezwzgl dny nat zenia inapi cia obliczamy korzystajq\_c z klasy izakresu odpowiednich miernik6w,np.

Jl.l=klasa\*zakres/100

Niepewnosc bezwzgl dna nie zalezy od wychylenia,wynika stq\_d koniecznosc takiego doboru zakresu miernik6w,aby mierzona wartosc odpowiadata wychyleniu wskaz6wki przyrzq\_du powyiej 2/3 zakresu.

odpowiadata wychyleniu wskaz6wki przyrzq\_du powyzej 2/3 zakresu.

Dla miernik6w cyfrowych niepewnosc pomiarowq bezwzgl dnq obliczamy jak ponizej :

Bezwzgl dna niepewnosc podstawowa jest sum $\mathbb{L}$  dw6ch sktadnik6w  $\mathbb{J} = \mathbb{J}_{-+}$  II.,.,

Gdzie fJ.p= ±a% X (a% - doktadnosc przyrzqdu zwykle r6wna 0,1%, X-wynik pomiaru)

&= ± n./J.r ( n -liczba cyfr miernika np. 4,/J.r-rozdzielczosc czylinajmniejsza zmiana wielkosci mierzonej

powodujq\_cej zmiane o jeden ostatniej cyfry wyniku np.0,001)

Pomiar cyfrowy jest tym dokladniejszy im wi cej jest cyfr w wyniku pomiaru.

Prawo Ohma jest spetnione, jezeli mozna przeprowadzic liniprostq\_ przechodzq\_przez wszystkie prostokq\_ty

bld6w. Liczba punkt6w pomiarowych powinna bye taka sama nad prost $\mu$  i pod prost $\mu$ .

Prostokq\_t bt d6w :

Korzystajq\_c z wykresu mozna r6wniez wyznaczyc op6r  $Rx$ .  $Rx = c$ tgn

( poniewaz ctga.. <sup>=</sup>**U/1,**gdzie n - kq\_t nachylen ia prostej }.

Jest to doktad niejsza metoda wyznaczenia wartosci oporu Rx niz obliczenie jej ze wzor6w 1) i 2).

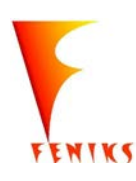

- *dlugojalowy program popularyzacji i wspomaganiafizyki w szkolach w celu rozwijania wowy kompetencji naukowo - technicznych, matematycznych informatycznych uczniów* 

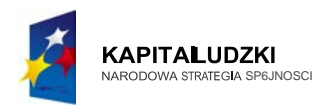

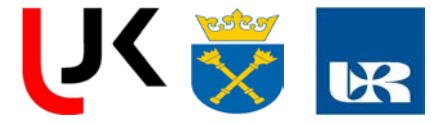

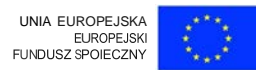

Pra uo Olunajest pełnione, jeieli moina pr:zeprowadzic linke prosl'l pr:zechodzflC'l pr:ze:z wszystkie prostok'lty bl<;d<iw. Liczba punkt6w pomiarowych powimm bye taka sama nad prost<ti pod prost<t

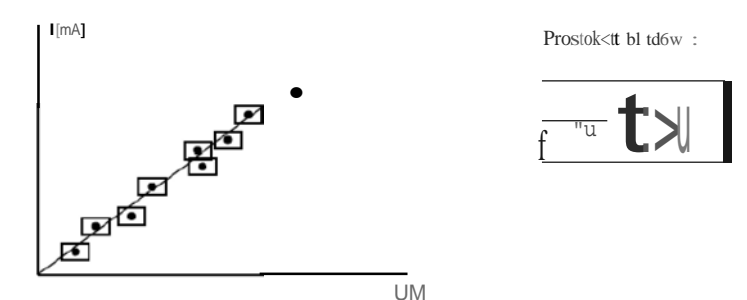

Korzystajfle z wykresu moi:na rowniei: "'yznaczyc opor RX·  $Rx = ctgu$ 

(poniewni ctga-UII. gdzie 01: - kqJ nnchylenin prostej).

Jest to dokladnicjsza metoda wyznaczenia wartosci oporu RX nil: obliczenie jej ze wzor<iw I) i 2).

#### Przyklaclowe pomiaty:

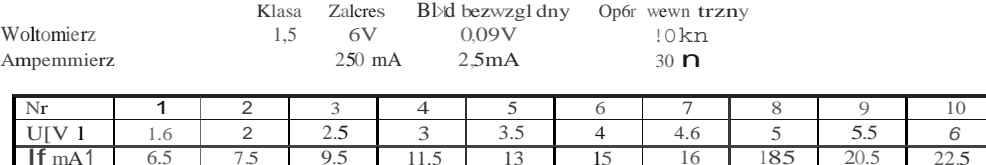

Współczynnik korclacji prostcj k0,9996

Opor  $\text{Rx}$  wyznaczony z nachylenia prostej  $\text{Rx}$  269 ± 5.0

#### Pytania:

1. Opornosc metali zmienia si temperaturq. Czy oznacza to, i:e prawo Ohma nie rna zastosowania do metali?

2. Czy woltomierz o dui:ej opornosci wewntrznej znaczy to samo co doktadny woltomierz?

3. Schemata) i b) stosu je sido pomiaru oporu Rx (jest to tzw. metoda techniczna pomiaru oporu).

Jakie widzisz zalety i wad y takiego pomiaru?

4. Dlaczego schema t a) stosu jemy dla matych oporów, a schemat b) dla dui:ych ?

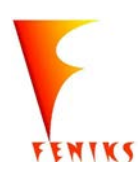

dlugojalowy program odbudowy, popularyzacji i wspomaganiafizyki w szkolach w celu rozwijania podstawowych kompetencji naukowo - technicznych, matematycznych linformatycznych uczniów

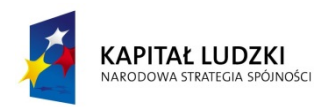

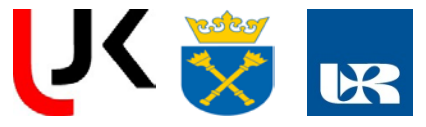

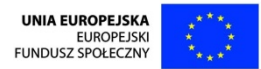

### Potencjalne zagrożenia, zasady BHP:

Uczniowi nie wolno włączać do źródła zasilania zmontowanego przez siebie obwodu bez zgody prowadzącego zajęcia!

Ćwiczenie 2:

### BADANIE RÓWNOLEGŁEGO OBWODU Z ELEMENTAMI R,C.

Cel ćwiczenia, krótki jego opis:

Celem ćwiczenia jest doświadczalne potwierdzenie praw Kirchhoffa dla prądu sinusoidalnie zmiennego. Prawa Kirchhoffa wyrażają zasady rozpływu prądów i rozkładu napięć w obwodach elektrycznych.

Stopień zaawansowania, wymagana wiedza ucznia:

Średni:

Wiadomości teoretyczne:

- Pierwsze prawo Kirchhoffa dotycząca bilansu prądów w węźle obwodu elektrycznego, określa zależność:  $\sum I_k = 0$ ., oznaczająca, że suma algebraiczna natężeń prądów w węźle obwodu elektrycznego jest równa zeru.

- Drugie prawo Kirchhoffa ma postać  $\sum E_k - \sum U_k = 0$  i oznacza, że suma algebraiczna wszystkich napięć (źródłowych E<sub>k</sub>i odbiornikowych U<sub>k</sub>) w oczku obwodu elektrycznego jest równa zeru. Prawo Kirchhoffa dla obwodu zawierającego elementy R, L, C oraz źródło SEM ma postać

$$
L\frac{\mathrm{d}I}{\mathrm{d}t} + RI + \frac{q}{C} = U_0 \sin \omega t
$$

- Rola oporu i pojemności w obwodzie prądu przemiennego;

- pojęcie natężenia i napięcia skutecznego;

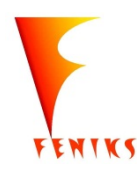

długofalowy program odbudowy, popularyzacji i wspomagania fizyki w szkołach w celu rozwijania podstawowych kompetencji naukowo - technicznych, matematycznych i informatycznych uczniów

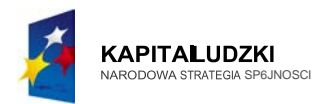

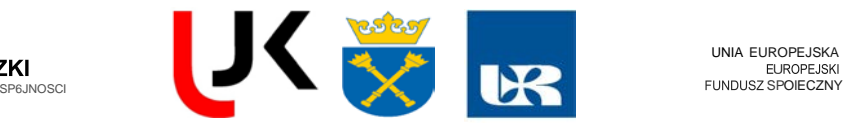

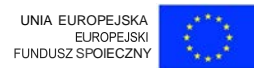

- moe prqdu przemiennego;
- poj cie oporu biernego (pojemnosciowego),zawada obwodu,
- diagramy wektorowe dalobwod6w prqdu przemiennego.

Lista niezb dnych przedmiot6w imateriat6w:

Czctsc praktyczna:

#### Przyrz<,dy:

Woltomierz, amperomierz, zr6dlo pr< ,du przemiennego-miernik uniwersalny analogowy, multimetr cyfrowy.

#### Uwaga:

Wartosc napictcia zasilaj<, cego dobrac tak, aby wskazania przyrzttd6w byly zblizone do maksymalnych wartosci dobranego zakresu pomiarowego.

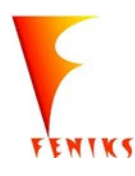

- *dlugojalowy program popularyzacji i w szkolach w celu rozwijania wowy kompetencji naukowo - technicznych, matematycznych informatycznych uczniów* 

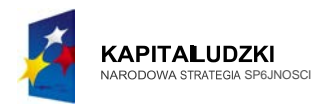

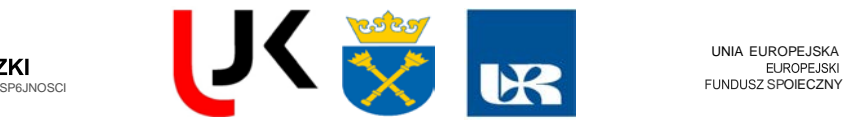

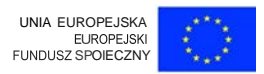

W czasie pomiar6w zwr6cic szczeg6ln<t uwagna spos6b dohtczania woltomierza. Zacisk przyrz< :du oznaczony , +" powinien bye pol< :czony z punktem obwodu o wyzszym potencjale.

Zestawic uklad pomiarowy wedh1g schematu:

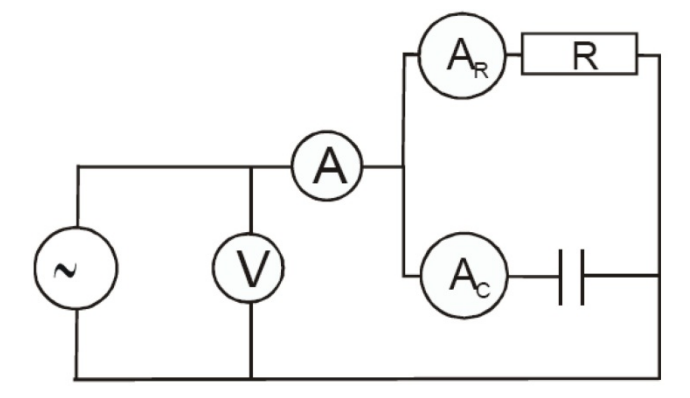

Pomiary i obliczenia.

Dokonaj nast pujqcych pomiar6w:

a) danych wartosci RiC

b) gdy R zmniejszymy C bez zmian

c) gdy C zmniejszymy R bez zmian

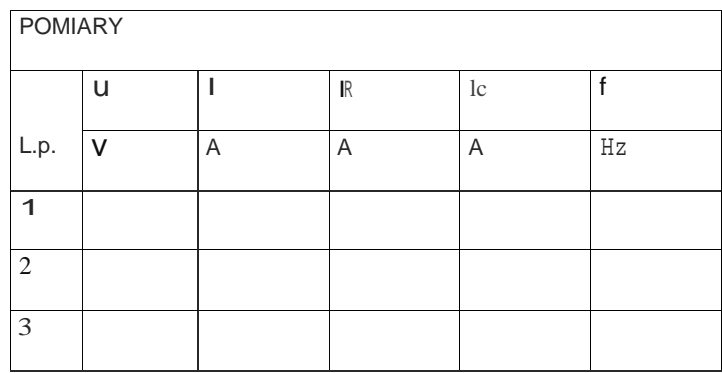

Obliczenia:

Korzystamy za wzor6w:

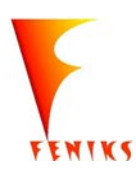

- *dlugojalowy program popularyzacji i w szkolach w celu rozwijania wowy kompetencji naukowo - technicznych, matematycznych informatycznych uczniów* 

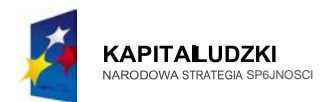

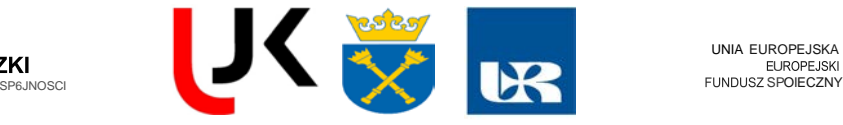

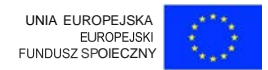

$$
R = \frac{U}{I\{R}}
$$
 - rezystanqa

$$
X_c = \frac{u}{I}
$$
 - reaktaneja pojemnoseiowa

$$
C = \frac{1}{2Jr \cdot f \cdot Xc}
$$
 - pojemnosc kondensatora

*Z=u I* - impedaneja obwodu

$$
P = \mathbf{1}_R^2 \cdot K
$$
 - moe ezynna

 $P=U \cdot I \cdot \cos(iJ)$ 

 $L^2$  · $X$  <sub>-</sub> moe <sup>b</sup>ierna

 $Q = U \cdot I \cdot \sin \varphi$ 

<sup>S</sup>= *U ·1* - moe pozorna

$$
S = \frac{1}{\sqrt{3}} = \frac{1}{\sqrt{3}} = \frac{1}{\sqrt{3}} = \frac{1}{\sqrt{3}}
$$

$$
\cos(\sqrt{3}) = \frac{1}{\sqrt{3}} = \frac{1}{\sqrt{3}}
$$

Na podstawie przeprowadzonych pomiarow wykaz, jak wptywa zmiana pojemnosci i rezystancji obwodu R, C na zmiany spadkow napic, prqdow, mocy czynnej oraz kqta przesuni cia fazowego. Narysuj wykresy wektorowe.

Wnioski:

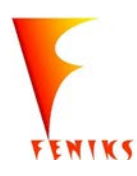

- *dlugojalowy program popularyzacji i w szkolach w celu rozwijania wowy kompetencji naukowo - technicznych, matematycznych informatycznych uczniów* 

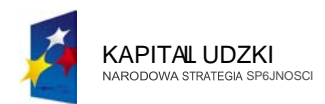

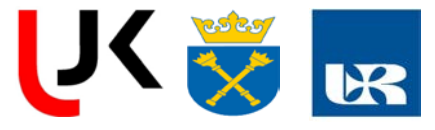

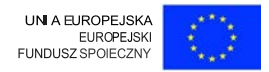

### Cwiczenie 3:

### **BADANIE SZEREGOWEGO OBWODU Z ELEMENTAMI R,C**

*Cel twiczenia, kr6tki jego opis:*

Poznan ie wtasnosci obwodu szeregowego zawieraj'l\_cego R,C.

*Stopien zaawansowania, wymagana wiedza ucznia:*

Sredni:

#### Wiadomosci teoretyczne: -

*Pierwsze prawo Kirchhoffa* dotycz'l\_ca bilansu prqd6w w wile obwodu elektrycznego, okresla zaleznosc:  $L \mathbb{I}_k = 0$ ., oznaczająca, *ie* suma algebraiczna nat zen prądów w w ile obwodu elektrycznego jest r6wna zeru.

- *Drugie prawo Kirchhoffa* ma postac L Et- *L* Uk <sup>=</sup>0 i oznacza, ze suma algebraiczna wszystkich napic (ir6dtowych Eti odbiornikowych Uk) w oczku obwodu elektrycznego jest r6wna zeru . Prawo Kirchhoff a dla obwodu zawieraj'l\_cego elementy *R, L,C* oraz ir6dto SEM rna postac

$$
L\frac{\mathrm{d}I}{\mathrm{d}t} + RI + \frac{q}{C} = U_0 \sin \omega t
$$

- Rola oporu i pojemnosci w obwodzie pr<j\_du przemiennego;

- poj cie nat ienia i napicia skutecznego;

-moe pr(Jdu przemien nego;

- poj cie oporu biernego (pojemnmkiowego), zawada olbwodu,
- diagramywektorowe dal obwodl6w prctdu przemiennego..

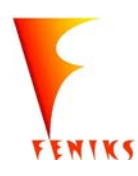

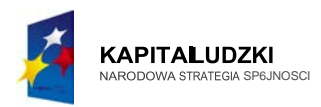

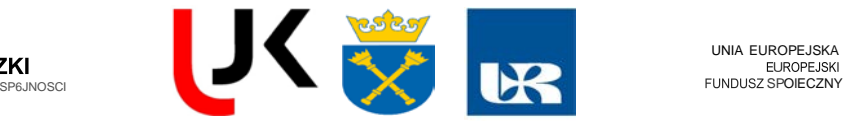

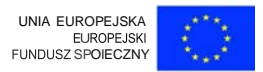

Cz sc praktyczna:

Przyrz dy:

Woltomierz, amperomierz, zr6dlo pr1t\_du przemiennego - miemik uniwersalny analogowy, multimetr cyfrowy.

Uwaga:

Wartosc napi ia zasilaj cego dobrac tak, aby wskazania przyrz d6w byly zblizone do maksymalnych wartosci dobranego zakresu pomiarowego.

W czasie pomiar6w zwr6cic szczeg61nuwagna spos6b dol czania woltomierza. Zacisk przyrz du oznaczony ,+" powinien bye pol czony z punktem obwodu o wyzszym potencjale.

Zestawic uklad pomiarowy wedlug schematu:

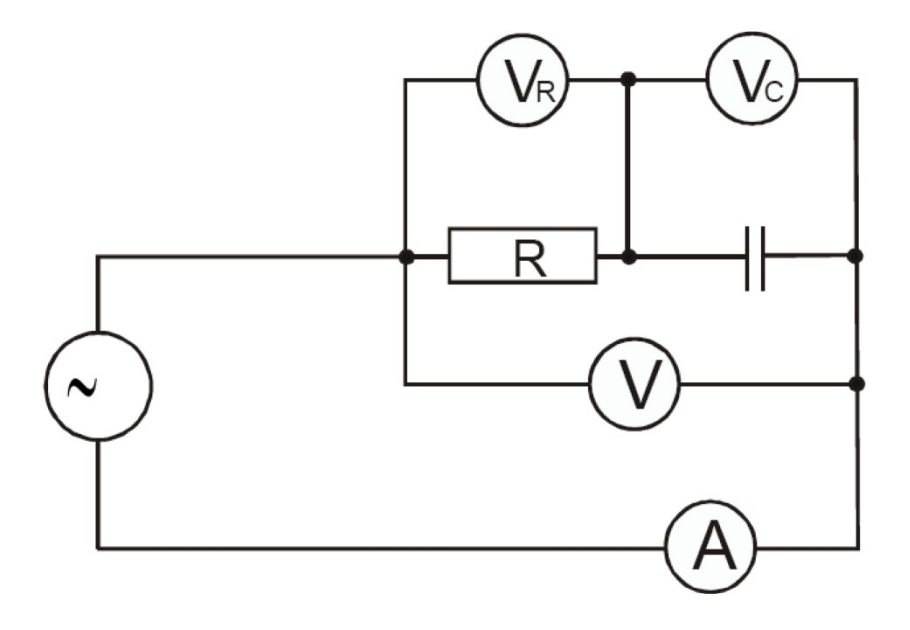

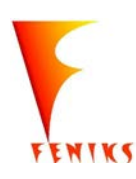

- *dlugojalowy program popularyzacji i w szkolach w celu rozwijania wowy kompetencji naukowo - technicznych, matematycznych informatycznych uczniów* 

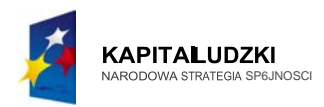

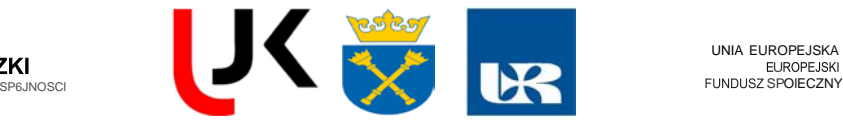

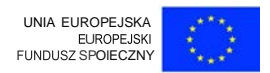

Pomiary i obliczenia.

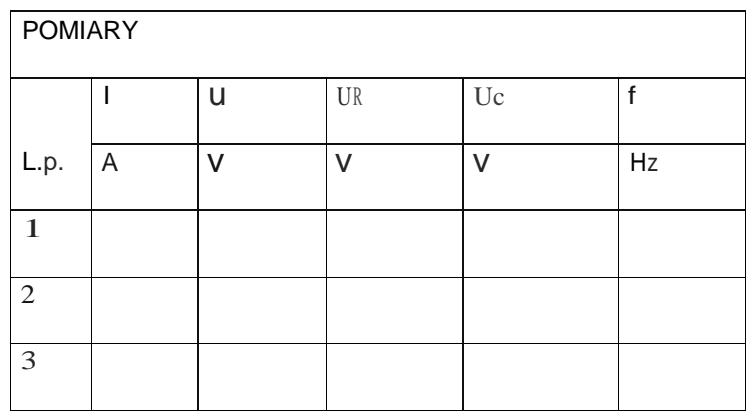

Pomiary nalezy dokonac trzykrotnie.

W cwiczeniu z elementami R,C wykonaj trzy pomiary:

- a) dla da nych wartosci RiC
- b) gdy R zmniejszymy o potowa C bez zmian
- c) gdy C zmniejszymy o pofowa R bez zmian

Na podstawie przeprowadzonych pomiar6w wykai,jak wptywa zmiana pojemnosci i rezystancji obwodu R,C na zmiany spadk6w napi c,prqd6w,mocy czynnej oraz k<Ita przesuni cia fazowego.

Wzory:

$$
Xc = \frac{u}{I}
$$
 - reaktancja pojemnosciowa

$$
C = \frac{1}{2Jr \cdot f \cdot Xc}
$$
 - pojemnosc kondensatora

$$
Z = \frac{U}{I}
$$
 - impedancja obwodu

- *dlugojalowy program popularyzacji i w szkolach w celu rozwijania wowy kompetencji naukowo - technicznych, matematycznych informatycznych uczniów* 

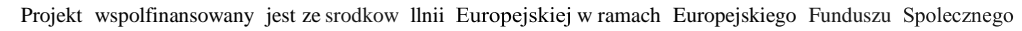

ENIKS

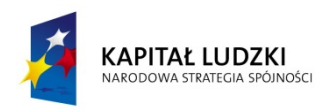

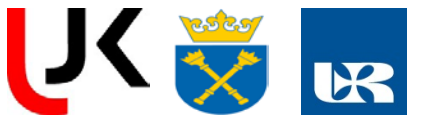

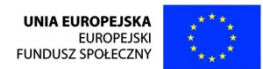

- $P = U \cdot I \cdot \cos \varphi$  moc czynna
- $Q = U \cdot I \cdot \sin \varphi$  moc bierna
- $S = U \cdot I$  moc pozorna

$$
\cos \varphi = \frac{R}{Z} = \frac{U_R}{U}
$$
 - *współczynnik mocy*

$$
\sin \varphi = \frac{X_c}{Z} = \frac{U_c}{U}
$$

- 6. Oblicz wielkości:
- $X_c$  reaktancja pojemnościowa

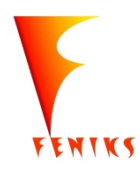

*- długofalowy program odbudowy, popularyzacji i wspomagania fizyki w szkołach w celu rozwijania podstawowych kompetencji naukowo - technicznych, matematycznych i informatycznych uczniów*

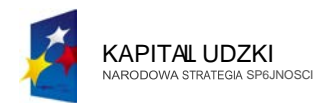

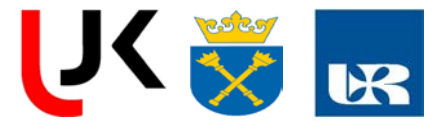

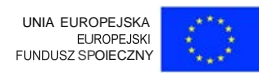

#### Tabela z obliczeniami.

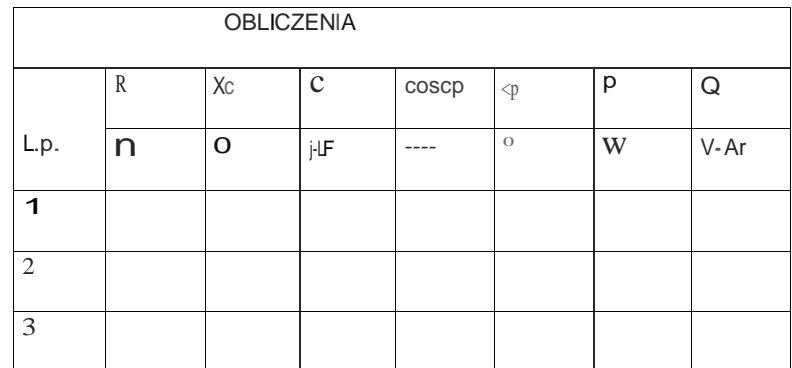

Potencjalne zagrozema,zasady BHP:

Uczniowi nie wolno wlqczac do zr6dla zasilania zmontowanego przez siebie obwodu bez zgody prowadzqcego zaj cia!

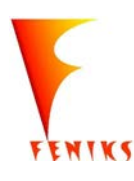

*kompetencji naukowo - technicznych, matematycznych informatycznych uczniów* - *dlugojalowy program odbudowy, popularyzacji i wspomaganiafizyki w szkolach w celu rozwijania podstawowych*

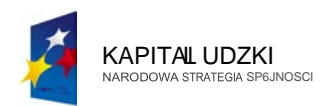

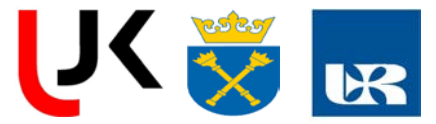

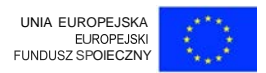

#### Cwiczenie 4:

### **OSCYLOSKOP**

Celem ćwiczenia jest poznanie budowy, zasady działania i obsługi oscyloskopu oraz sposobów jego właściwego wykorzystania do obserwacji przebiegów czasowych sygnałów elektronicznych.

#### **DROGRAM CWICZENIA**

- I. Zapnina i<; 1 ro/J..Ia .lcm na. I'puj:t<.:)eli f.:!.!Ulatorl'\\. pricl, tnih \\ i gnia1d mt plycil.! z lo\\ci o. ) lo.hopu.
- BI k odeh) lania 1 iun "cgl (VERTICAL)
- Bloh odchlania 1 ziomcgo (HORIZONTAL)
- Bl k ll j llahmia (TRIGGER)
- II. PodttCF.) *i.* gcnl!rmora d1 cjscia  $^*$ !II. ycnal 'inu, id11ln) *o* cl.SIOIIi\\o 'ci oh. I hi-It.. ampliludzie k. 2 V z nic11 i · lktt d klatni4 - kladowq: Jalit
	- I. Uz·ska- na ckr:/llic o ')losl-.opu "tJbiIn) obraz d1Hkh 1.rcsOII. Zan 10 1ac ustmicnia w.zysiki - h rcgulmorl\1 i prLclqzniko> l\)micnil u)ch 11 plmkcic L + pra\ldzic reg Itlit = Jal-.r: \\\ i i 0bir "ci. || bra ' \aru'll-.i pi 'mane i p17 't) M IHIC przcbi  $-g$  (\\ fli1) padku braku brazu \1 | 1.)  $\circ$  C) | h p (.i !)
	-

#### tcu Lana u:

- a , ptdvd.t.i · możliwość regulacji (i jej 'll:ldy CLulosci k kow j i pi) nn Where  $\cdot$ -tll ia La dehylania pionowego oraz 'cntu In jej mn 2.nil i (A10. L. x1)  $it p.$ )
- b) Ustawić mnożniki na x1, wyłączyć regulację płynną a sk ko \* u.r,wi tak ab badany przebieg mieścił się na ekranie.
- c) Ustawić przełącznik wyboru sprzężenia sygnału wejści "ego zc \\zmacnra III odchylania pionowego w pozycje GND i regulatorem położenia przebiegu i kierunku pionowym ustawić poziomą linię na najbliższą pełną działkę (w przypadku braku obrazu ustawić tryb wyzwalania na AUTO). Następnie przełączając sprzężenie na AC i DC zaobserwować efekty i dokonać pomiaru amplitudy i składowej stałej sygnału mnożąc odczyty w działkach (DIV) przez ustawioną czułość (VOLTS/DIV).
- d) Pomiary amplitudy i składowej stałej powtórzyć dla kilku różnych ustawień tych parametrów na generatorze.

"'. I rzy . prz Z niu 'u mwi'l rzebi gw.'r dk:0\ cj cz S i kr.nu ' ri nic) raz.:

a) pld dzi' couda 9 i j j tikty) 1 dsta $\langle$ , za u r ulo vancji i id! j (J1 nncj)

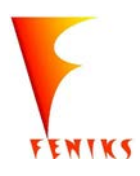

dlugojalowy program odbudowy, popularyzacji i wspomagania fizyki w szkolach w celu rozwijania podstawowych kompetencji naukowo - technicznych, matematycznych iinformatycznych

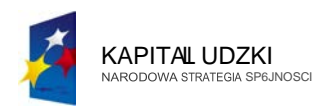

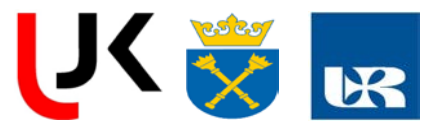

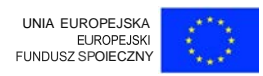

- b) U Ia"ic rnn i:niki na xL "  $\mathbb{L}$   $\mathbb{L}$ ulacj pinna rc ul. j sk  $\mathbb{L} \setminus \mathbb{L}$  u.  $\mathbb{K}$  wic tak ab na kranic 'id zn, b prz najmnicji den kr.
	- kona · 1 miaru krc. u . cnalu (pfZ) d zy i . korzy. Ia · z r e.ul < r ra pol zenia 1rz li e.u \\ kicrunku p zi m, m) din 1.ilku rozn h 'at S cz\_totli"o.'  $u_{-}$  t< \ ian ch na acn ralorz (b. mal - .b. duz j i10.'r dnich.
- 4. Prz) 1 o.'r dnicj z .t tli".' i syonalu badancoo. tl)bi pra) deltylania pion W g - $H_1$ ;:,J'|r:c7.cniu- i\ .tl)bi '')t,,,alania-. UT) ii. 'die w\_ .,,alal ia- 'HI:
	- a) p, b,d7.iC r ouJacjt; (i j j, f kt) p ti 1110 \\ Z\\aJania ( \HCkic Imag, nap z\l k obrazu sygnału na ekranie).
	- b) Przy stabilnym obrazie sprawdzić działanie przełącznik za wyzwalają
	- c) Przy stabilnym obr.z.ic prLdftCL) I!) b W)L\*al:'11ia na pon \\llic  $b_{\text{Cf}}\sqrt{0}$  a- o daj rc!!ula ja p zi m m "Z\valani.
	- d):pmy,dzi' \pl)W LLtawi ni. " ula10r zul i "zm nia za dh)lania  $\binom{1}{2}$  ionow g n reaula j poziomul  $\frac{1}{2}$  alania Prz .:tal iln im obrazic. w tr) bi ' ) walania LIT (a na. tpni RM) zmicnic zr6dlo wyZ\\UNJIia.Orisa .co .i dzicjc i dlac c 0.
	- t Przy nic.tabiln) m ol razic. " trybi w z"alania UTC zmi nia plynnic r oulac 1 d.taw cza5u. \*z) JifZ) pm ytgor krrla.i mozli w uz)skani tabilnego l azu - ula adni · dp "'i dz.
- nal) dow  $i'$  'Ill  $i'$  '[12, na. r  $\sqrt[n]{\text{nic}}$ III.  $P I \rVert z - dwa roznc -$ 
	- 1. Sprawdzić możliwość obserwacji raz jednego raz drugiego i obu na raz (wybór trybu pracy odchylania pionowego)
	- 2. Sprawdzić możliwość obserwacji jednego kanału przy wyzwalaniu z drugiego. Czy rodzaj sprzężenia ma wpływ na regulację poziomu wyzwalania?
	- 3. W dwukanałowym (DUAL) trybie pracy odchylania pionowego zaobserw  $\frac{M}{\zeta_{\text{max}}}$ trybie ATL i CHOP. Czy musimy zmieniać nastawy jaskrawości czy teZ na.t:Jwionc na poczatku wystarczająco dobrze nadają się do każdych pomiarów?
	- 4. Sprawdzić jak działa oscyloskop w trybie X-Y

.Z bm ' nab) (\ \\ icdt: j opi\_ac przI!al<ICZ \* IIic i dzialani kat:d go t: poznanych clcmcntOWr:aula jn) h s yl k nu mz p da - p oby p -) klady) i h \\y k rz iani np pra a w tbic ALT nadajc.i\ 16"nic do Iadania J")rzcbi o w o duZ) h z . otliwo.'ciach lub rryb UTO urno.t:liwia t.)bkq\_ori•ntac;j co do polozcnia "pi ni ) i i\_t nicnia syonalu. itp.

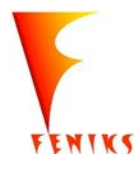

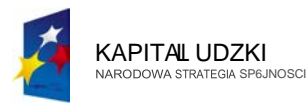

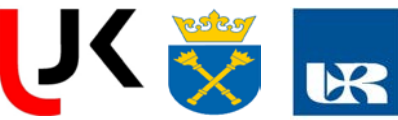

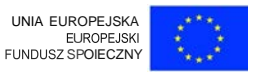

- *dlugojalowy program odbudowy, popularyzacji i wspomagania fizyki w szkolach w celu rozwijania podstawowych*

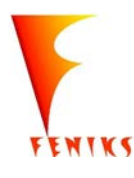

*kompetencji naukowo* - *technicznych, matematycznych*

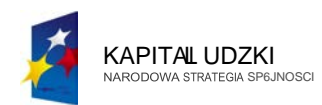

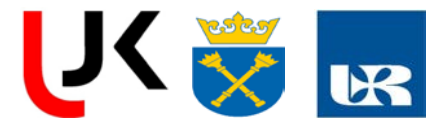

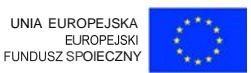

obrazu na ckranic o, cyl kopll i prz) bliJyc i l j go dzialanio. . ic zawarto tuttonnoln)ch opb011 hill... \*\* funkcj 11alnych ani clen cnal\1 reguhiC)jll)Ch. :1 jcdvni - " sp' 6h n al.symalni: hra/:011) przcd,tawiono l.tJl-jnc krol.i porządku.ilJ.CC ()CI il II to!. rotulllO Hlnia prt.y ucl ·niu .lli 1.asad; dLialania o·ylo.kopu. L·ktura niuicj z·oo opracowauia lllt.h: tano11lCjc lynic 11:0t .p. 1-to!) ":Itt prt.c lcd.dc pw:d prL) lqpi nit:m d ba. lt.ift1rmttln) .h  $UDT_{\star}C(1)1mT_{\star}$ 

)brat. na c.I-r:mic osxylo>I-opu kr ::Hon jt prAL plamI- - S\licthlq. PtIL)Cja. w l.tcin:j plamJ..a ta , j LIHljtllljc ol..r-lona jcl poprt.a naticic prl)lozonc d pl)tCk odchlanin pozi m·go. \'i t dchylanin pi n w go r M ZIa W) brazi ". bic. zc prz) napi ciu r '1\11) fl1 zcru na pl)1knch X i 1'. plamka znajduje siq dokloclnic " srodku ckranu runomiast jaki koilli.: k nap1  $\cdot$  k innc 1x1 *lm* 1 rzc:; uwa plamk  $\cdot$  " krcl lm: mi i\$e (r)s 1. loz · my .t.atcm 'P 1rL C na ckran jak na bro t k LJJ' uklad 1" lolz du cl1 XY.

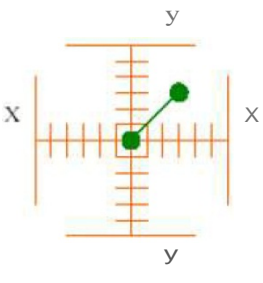

R. I P loixm 11, mk1 S\ 1etln " .: alezn d prt.I n on plytli.\'t rnnpt III \_ t, lego

Istotną sprawą jest tutaj fakt, że plamka po zmianie pozycji pozostawia po bi slad f dynie na bardzo krótko (czas poświaty). Wobec tego jeśli chcemy aby na ekrani widocznych było więcej niż jeden punkt, musimy cyklicznie ją przesuwać. Przykładowo jeśli a płytki  $X$  przyłożymy stałe napięcie a na płytki  $Y$  napięcie zmienne w czasie o kształcie sinusoidalnym wtedy plamka odchylana będzie w pionie (rys. 2.). Otrzymamy obraz pionowej kreski, przy czym w danym momencie czasowym plamka może znaleźć się tylko w jednym niejscu wyznaczonym przez napiecia w tym momencie na płytkach  $X$  i  $Y$ . Jednak szybkie zmiany jej położenia oraz to, że ekran ma pewien czas poświaty spowodują, że oko ludzkie zauważy ten efekt jako stały, ciągły obraz.

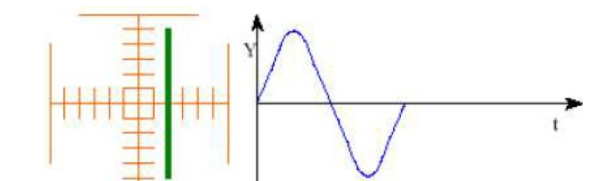

R) s. -- Polozenre (lamkl \\1 CHIICj \\r tale:Zno I od przylo.t nc\_o na pi) Ikl  $\Gamma$  IIIII Jecra /JIII 1111 £0 \\ czasre

 $\pm t$ , ro \ i, c m jak trZ) mac ci  $\pm 1$  obraz, wi m Zn<sub>4</sub> by zastanowić się jak należy wysterować obic par plyt k aby m bcj hc'6 braz napi ja zmieniającego się w czasie np. tego które pońrz dni pr1. lozyli my n, pltki Y.

dlugojalowy program odbudowy, popularyzacji i wspomagania fizyki w szkolach w celu rozwijania podstawowych kompetencji naukowo - technicznych, matematycznych informatycznych uczniów

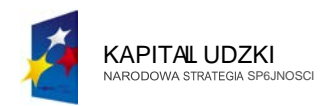

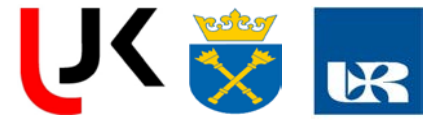

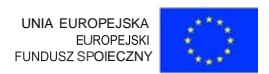

Nie jest trudne. nlliCZ) jcdynic zauWUL)C. /.' braz z 1"):.. 2. mu:.i b · roL iqoul)' 11 1 Li mi 11 taki 1 o .. b b) p Lioma os blazu d1 Olliadala osi 'Lasu. W be u:go napi, ic na. pl)1kach X mtc.i Lmi niac i. pr porcj nallli do cubu tak ab) dpo"i :dni od hylac plamk'" p Li mi · .d ll'11cj d pra11 j .trony... ytuacj · Irt brazuj' r - 3.

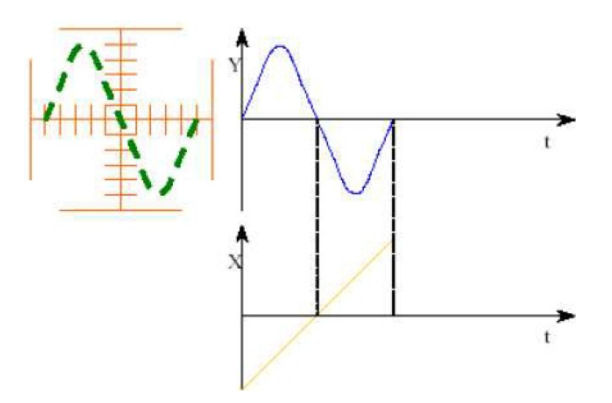

Rys. 3. P w.tnwnnt zunil,a.illccgo oiJmzu prLcb! gu nnpucHlprzlo7on go nn ptytli 1'

.lak juz Dezesniej w pomni lism). o!'lra? raki nie b lzie [ill][7.][][Y]|al <tgl. je li nie b dz.ie d.\1 ic7<Jll). lateg Ill Lna W}k rzysme okre "o: badanego I rzebiegu 'Y) i

.lal.. jul. IIC/C ni j ''K)mniclbrn). ubnv tal.i uic h d/.i"it. ut ;rylll)llal ·it d ·. jdli uic 1.:d/.1  $\bullet$  d;hli 7an). Dlat 'co mo/.ua 11) k r:tysra 'ol.rcs JI\08  $\bullet$  ba :tne $\diamond$  $\, {\bf p}$ j.

 $zcbicgu$   $(1$ rowuic£ okrc. II p 1\'I/\W1' .C"\ICIICI4; napi.-ia mm f)Itka h .\'. PL 1.) III fX)Wr (Illaml.i \\ 1 / *i* mic dell 1 **101cj**  $r_{r}$ ,  $n_1$  dti mu i  $\alpha$  ui 11ido LII) i Ol'L) Ili 'ci.: jal.. naj t!b 't).

trLymali\$11" ten po 6b .t.JI obruz prtcbic!lu '.t.a.O\\C"O ry..4. . a \I L[L;,ad.de obrat jeclne o okr"u te2o prt.:bicou. i okreslilin) !>nl'lic k ztalt napi'cia jal..1 · jjoyi inno b)C prt.) $k$  L:onc d pi t  $k$  X.

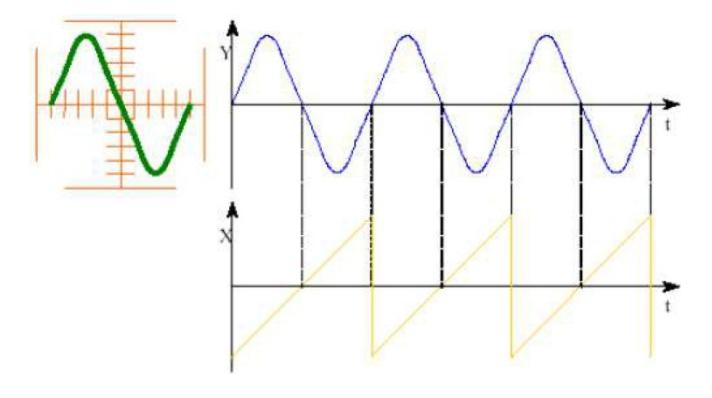

R)-L P "" wani · f;llegu ohntlu prz · bicgu napi, ia prL)lo.l:on g na pi} tki  $Y$ 

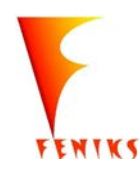

- długojalowy program odbudowy, popularyzacji i wspomagania fizyki w szkolach w celu rozwijania podstawowych kompetencji naukowo - technicznych, matematycznych informatycznych uczniów

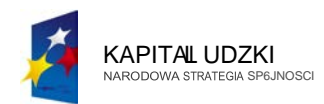

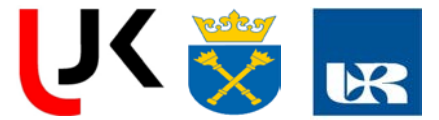

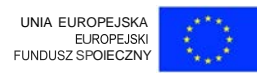

Zal'L:my tl!raz., Zr: hccmmi.: n< d., ni ni 'ir:ccj nizj In okrcs. Roz\\iktt.ani.:j· II banalnc. "tarcz) t.\\i bzy kr..:prz bi•gu na pl) tka h X. W Laad!,; tak.al mozc to doprowad7ic d S)tuacji. \* \* J.t6r .i k lcjn) fra!!ment h \* 'lonegJ pr7, bicgu (1 nic bo;llzi rozp L)nal si cl t o \_am ·g llliCJ:...a. "a kr'ani' pojawi i · "ted). zami:l! t j dnego przebi mu. kilka lub zna znit: wi-j) p z.:bicgo" mnio...i'- j intenS)1\llOsci c przc | 13\\ia | ) · . ". rrzyman\_obraz d:z.ic nic tabtlny.

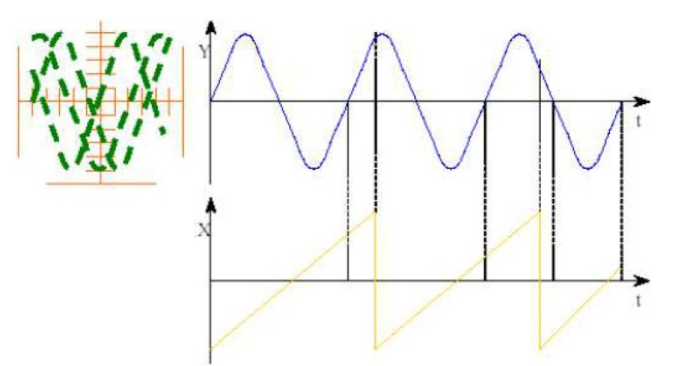

R)>. > Po\1 m"anic nicstilbilncl!0 ubratu p t:cbicgu nupiccia prt) lo:i'oncg na t l tt.i l'

by w analizowancj sytuticji Otrz)111UC tabilny obraz musimza pewnic siuacjt; w klorki kazdy kreslonlragmem rozpo zyna sit;: od laki go micj:ca (punktu czaso11·go) w okre i . ktbrc spowoduj pokJ:ci sii;! wszyslkich fragment6w. \\'obc · Ld O nakzy ni co zmodytikowac obie przebieg na plytkm:h X. tak jak poi. UL.an · jest lo na r\_ Dla ulal\\ ienia zat:nuc7my = ol ic poprt. 7. impuls), micjsca " kt<sup>T</sup>r)ch moi.c rvtpoct.yml ' sit; krdlcnic kolcjnego fra '111Ci1111 hez !bawy 7C otr")1118111) niestnbilny obra7.

\loi.na teraz; wysnuc pewien \\lliosck. mi mowicie po to nby otnymac stabiln) obraz na ekranie oscyloskopu mu imzapewnic aby przebicg na pl tkach  $X$  synchronizowruJ} byl w

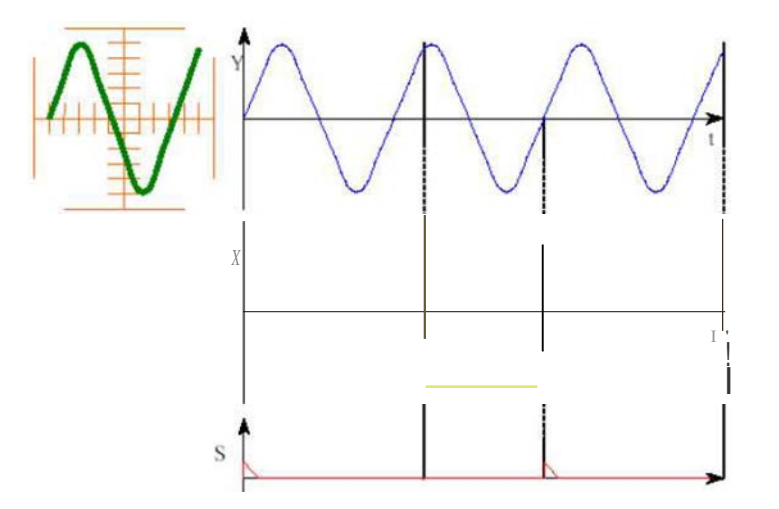

R- 6. Pu<sup>\*</sup> \* Ia\\nnic swiJilucf!O obmzu prt.ebic.gu lttpi : ia prl) I i.oncg na pi) tki Y - yn •hr nit.0\\ancgo impul.ami

- długojalowy program odbudowy, popularyzacji i wspomagania fizyki w szkolach w celu rozwijania podstawowych kompetencji naukowo - technicznych, matematycznych informatycznych uczniów

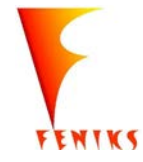

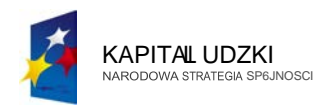

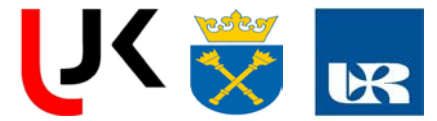

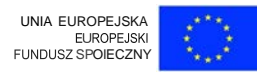

Varw tlltaj zwl'- ic uwau ./. przehi ' przylnzony na plytki Y krclk nj - t tylko w c:zasi lini<mcg naro.ru przebiegu na plytk-tch.Y.

Pow kie · c z z j dno p)1anie. mian 1wi i . · 1 ma wyzna 1ac mom'nty wyzwalania przebiegu X.

tlp011icdijest nasu,:pujqca: moL,•to b:c len sam przebicg. kt6ryp tlnwany j .I na plytki Y Itl : pow.tawania illll uls(m 1\')'ZWai::Ullc)'Ch (S) 1 rzcdswwia rys. 7. momcntach wyst powania impulsow \IZwalaj JC)Cb decyduje prt.cbieg wybrany \_iako zrodlo \\)ZWalania (T) Hra.z z nal ZOil)llli na ni'''O kryteriami. T - kryte:ria Lo pcdom II')'Z\\alallia (LEVEL) ornz mdzuJ zb<cza ll\_'zwalaj:tc·go (LOPE).1-lon: mo.i.cly(·na a tikc - lub opadajljcl... JmpuJ wyz:\\tdtti 1Cj · st lworzony jc 'li prz hicg \I')'ZWalajqcy 7) prz kroczy zadany pozi<Hn w 7.\\:dani< wzadanym kierunku (lu dla 7b C7a mw srnjfjccgo).

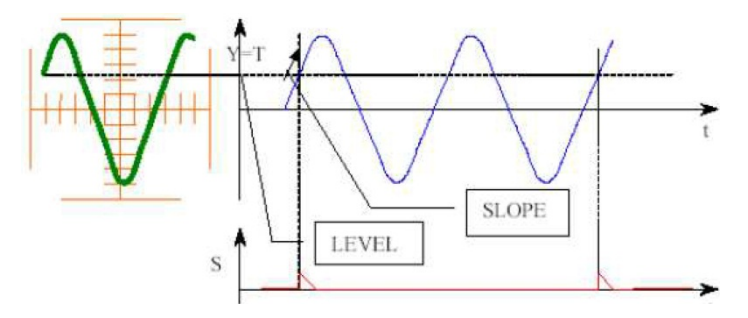

R)S. 7. Z. adu Dowt:mania impul "" 1\)Z\\'Illiljqc} b ( ) nil pod lfllliC )£ll:llu lljiZWalaill.CCgo (T) Laznaczon\_JCSIj)(Uiom IIJ II'fllania UVI.J i tb /c L )Pi:) plyt 1.  $)'(I' =$ 

bodsum wuj&c przedstawione rozumo1vanie nalei:) zapamic;:tac, i:e uzyskanie net eknmie oscy loskopu tabilnego obrazu przcbiegu cza owcg W)1naga:

- po lania t vo przebinu na plytki } "-11 cjscie pionoweno toru 1011 liar w · o:
- zapewnienia odpo\l'iedni go 1 rz biegll pi!(k. ztaltnego) na plytkach X ukhldy gen racji wcwnc;:trzncj postawy czasu:
- :ynch roniz.acji p zbicou }' z prz •bi >oi '111 .\'p prz 'z impulsy \I')'Z\\ alaj S
- okre.'lenia s:gnalu wyzwalaj $\&$  ego  $(T)$  i warunk6w nan nalozonych (poziom zbocze W)'Z\Htlania)- uklady wyzwalan ia

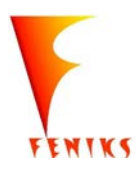

dlugojalowy program odbudowy, popularyzacji i wspomagania fizyki w szkolach w celu rozwijania podstawowych kompetencji naukowo - technicznych, matematycznych informatycznych uczniów

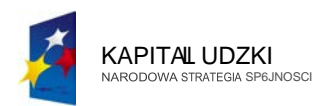

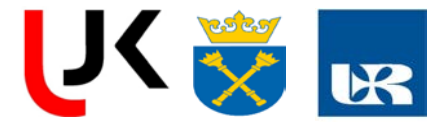

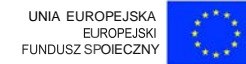

#### PELNIEJSZA INFORMACJA OOSCYLOSKOPIEP

Oscyloskop jest uniwersalnym przyrządem pomiarowym, stosowanym do obserwacji odkształconych przebiegów elektrycznych i pomiaru ich parametrów. Odpowiednio dobrany układ pracy oscyloskopu pozwala nie tylko mierzyć parametry przebiegu odkształconego ale również zdejmować charakterystyki statyczne i dynamiczne przyrządów elektronicznych, mierzyć przesunięcie fazowe, rezystancję dynamiczną i inne.

#### Budowa iobsluga oscyloskopu analogowego

Blokowy schemat oscyloskopu przedstawiono na rys. 1. Na rysunku tym, obok bloków funkcjonalnych składających się na układ poziomego odchylania wiązki w czasie oraz pojedynczy tor pomiarowy (zazwyczaj torów tych jest więcej), zaznaczono podstawowe pokrętła i przełączniki występujące na płycie czołowej typowych oscyloskopów. Rolę poszczególnych bloków konstrukcyjnych oraz możliwości regulacji podstawowych nastaw omówiono poniżej (w nawiasach podane jest nazewnictwo angielskie). Ich znajomość jest niezbędna dla prawidłowego posługiwania się tym przyrządem.

#### *Lampa oscyloskopowa*

Głównym elementem oscyloskopu jest lampa oscyloskopowa. Na jej ekranie powstaje obraz świetlny obserwowanych sygnałów lub wielkości. Obraz świetlny widoczny na ekranie oscyloskopu jest wynikiem bombardowania ruchomą wiązką elektronów warstwy luminoforu pokrywającej wewnętrzną powierzchnię ekranu. Zródłem wiązki jest działo elektronowe. Katoda emituje elektrony, które następnie przyspieszane są w polu elektrycznym kolejnych anod działa elektronowego. Parametry wiązki takie jak prędkość elektronów w strumieniu i średnica strumienia decydujące o jakości obserwowanego obrazu można regulować pokrętłami panelu czołowego opisanymi jako JASNOŚĆ (INTENSITY) i OSTROŚĆ (FOCUS). Wyemitowana przez działo elektronowe wiązka jest następnie odchylana zmiennym polem elektrycznym w dwóch układach odchylania: pionowego-Y (VERTICAL) i poziomego-X (HORIZONTAL). Zmiany pola elektrycznego w układach odchylania, wymuszone zmianami napięcia przyłożonego do płytek odchylających, powodują że wiązka elektronów uderza w co raz to inne punkty ekranu powodując ruch plamki świetlnej obserwowany jako obraz oscyloskopowy.

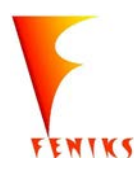

- *dlugojalowy program popularyzacji i wspomagania fizyki w szkolach w celu rozwijania wowy kompetencji naukowo - technicznych, matematycznych informatycznych uczniów* 

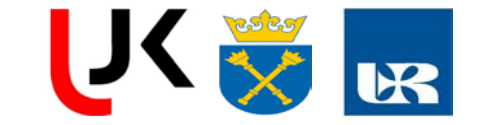

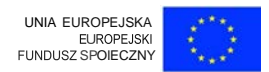

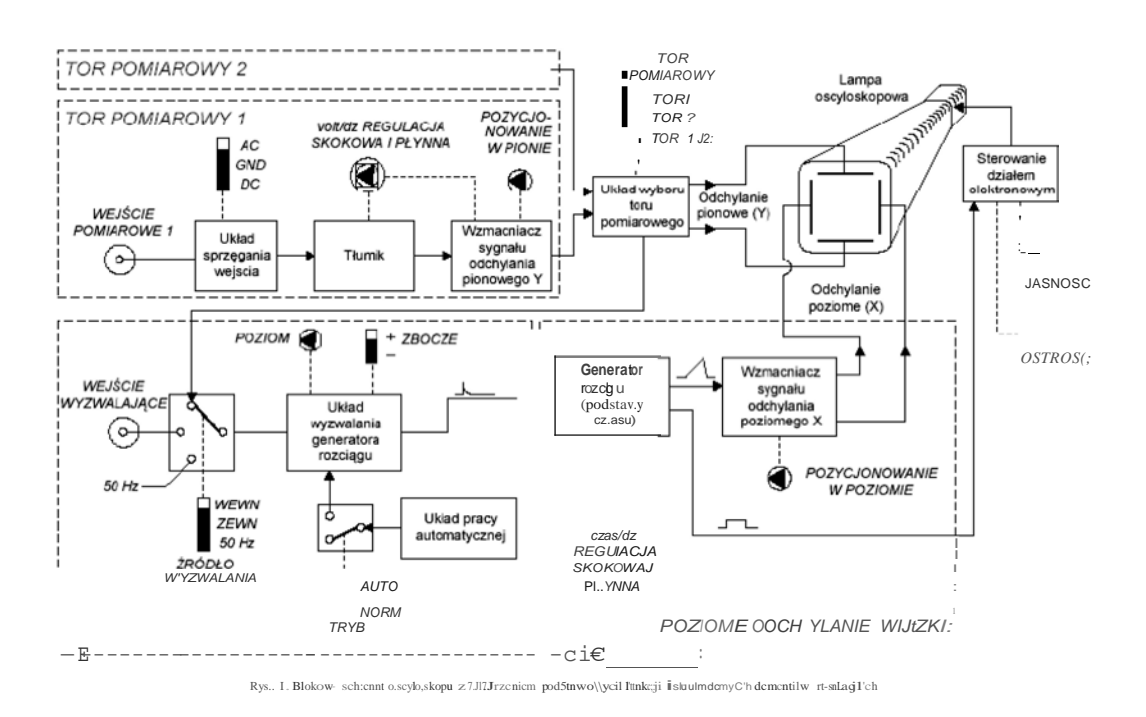

Dla uzyskania dwuwymiarowego obrazu, potrzebne są dwa u lad · "' r :vari a wiązką (plamką świetlną), pionowy i poziomy. Z tego względu elementy regulacyjne na płycie czołowej oscyloskopu można podzielić na dwa podstawowe zestawy regulatorów: zestaw sterujący ruchem plamki świetlnej w pionie (VERTICAL)- związany z ustawianiem parametrów torów pomiarowych oscyloskopu oraz zestaw sterujący ruchem plamki świetlnej w poziome (HORIZONTAL)- związany z regulacją i wyzwalaniem podstawy czasu. Często w dr  $\pm 111$ zestawie samo wyzwalanie podstawy czasu ujęte jest jako osobny zestaw regulat (przełączników) wyzwalania podstawy czasu (TRIGGER).

#### Poziom ruch plamki świetlnej w czasie

**KAPITAL UDZKI** 

NARODOWA STRATEGIA

Jeżeli przedmiotem pomiaru są parametry przebiegów odkształconych w czasie, to para płytek odchylania poziomego (X) wiązki jest sterowana z układu poziomego odchylania wiązki w czasie. Sygnał napieciowy sterujący odchylaniem wiązki w poziomie jest przebiegiem piłokształtnym pokazanym na rys. 2. Po wystąpieniu impulsu wyzwalającego na wejściu generatora rozciągu, w czasie roboczym plamka świetlna przesuwa się ze stałą prędkością poziomą od lewej do prawej krawędzi ekranu w miarę jak rośnie liniowo napięcie między elektrodami. Po osiągnięciu prawej krawędzi ekranu, plamka świetlna jest wygaszana syg-

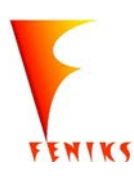

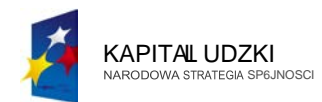

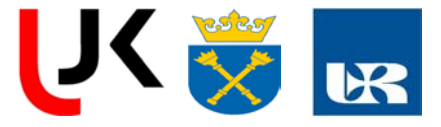

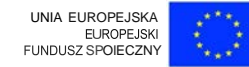

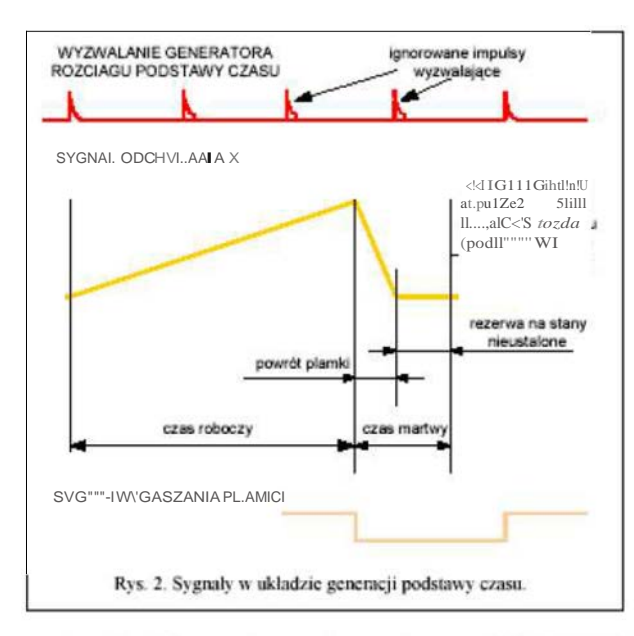

nałem sterującym (Izialem elektronowym, a malejące napięcie między elektrodami powoduje powrót plamki do lewej krawędzi ekranu. Dodatkowy odstęp czasu zarezerwowany jest na wystąpienia stanów nieustalonych. Czas powrotu plamki i rezerwa na stany nieustalone stanowią czas martwy w cyklu pracy układu poziomego odchylania wiązki. Wszystkie impulsy wyzwalające które wystąpią na wejściu generatora podstawy czasu w czasie pracy lub w czasie martwym są ignorowane. Do nastawiania wartości czasu roboczego służy

przełącznik wielopozycyjny rozciągu poziomego CZAS/DZ (TIME/DIV) regulujący częstotliwość drgań generatora podstawy czasu. Skala opisująca ten przełącznik określa ile sekund (milisekund, mikrosekund) potrzeba aby plamka świetlna przemieściła się w poziomie na odległość równą pojedynczej działce (kratce) na osi odciętych. Z przełącznikiem tym związane jest pokrętło potencjometru, zamocowane na wspólnej osi lub niezależnie opisane jako REGULACJA PŁYNNA (VARIABLE). W niektórych rozwiązaniach wys puje rownlez przełącznik opisany jako REGULACJA KALIBROWANA/PŁYNNA (CAL/VAR). lemenl, te.

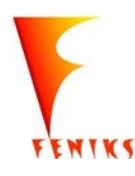

dlugojalowy program odbudowy, popularyzacji i wspomagania fizyki w szkolach w celu rozwijania podstawowych kompetencji naukowo - technicznych, matematycznych informatycznych uczniów

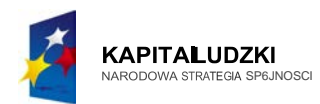

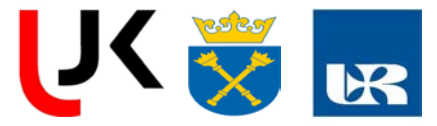

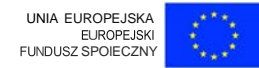

pokrętło lub przełącznik, decydują o tym czy praca odbywa się z czasem kalibrowanym czy też z nie kalibrowanym. Jeżeli czas jest kalibrowany (zerowe położenie pokretła lub położenie CAL przełącznika) to jednostkowej działce poziomej ekranu odpowiada odcinek czasu ustawiony na przełączniku rozciągu poziomego (TIME/DIV) i można mierzyć parametry czasowe (lub czestotliwościowe) rejestrowanych przebiegów. Jeżeli czas nie jest kalibrowany (położenie VAR przełacznika lub niezerowe położenie pokretła) to nie wiadomo jaki odcinek czasu odpowiada pojedynczej poziomej działce ekranu i pomiar czasu nie jest możliwy. Przy pomiarach parametrów czasowych sygnału wygodnie jest przesunąć obraz w poziomie, tak aby wybrane punkty sygnału odpowiadały położeniom działek na ekranie. Do tego celu służy pokrętło POZYCJONOWANIE OBRAZU W POZIOMIE (HORIZONTAL POSITION).

Poziomy ruch plamki świetlnej po ekranie rozpoczyna się od lewej krawędzi po wystąpieniu na wejściu generatora podstawy czasu impulsu wyzwalającego. We współczesnym oscyloskopie analogowym istnieją przynajmniej dwa tryby wyzwalania automatyczny i normalny. Wyboru trybu wyzwalania dokonuje się przełącznikiem TRYB WYZWALANIA (TRIGGER MODE) ustawiając go w pozycji AUTO lub NORM. W trybie automatycznym (AUTO) impulsy wyzwalające generowane są przez układy automatycznej pracy oscyloskopu. W trybie normalnym (NORM) impulsy wyzwalające są generowane przez układ wynralania 'f(premtara rozciągu.

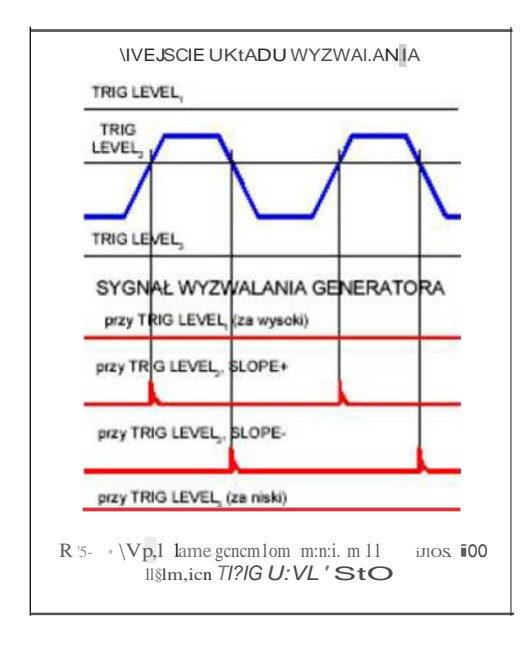

Uklad wyzwalania generatora rozciagu formuje impulsy wyzwalające generator podstawy czasu w momentach uzależnionych od wybranego źródła wyzwalania oraz ustawionych: zbocza wyzwalającego i poziomu wyzwalania. Wyboru źródła wyzwalania dokonuje się przełącznikiem ŹRÓDŁO WYZWALANIA (TRIGGER SOURCE) ustawiając je w jedną z pozycji WEWN (CH1), ZEWN (EXT), SIEĆ (LINE). Położenie WEWN (CH1) oznacza że moment wyzwalania będzie uzależniony od charakteru zmienności sygnału. W obserwowanego oscyloskopie umożliwiającym równoczesną obserwację kilku (oscyloskopy sygnałów dwukanałowe, dwustrumieniowe wt\_lolmn.!o\.ve przy wyzwalaniu 1 mrz.n m należy wybrać  $odpowieJm$  sygnal  $\epsilon$  walajacy

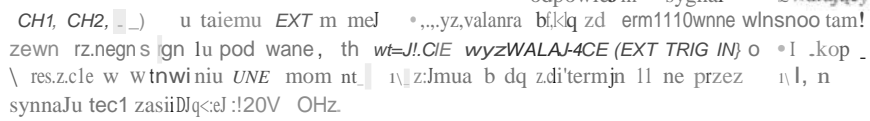

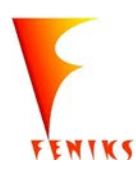

- długojalowy program odbudowy, popularyzacji i wspomagania fizyki w szkolach w celu rozwijania podstawowych kompetencji naukowo - technicznych, matematycznych informatycznych uczniów

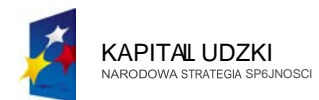

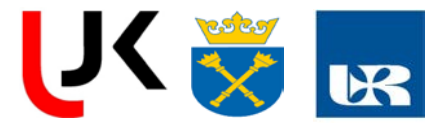

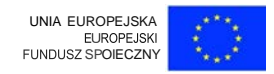

Przełącznik ŹRÓDŁO WYZWAL.ANIA (TRIGGER SOURCE) p 2 M/1a wybrać sygnał, którego własności zadecydują o momentach generowania impulsów wyzwalających. Sam moment wyzwalania jest zdeterminowany pozycją przełącznika ZBOCZE (SLOPE) oraz pokrętła POZIOM (TRIGGER LEVEL). Pokretło POZIOM decyduje przez jaki poziom musi przejść sygnał wyzwalający aby nastąpiła generacja impulsu wyzwalającego. Przełącznik ZBOCZE decyduje czy będzie to przejście powyżej tego poziomu (na zboczu narastającym) czy poniżej tego poziomu (na zboczu opadającym). Ideę wyboru zbocza i nastawienia poziomu wyzwalania obrazuje rys. 3. Odpowiedni dla danego pomiaru wybór sygnału wyzwalającego oraz ustalenie zbocza wyzwalającego i poziomu wyzwalania sa warunkami uzyskania stabilne o obrazu \* pomiarach oscyloskopowych sygnałów powtarzalnych. Jeżeli poziom wyzwalania ('TRIGGEER LEVEL) jest zbyt wysoki lub zbyt niski w stosunku do zakresu zmienności sygnału wyzwalającego to w trybie NORM nie następuje generacja impulsów wyzwalających (rys. 3) i nie pojawia się obraz na ekranie oscyloskopu. W trybie AUTO układ pracy automatycznej generuje impulsy wyzwalające, dzięki czemu otrzymuje się obraz na ekranie niezależnie od parametrów sygnału, ale obraz może być niestabilny.

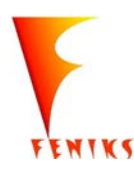

dlugojalowy program odbudowy, popularyzacji i wspomagania fizyki w szkolach w celu rozwijania podstawowych kompetencji naukowo - technicznych, matematycznych informatycznych uczniów
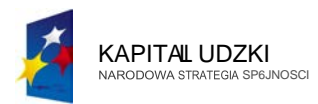

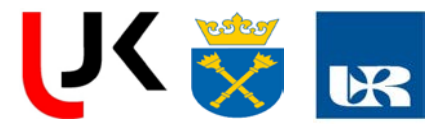

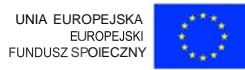

jest zwarte do masy oscyloskopu a sygnał z wejścia pomiarowego jest odłaczony. Pozwala to na ustalenie poziomu zerowego na ekranie. W trzecim położeniu DC, sygnał podawany jest bezpośrednio na dalsze układy bez eliminacji składowej stałej ani żadnych innych.

Trzy podstawowe, wymienione elementy regulacyjne są niezależne dla każdego toru pomiarowego oscyloskopu i powielone tyle razy ile torów pomiarowych posiada oscyloskop. Czasami można spotkać dodatkowe elementy regulacyjne dla wybranych kanałów takie jak przełącznik INWERSJA (NORMINV) pozwalający na zwierciadlane odbicie sygnału napięciowego względem poziomu 0, lub przełącznik X1/X5 umożliwiający dodatkowe powielenie lub podzielenie sygnału wejściowego w stosunku do nastaw przełącznika rozciągu pionowego.

## Pomiary wielokanałowe

Współczesne oscyloskopy posiadają z reguły przynajmniej dwa tory pomiarowe, co umożliwia równoczesna obserwacje dwóch przebiegów. Wyboru obserwowanego sygnału dokonuje się ustawiając odpowiednio przełącznik wyboru TORU POMIAROWEGO oznaczany z reguły MODE (w grupie VERTICAL). Bardziej rozbudowane wersje oscyloskopów oprócz pomiarów z pojedynczych kanałów (położenia CH1, CH2 przełącznika MODE), umożliwia pomiar obserwowanych sygnałów w dwu kanałach jednocześnie (położenie DUAL przełącznika MODE), pozwalają również na wykonywanie pewnych operacji na sygnałach np. ich dodawanie (ADD), odejmowanie, mnożenie itp. W oscyloskopie dwukanałowym (wielokanałowym) przełącznik źródła wyzwalania podstawy czasu (TRIGGER SOURCE) musi umożliwiać wyzwalania z każdego kanału (a często także umożliwia wyzwalanie podstawy czasu sygnałem wypadkowym).

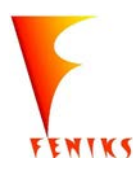

- *dlugojalowy program popularyzacji i wspomagania fizyki w szkolach w celu rozwijania wowy kompetencji naukowo - technicznych, matematycznych informatycznych uczniów* 

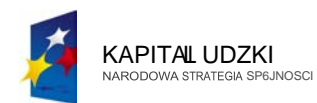

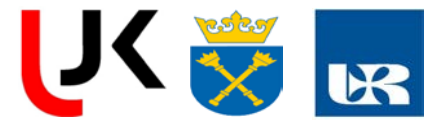

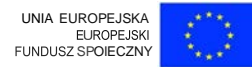

Przy obserwacji przebiegów, rejestrowany sygnał zmienny w czasie jest podawany na płytki odchylania pionowego. Wskutek zmienności w czasie sygnału podawanego na WEJŚCIE POMIAROWE (oznaczone odpowiednio do toru pomiarowego Y1, Y2 lub CH1, CH2; są to wejścia napięciowe) zmienia się pole elektryczne między płytkami odchylania pionowego, co obserwuje się jako ruch plamki świetlnej w kierunku pionowym. W pojedynczym torze pomiarowym można wyróżnić 3 podstawowe bloki funkcjonalne: układ sprzęgania wejścia, tłumik i wzmacniacz sygnału odchylania pionowego.

Parametry pojedynczego toru pomiarowego ustawia się za pomocą trzech regulatorów na płycie czołowej oscyloskopu. Pierwszym jest potencjometr przesuwania poziomu zera -POZYCJONOWANIA W PIONIE (VERTICAL POSITION). Umożliwia on przesuwanie obrazu w pionie, tak aby wybrane punkty sygnału odpowiadały położeniom działek osi rzędnych na ekranie. Drugi z elementów to przełącznik wielopozycyjny rozciągu pionowego VOLT/DZ (VOLTS/DIV), określany jako CZUŁOŚĆ (SENSITIVITY) Skala opisująca ten przełącznik określa ile woltów (miliwoltów, mikrowoltów) obrazowanego napięcia przypada na pojedyncza działkę osi rzędnych ekranu. Z przełącznikiem tym związane jest pokrętło potencjometru, z reguły zamocowane na wspólnej osi pozwalające płynnie zmieniać wartość napięcia odpowiadającą pojedynczej działce (kratce) pionowej ekranu. Położenie tego pokrętła decyduje czy jest kalibrowana czy nie oś odchylania pionowego. Jeżeli oś jest kalibrowana (zerowe położenie pokrętła) to jednej działce pionowej ekranu odpowiada wartość mierzonego napięcia ustawiona na przełączniku rozciągu pionowego (VOLTS/DIV) i można oceniać parametry napięciowe rejestrowanego przebiegu. Jeżeli os Y nie jest kalibrowana (niezerowe położenie pokrętła) to nie wiadomo jaka zmiana napięcia odpowiada pojedynczej pionowej działce ekranu. Trzecim elementem regulacyjnym jest przełącznik decydujący o sposobie sprzęgania wejścia z torem Y (COUPLING). Standardowo można go ustawić w jednym z trzech położeń opisanych jako AC, GND, DC. Położenie AC oznacza blokowanie składowej stałej sygnału i jest użyteczne przy obserwacji sygnałów o dominującej składowej stałej. Po zablokowaniu składowej stałej, sygnał mierzony można obserwować przy ustawionej dużej rozdzielczości napięciowej. W położeniu GND wejście toru pomiarowego

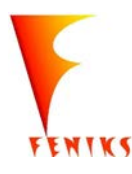

- *dlugojalowy program popularyzacji i wspomagania fizyki w szkolach w celu rozwijania wowy kompetencji naukowo - technicznych, matematycznych informatycznych uczniów* 

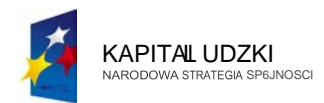

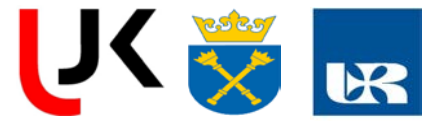

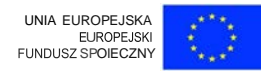

Jeżeli konstrukcja lampy oscyloskopowej umożliwia emisję i sterowanie dwóch strumieni elektronów (dwóch plamek świetlnych) to każdy z kanałów pomiarowych steruje odchylaniem jednego ze strumieni (lampę oscyloskopową o takich własnościach nazywamy lampą dwustrumieniową). Jeżeli oscyloskop nie jest wyposażony w lampę dwustrumieniową, to jest on wyposażony w układ przełączania umożliwiający pracę w jednym z dwóch trybów: przełączanym (ALT) lub siekanym (CHOP) rys. 4.

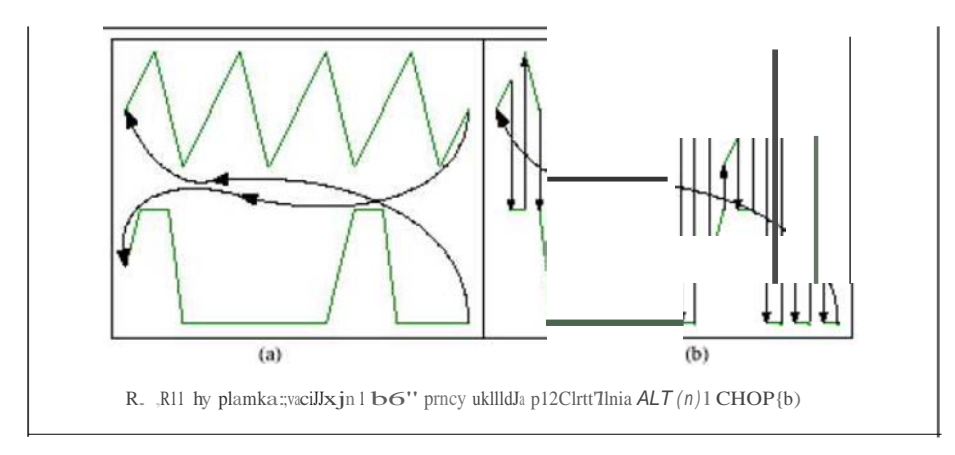

Tryb przełączany (ALT) oznacza, że odchylanie w kierunku poziomym (podstawy czasu) jest przełączane co cykl z jednego kanału do drugiego. W trybie siekanym, w ramach jednego poziomego przejścia plamki przez ekran sterowanie jest przełączane z dużą częstotliwością pomiędzy torami pomiarowymi 1 i 2. Tryb pracy układu przełączania jest wybierany odpowiednim przełącznikiem na płycie czołowej oscyloskopu (ALT/CHOP) lub może być związany z położeniem przełącznika rozciągu poziomego i zdeterminowany przez wybór częstotliwości podstawy czasu. Jeżeli wybór trybu pracy układu przełączania dokonywany jest niezależnym przełącznikiem płyty czołowej to zaleca się wybór pracy w trybie siekanym dla sygnałów o małej częstotliwości (nastawy przełącznika rozciągu poziomego na wartości powyżej 10 ms/div), a wybór pracy w trybie przełączanym dla sygnałów o dużej częstotliwości (nastawy przełącznika rozciągu poziomego na wartości poniżej 0.1 ms/div). Dla nastaw pośrednich można wybrać jeden z trybów, przy czym tryb siekany daje stabilniejszy obraz.

W oscyloskopach dwukanałowych istnieje z reguły możliwość takiego skonfigurowania przyrządu, aby sygnał jednego toru pomiarowego sterował odchylaniem plamki w pionie, a drugiego toru odchylaniem plamki w poziomie. Ten tryb pracy oscyloskopu (bez wyzwalania podstawy czasu), nazywany XY, jest szczególnie użyteczny w przypadku pomiarów przesunięcia fazowego (figury Lissajous), rezystancji dynamicznej oraz obrazowania charakterystyk statycznych i dynamicznych elementów elektronicznych.

Możliwości pomiarowe oscyloskopów można rozszerzyć również przez zastosowani odpowiednich sond pomiarowych dołączanych do wejść pomiarowych.

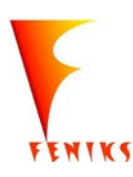

długojałowy program odbudowy, popularyzacji i wspomagania fizyki w szkolach w celu rozwijania podstawowych kompetencji naukowo - technicznych, matematycznych informatycznych uczniów

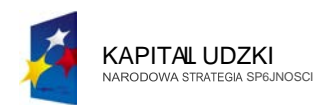

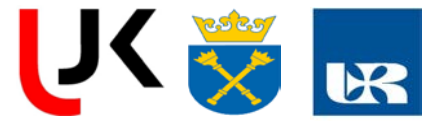

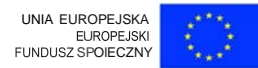

#### Rodzaje oscyloskopow

Proouk ""n obe nie ~scyloskop · m ma podz:ielic na cztel')' (' mi nione d\ niz, j) rup

#### *Oscyloskopy analogowe*

W oscyloskopie analogowym obraz przebiegu jest rysowany na ekranie lampy oscyloskopowej w czasie rzeczywistym, tzn. plamka świetlna porusza się na ekranie śledząc aktualne zmiany rejestrowanej wielkości z upł em c u, lub jednej wielkości w funkcji drugiej wielkości.

Do podstawowych pomiarowych parametrów os losk p , nalo o ve o n le:t..T

pasmo częstotliwości oscyloskopu

wsp61 z nnik odchylania ton•

"'.p6l nnik cza.u

liczba torów wejściowych

parame J \_ lantp osc •loskopov. j

Większość współczesnych oscyloskopów posiada przynajmniej dwa tory wejściowe (kanały wejściowe) co umożliwia jednoczesną obserwację dwu różnych przebiegów i ich wzajemne porównywanie. Osiąga się to przez zastosowanie jednego z dwu rozwiązań technicznych: dwustrumieniowej lampy oscyloskopowej lub przełącznika elektronicznego, który przełącza lampę oscyloskopową miedzy przebiegami torów. Rejestracja pojedynczych przebiegów,

<sup>n</sup>) j t m zliv. na oscyloskopie analogowym jed nie prz zastosowaniu dodatkowego wypo a2enia, np. przężonego aparatu fotograficznego.

#### *Oscyloskopy analogowe* <sup>z</sup>*lampq\_ pami tajqcq\_*

Są to oscyloskopy analogowe wyposażone w lampę o specjalnej konstrukcji (lampę pamiętającą) która oprócz zwykłej obserwacji obrazu (jak w oscyloskopie analogowym) umożliwia zapamiętanie wewnątrz lampy obrazu przebiegu i wyświetlanie go przez pewien<br> $\equiv$  118 ekranie przez co ułatwia obserwację pojedynczych przebiegów. Podstawowe p. mmelry takiej lampy to:

rodzaj pami ci: bistabilna lub o zmiemt m czasie poswiaty;

cz, parru tani ;

z bkooc wnma ' •raiona w cm/ps;

#### *Oscy1oskopy cyfrowe*

Szybki postęp technologiczny w dziedzinie wytwarzania układów cyfrowych o dużym stopniu integracji, a zwłaszcza przetworników analogowo-cyfrowych i mikroprocesorów, otworzył drogę do produkcji oscyloskopów cyfrowych. Działanie oscyloskopu cyfrowego polega na pobieraniu próbek badanego sygnału równych jego wartości chwilowej w momencie próbkowania, oraz zapamiętaniu ich (po przetworzeniu w przetworniku AC na postać słowa cyfrowego) w pamięci cyfrowej. Sygnał odczytywany z pamięci jest wyświetlany w sposób stabilny na ekranie. Istotnymi zaletami oscyloskopów cyfrowych są: możliwość matematycznej obróbki zapamiętanych sygnałów i automatyzacji pomiaru różnych parametrów sygnału (analizatory przebiegów), możliwość zapamiętywania i przesyłania sygnałów na duże odległości, możliwość sprzęgania oscyloskopu z systemami pomiarowymi, możliwość barwnej prezentacji wielu przebiegów na monitorze z kolorową lampą kineskopową i inne. Główne parametry oscyloskopów cyfrowych to:

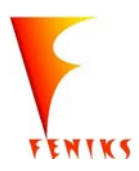

- *dlugojalowy program popularyzacji i wspomagania fizyki w szkolach w celu rozwijania wowy kompetencji naukowo - technicznych, matematycznych informatycznych uczniów* 

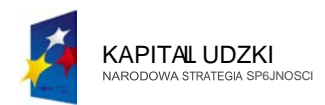

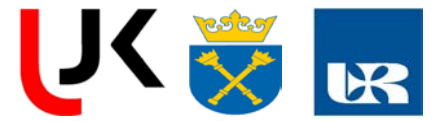

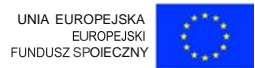

postać słowa cyfrowego) w pamięci cyfrowej. Sygnał odczytywany z pamięci jest wyświetlany w sposób stabilny na ekranie. Istotnymi zaletami oscyloskopów cyfrowych są: możliwość matematycznej obróbki zapamietanych sygnałów i automatyzacji pomiaru różnych parametrów sygnału (analizatory przebiegów), możliwość zapamiętywania i przesyłania sygnałów na duże odległości, możliwość sprzęgania oscyloskopu z systemami pomiarowymi, możliwość barwnej prezentacji wielu przebiegów na monitorze z kolorową lampą kineskopową i inne. Główne parametry oscyloskopów cyfrowych to:

pasmo c smlliwcici dla przebi jednorazO\· h ( mni 2JUJ czt:" todi\\ próbkowam >

- p m CZ\ISi liv.o cidlaprzebiego, powtarzuln ch
- zdolność rozdzielacza w kierunku osi poziomej i pi n' · j trozdzielczość stosowanego przetwornika analogowo-cyfrowego)

Ze względu na malejące ceny układów dużej skali integracji oraz możliwościami wynikającymi z cyfrowej obróbki sygnału oscyloskopy cyfrowe stają się coraz popularniejsze.

#### Literatura:

Rydzewski Jerzy, Oscyloskopowe, Wydawnictwa [1] Warszawa 1994 fomi Na 1ko\' Te hni zne

- )lo.kop lektroniczny, Wydawnictwa Konmnika i i qczno . [-) Rydzewski Jerzy, Warszawa 1982
- [ ) Rrien '<In rk, Oscilloscopes, wlctional 1 eration and Me uring b;:amp l . Me nn Hill 13 k ompany, 1978

#### Pytania kontro ne

- 1 Dlajaki h z ∎Hi ci badan n przebiegu wla'ci\\, jes praca iekana a dlajalkich przełączana?
- 2. Jaki tryb wyzwalania należy przyjąć jeśli na wejścia nie podajemy żadnego sygnału chcemy ustalić oś zera?
- 3. Jak powinna przebiegać procedura regulacji oscyloskop 1 po 1 drQczeniu syonalu 1m wejście mająca na celu uzyskanie stabilnego obrazu?
- 4. Jaka jest różnica pomiędzy trybami wyzwalania AUTO i NORJVf?
- 5. O czym należy pamiętać chcąc odczytać parametry napięciowe i czas o adnnen przebiegu?

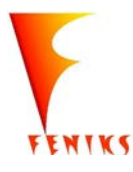

dlugojalowy program odbudowy, popularyzacji i wspomagania fizyki w szkolach w celu rozwijania podstawowych kompetencji naukowo - technicznych, matematycznych informatycznych uczniów

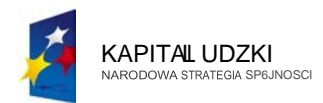

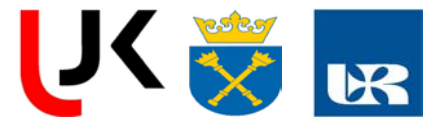

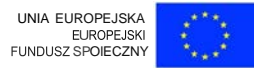

## Cwiczenie <sup>5</sup>

## **BADANIE CHARAKTERVSTVKI DIODY**

#### *Cel cwiczenia*

Cclcm wykonancgo cwiczcnia bylo t.apot.nanic SiC z f ll.nymi rodzajami diod przcwodnikowych takimi jak diod;plJStownicta k1n1nnw.dindo d'lekcyjna germanowa.dioda swi c ca LEI1ordZ dioda tenera.

Celem wi zenia bylo r6wniez wyznaczenie chamkterystyk pi'fldowo napicci wych. wyzn czenie napc c p!"leW<XIzenie i<sup>1</sup> mbicia (dla cliody zcncra).

*Stopien zaawansowania, wymagana wiedza ucznia:*

#### Sredni:

znajomosc fizycznych proces6w zachodzq\_cych w diodzie p-n, interpretacja parametrow schematu zast pczego, wyjasnienie wplywu temperatury na charakterystyki prqdowo-napi ciowe diod prostowniczych i diod Zenera o r6Znych napiciach przebicia.

Lista niezbEldnych przedmiot6w i materiat6w:diody prostownicze ,Zenera luminescencyjne

Zasilacz regulowany,amperomierz,woltomierz ,oporniki,przewody .

Procedura przeprowadzenia cwiczenia,szacunkowy czas trwania:

Zestawic nastElpujqcy schemat pomiarowy:

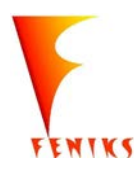

- *dlugojalowy program popularyzacji i wspomagania fizyki w szkolach w celu rozwijania wowy kompetencji naukowo - technicznych, matematycznych informatycznych uczniów* 

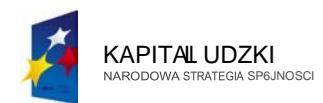

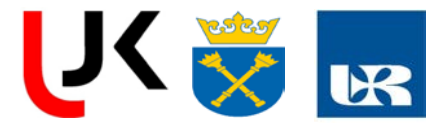

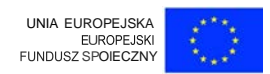

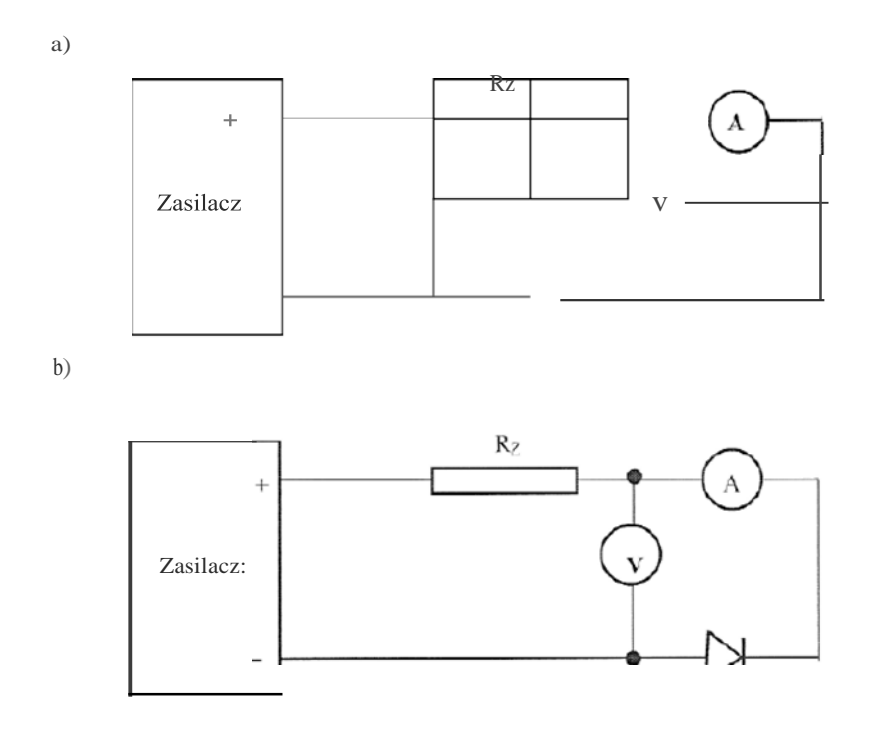

Rys.l.Schematy uktad6w do wyznaczania charakterystyki diody 1-V, a) w kierunku

2. Wt&.czyc zasilacz i zwi kszaj&.c napi ie cook. 10 mV rejestrowac wskazania obu multimetr6w. Uwaga: Regulacji napiia dokonuje siiil przy pomocy przycisk6w oznaczonych symbolami ft. II. i ZERO. Naciskanie przycisku 1lzwiksza napie na wyjSciu zasilacza, przycisk .1J. obni:la napiQCie, nocisnicie przycisku ZERO zem je napiie wyjsciowe.

### UWAGA!

#### NIE PRZEKRACZAC WARTOSCI PR\_t|DU 100 mA (dla diody LED 30 mA)

- 3. Jezeli badanft diodftjest dioda Zenera koniecznie jest r6wniez wyznaczenle charakterystyki zaporowej. W tym celu nalety wyhwzyc zasilacz, zmienic polaryzacjzacisk6w diody i powt6rzyc czynnoki opisane w punkcie 2 i 3.
- 4. Powt6rzyc pomiar wg. punkt6w 2-4 dla d!Ugiej badanej diody.
- *5.*Wyniki pomiar6w zapisac <sup>w</sup>tabeli.

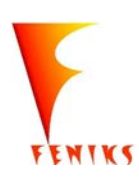

- *dlugojalowy program popularyzacji i wspomagania fizyki w szkolach w celu rozwijania wowy kompetencji naukowo - technicznych, matematycznych informatycznych uczniów* 

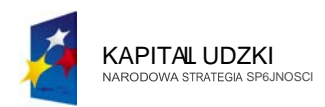

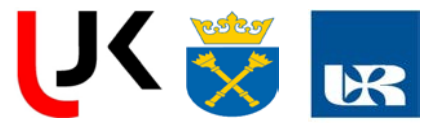

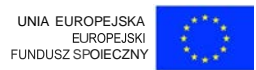

#### \'VERS.IA A (dopasowanie r6wnania liniowego)

- 1. Wykreslic na plpietze milimetrowym charakterystyki prfldowo-napi ciowe badanych cliod.
- 2. Przez punk ty charakterysty k ow p61rz  $\bf{nych}=60 \text{ mA}$ . 1  $\bf{1} = 20 \text{ mA}$  (ella diody LED)

 $1<sub>2</sub> = 20$  mA,  $1<sub>1</sub> = 5$  mA) poprowadzic linipro t(!.

- 3. W punkcie ptzecia prostej z osi  $\mathbf q$  napiia oclczytac progowe napiie przewoclzenia U  $\qquad$  O.
- 4. Odczytac z wykresu przedziat  $U = U_2$  U<sub>1</sub> odpowindajij\_cy przedziatowi  $M = -\pounds$ <sub>1</sub> i obliczyc sredni op6r dynamiczny diody  $R0 = AU/t$ ....I. Wru-to C oporu wymzic w Q.
- S. Jezeli badano diodZenera zastosowac model lin iowy r6wn iez ella zaporowej charakterystyki oznaczając napitteie progowe przez "·

#### WERSJA B (dopasowanie rownania eksponencjalnego)

- 1. Przedstawic rta papierze milimel.rowym charakterystyki pra.dowo-napiiowe  $I= f(U)$ bada nych cliod.
- 2. Wykreslic liniowe charakterystyki w p61logrytmicznym uklauzie wsp61rz dnych  $lnl = f(U)$ .
- 3. Dla kazdej z diod wyz nac-Lyc z wykresu  $\text{ln}i = f(U)$  wrutosci stalych  $10$  i q/kT.
- 4. Korzy tajqc z danych tablicowych iprzyjmuji1,c jako wartosc remperatu1y *<sup>T</sup>*= 300K obliczyc teoretyczn<, wartosc stalej q/kT i por6wnac j<, z wyznaczon mi ella badanych diod wurtosciami dosw iadczal nymi.
- WSKAZOWKA: zgodnie z r6wnaniem 3 prosta doswiadczalna InI= f() przecin a os odci tych w punkcie lnl = lni<sub>0</sub>. W p6tczynnik kierunkowy prostej a= tlln i!tlU jest r6wn y wartosci q/kT. Wartosci stal)rch lnl<sub>0</sub> i g/kT mozna uzyskac zar6wno graficznie jak i numerycznq metodf\\_ najmn.iejszych kwa.dra.t6w. Sto owne po t powanie w obu wypad kach przcdstawiono w instr. ,Opracowanic i prczentneja wyn.ik6w porn.lar6w".

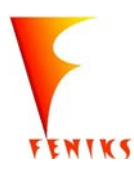

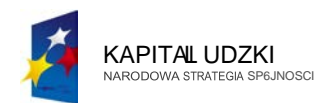

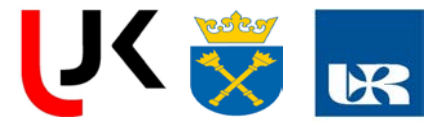

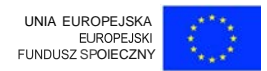

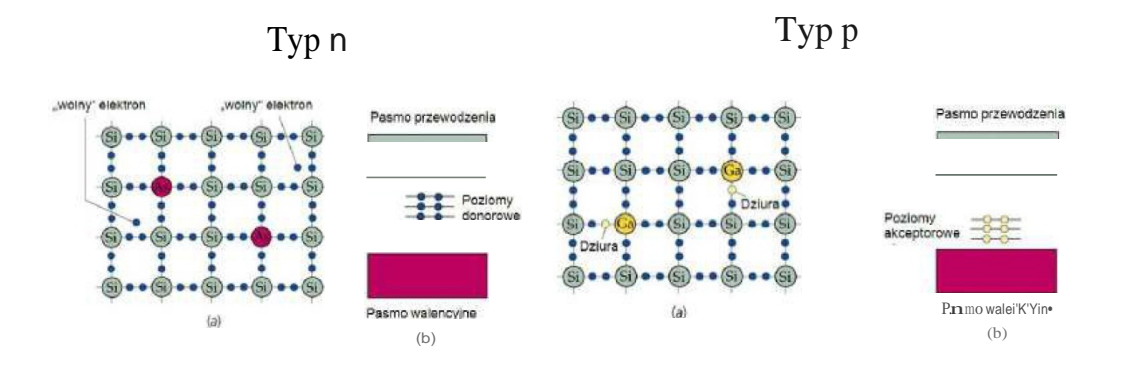

Rys. .Graficzne przedstawienie p6tprzewodnika typu nitypu p

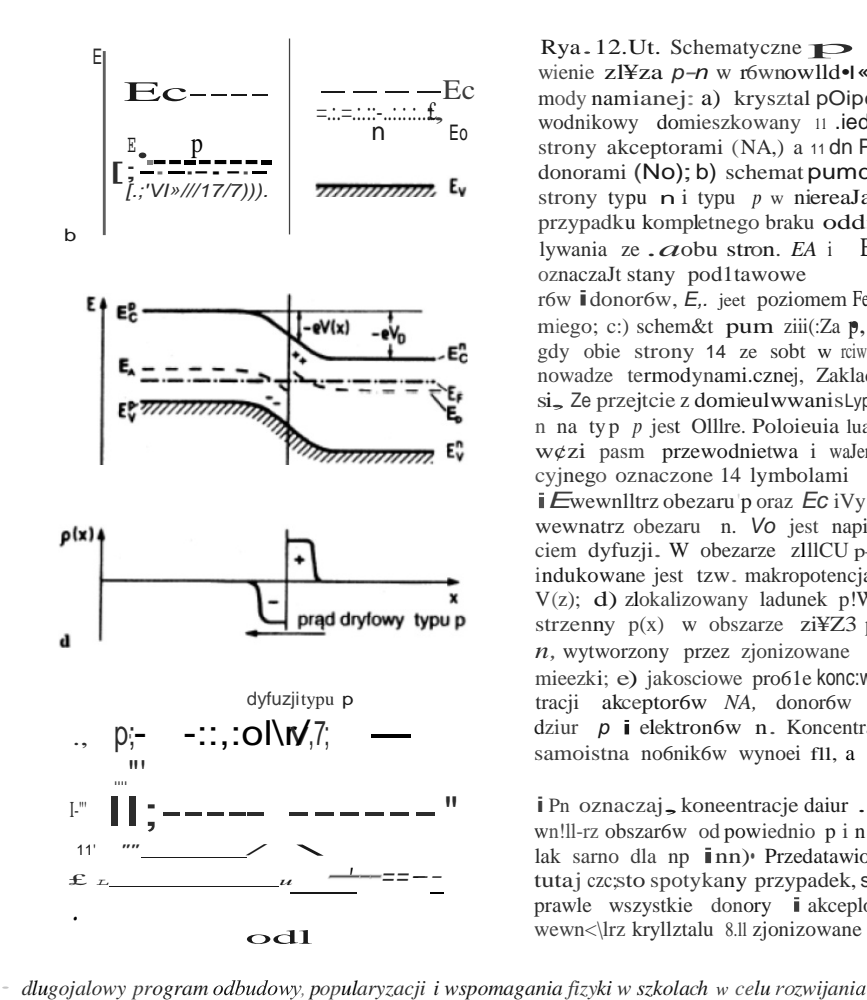

 $Rya. 12.Ut. Schematyczne$ wienie zl¥za $p\neg n$ w r6wnowlld•l«mody namianej: a) krysztal pOipc» wodnikowy domieszkowany 11 .iedllij strony akceptorami (NA,) a 11 dn P!j donorami (No); b) schemat pumdll strony typu  $n$  i typu  $p$  w niereaJa,. przypadku kompletnego braku odd» lywania ze .  $a$ obu stron.  $EA$  i Eo oznaczaJt stany pod1tawowe r6w *i*donor6w, *E*,. jeet poziomem Fermiego; c:) schem&t pum ziii(:Za p, gdy obie strony 14 ze sobt w rciwnowadze termodynami.cznej, Zaklada si, Ze przejtcie z domieulwwanistypu n na typ p jest Olllre. Poloieuia luaw¢zi pasm przewodnietwa i waJen. cyjnego oznaczone 14 lymbolami i Ewewnlltrz obezaru'p oraz Ec iVy wewnatrz obezaru n. Vo jest napitciem dyfuzji. W obezarze zlllCU p-II indukowane jest tzw. makropotencjal V(z); d) zlokalizowany ladunek p!Wstrzenny p(x) w obszarze zi¥Z3 p $n$ , wytworzony przez zjonizowane mieezki; e) jakosciowe pro61e konc:wtracji akceptor6w NA, donor6w No, dziur  $p$  i elektronów n. Koncentracja samoistna no6nik6w wynoei fll, a

i Pn oznaczaj, koncentracje daiur ... wn!ll-rz obszar6w od powiednio p i n (i lak sarno dla np inn) Przedatawiono tutaj czc;sto spotykany przypadek, sdy prawle wszystkie donory i akceplory wewn<\lrz kryllztalu 8.11 zjonizowane

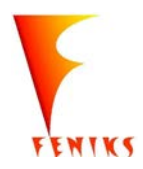

podstawowych kompetencji naukowo - technicznych, matematycznych informatycznych uczniów

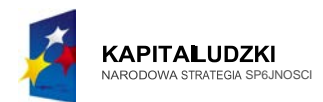

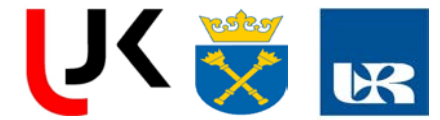

# UNIA EUROPEJSKA<br>EUROPEJSKI<br>FUNDUSZ SPOIECZNY

## Cztowiek-najlepsza inwestycja

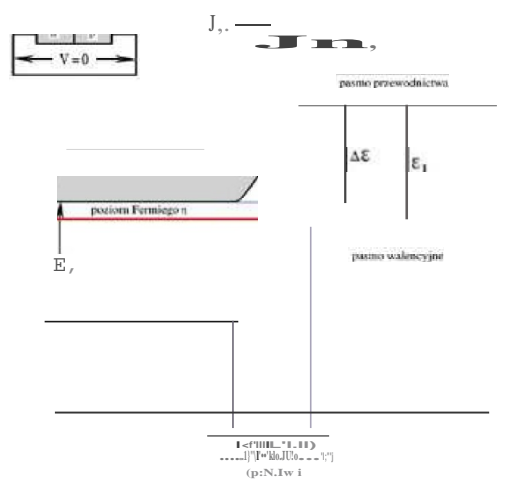

Zht\_czep-n w r6 '1-nowadze termodynamicznej

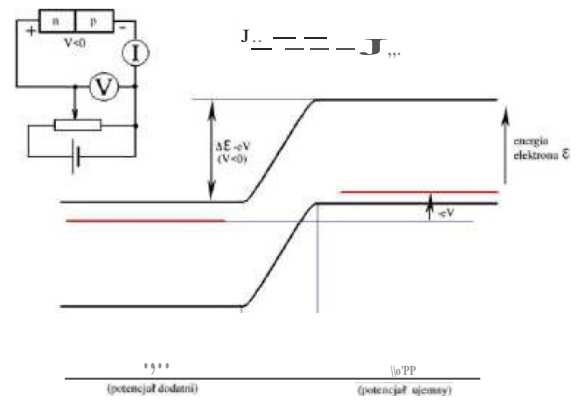

Zlq12a p-u z pi'Zylotouym oapl eiem wst czoym (zapot'O\\'m) V<O, \Vypadkow:-\* p1·d elekii'Onony jest slabr iprawie niezalein:-\* od \(P·· d dzlm- o"- je\*t rowuio:t claby ipt· nde ulezalduy od V.

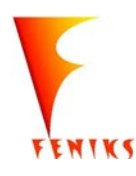

dlugojalowy program odbudowy, popularyzacji i wspomagania fizyki w szkolach w celu rozwijania podstawowych kompetencji naukowo - technicznych, matematycznych informatycznych uczniów

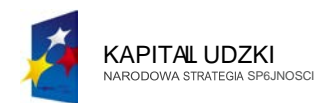

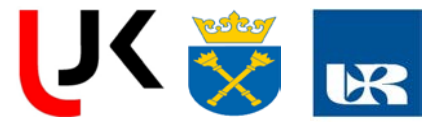

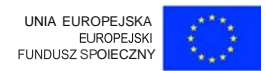

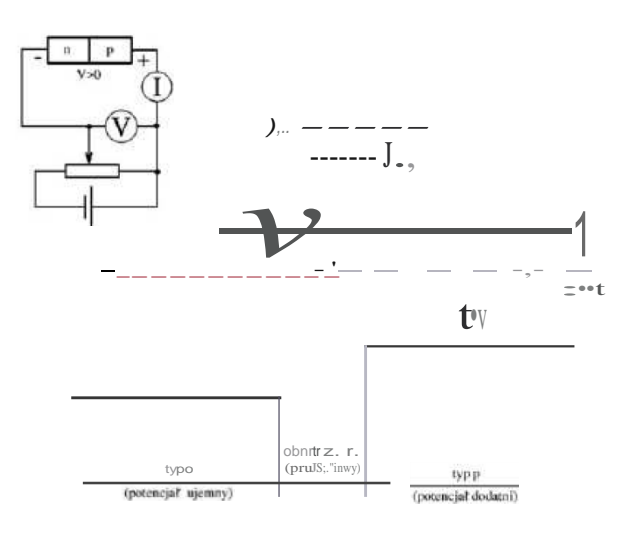

Zlącze p-u z pr'11yloionrm napil, ldem w kienmku pi"Zewodzenia

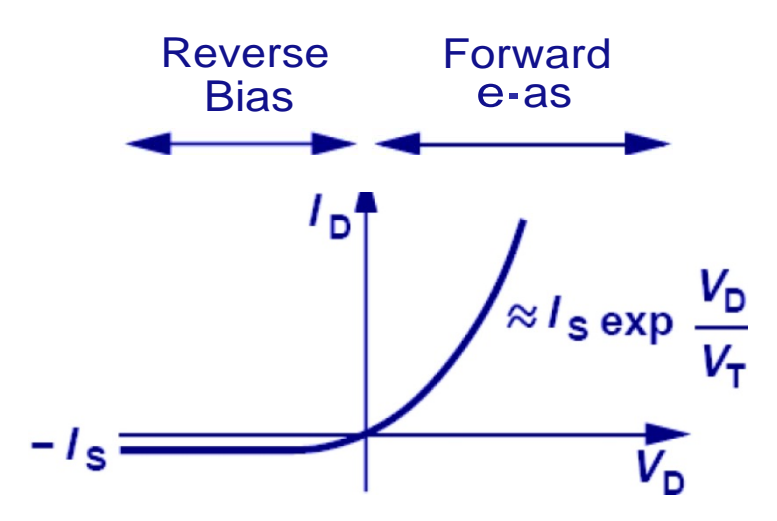

Rys. IV Charakterystyka diody w kierunku Przewodzenia (Forward bias )i kierunku zaporowym (Reverse Bias)

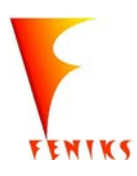

dlugojalowy program odbudowy, popularyzacji i wspomagania fizyki w szkolach w celu rozwijania podstawowych kompetencji naukowo - technicznych, matematycznych informatycznych uczniów

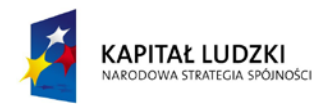

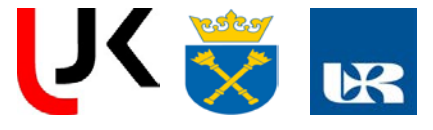

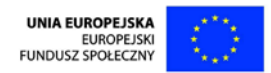

## Równanie diody Idealnej

$$
I_D = I_S \mathbf{V}_D^{V_D/V_T} - 1
$$
  

$$
I_S = AJ_S = Aqn_i^2 \left( \frac{D_n}{N_A L_n} + \frac{D_p}{N_D L_p} \right)
$$

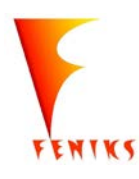

*- długofalowy program odbudowy, popularyzacji i wspomagania fizyki w szkołach w celu rozwijania podstawowych kompetencji naukowo - technicznych, matematycznych i informatycznych uczniów*

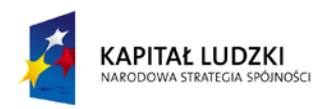

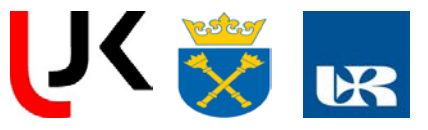

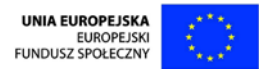

- $V_T$  potencjał termiczny ~26 mV
- $V_{\text{D}}$ -potencjał przyłozony do diody
- $N_A$  Koncentracja akceptorów
- $N_D$  Koncentracja donorów
- $D_n$  współczynnik dyfuzji elektronów
- $D_p$  współczynnik dyfuzji dziur
- L<sub>n</sub> długość drogi dyfuzji elektronów
- L<sub>o-</sub>długość drogi dyfuzji dziur
- $I_s$  prąd nasycenia

Proszę wykreślić charakterystykę diody nanosząc niepewności pomiarowe i przeprowadzić Dyskusję wyników

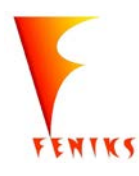

długofalowy program odbudowy, popularyzacji i wspomagania fizyki w szkołach w celu rozwijania podstawowych kompetencji naukowo - technicznych, matematycznych i informatycznych uczniów

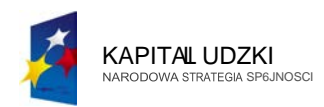

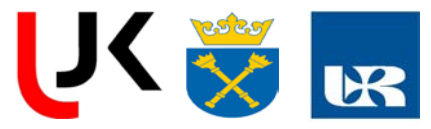

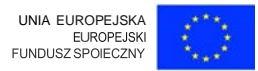

## LITERATURA

- I.En<;ykluiJeuiuFi9ki, PW N,W-wi.l 1 974
- 2. Encyklopedin Tcchniki, Tom Elcktronikn, W T,W-wn 1983
- 3. Grey P.E., Searle C.L. , Podstawy elektrolliki, PW , W-wn 1972
- 4. Jaworski B., Dietlof A., Milkowska L Elektrycznosc i magnetyzm, Kurs Fizyki T II, PW N, W-wa 1971
- 5. Oldcnbcrg O., Rasm ussen 1 ••, Fizykn wsp tczcsn n, PW, W-wo 1 70
- 6. Orear J., Fizyka T 2, W T, W-wa 1993
- 7. Seely S. , Uklady elektroniczne, W-wa 1972
- 8. Slownik Fizycz ny, Wiedza Powszechna, W-wa 1984
- 9. StJugalski Z., Struktura wewn trzna materialów, W T, W-wa 1981
- 10. Sza limowa K.W. , Fizyka p61przewodnik6w, PW , W-wa 1974
- <sup>1</sup> 1. WertCh.A., Thomson R.M., Fizyka ci ala stalego, PW , W-wa 1974

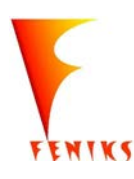

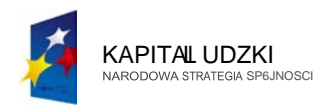

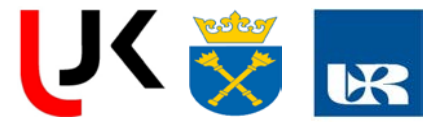

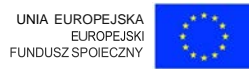

*Cwiczenie 6:*

## **TRANZYSTOR BIPOLARNY**

*Cel cwiczenia,kr6tki }ego opis:*

Celem cwiczeni;J jest zb;Jd;Jnie wt;Jsnosci i ch;Jr;Jkterystyk wzm;Jcni;JCZ;J tr;Jnzystorowego op;Jrtego n;J tr;Jnzystorze bipoi;Jrnym w ukt;Jdzie wsp61nego emiter;J z wykorzyst;Jniem oscyloskopu i r6Znego typu miernik6w iinnych przyrz<ld6w pomi;Jrowych.

*Lista niezb dnych przedmiot6w i materia/ow:*

Oscyloskop dwuk;Jn;Jtowy,gener;Jtor sinusoid;Jiny,plytk;J drukow;Jn;J ze wzm;Jcni;Jczem tr;Jnzystorowym,Z;Jsii;JCZ pr<ldu st;Jiego,mierniki cyfrowe,miernik v-640.

*Procedura przeprowadzenia cwiczenia szacunkowy czas trwania:*

Wprowadzenie teoretyczne: Tranzystor bipolarny zwany tez warstwowym, stanowi kombinacj dw6ch p61przewodnikowych zt czy *p-n,* wytworzonych w jednej ptytce p6tprzewodnika.Procesy zachodz ce w jednym zl czu oddziatujna drugie, a nosnikami ladunku elektrycznego  $\&\cup$  dziury i elektrony. Tranzystory bipolarne wykonywane S<J. najcz sciej z krzemu, rzadziej z germanu. Ze wzgledu na koleinosc utozenia warstw

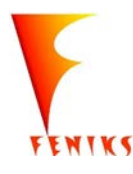

- *dlugojalowy program popularyzacji i wspomagania fizyki w szkolach w celu rozwijania wowy kompetencji naukowo* - *technicznych, matematycznych uczni6w*

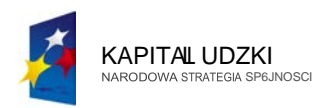

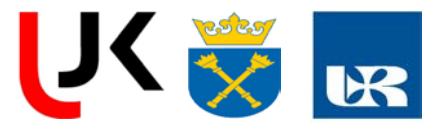

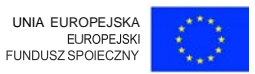

Wprowadzenie teoretyczne: Tranzystor bipolarny zwany tei: warstwowym,stanowi kombinacjf! dw6ch p6lprzewodnikowych zf<jczy *p-n,* wytworzonych w jednej plytce p61przewodnika.Procesy zachodz<jce w jednym zll<jczu oddziatuj<j na drugie, a nosnikami ladunku elektrycznego sq\_dziury i elektrony.Tranzystory bipolarne wykonywane *sq\_* najczf!sciej z krzemu, rzadziej z germanu.Ze wzglf!du na kolejnosc utozenia warstw

p6tprzewodnika rozr6i:niamy:

tranzystory *p-n-p* 

tranzystory *n-p-n*

Tranzystor bipolarny sklada sif! z trzech obszar6w o przeciwnym typie przewodnictwa,co powoduje powstanie dw6ch zl<jczy:*p-n* i *n-p.* W tranzystorze bipolarnym poszczeg61ne obszary p6tprzewodnika maj<j swojq\_ nazwf!: *B-* baza,*E-* emiter,*C -* kolektor. A zl<jcza nazywa sif!

zf<jczem emiterowym {zf<jcze emiter-baza};

zf<jczem kolektorowym {zlq\_cze baza-kolektor).

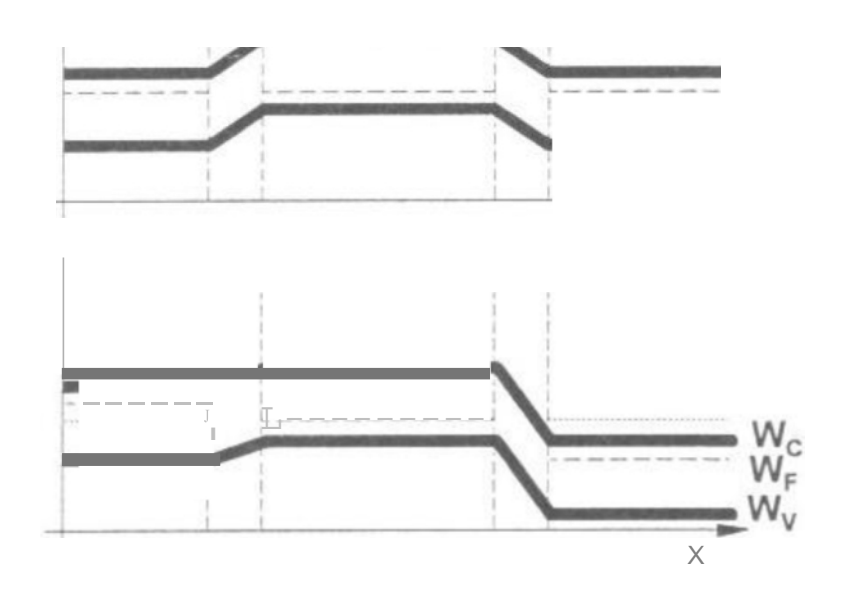

Rys. Wykres pasmowy niespolaryzowanej i spolaryzowanej struktury n-p-n

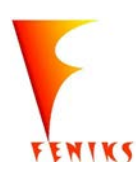

- *dlugojalowy program popularyzacji i wspomaganiafizyki w szkolach w celu rozwijania kompetencji naukowo* - *technicznych, matematycznych informatycznyc z 6w*

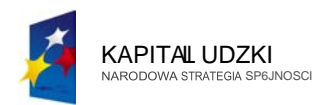

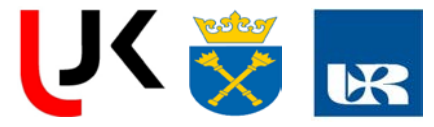

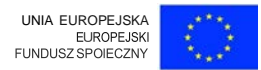

Uktady pracy trJnzystora\_

Zaleznie od doprowadzenia i wyprowadzeniJ sygnatu rozr6Zniamy trzy sposoby wtqczeniJ tranzystora do uktadu:

uktad ze wsp61nym emiterem *OE (WE),*

uktad ze wsp61nq bazq *08 (WB),*

uktad za wsp61nym kolektorem OC(WC)\_

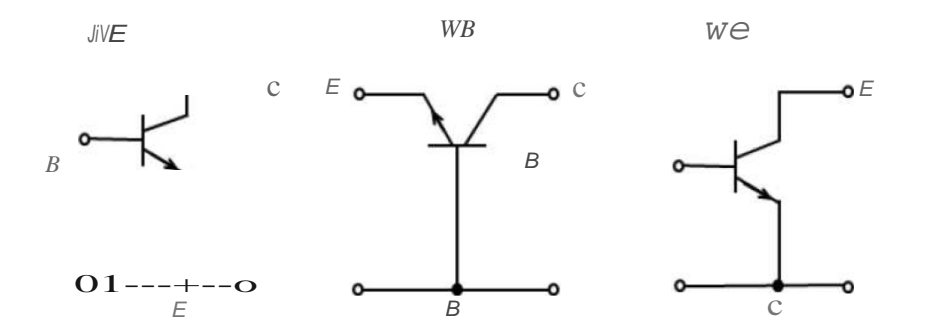

Rys.2.Podstawowe uktady pracy tranzystora.

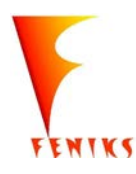

- *program popularyzacji i wspomagania fizyki w szkolach w celu rozwijania wowy kompetencji naukowo - technicznych, matematycznych informatycznych uczniów* 

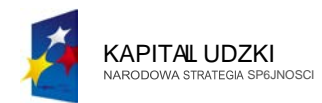

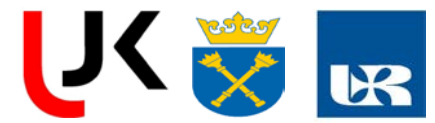

# UNIA EUROPEJSKA<br>EUROPEJSKI<br>FUNDUSZ SPOIECZNY

## Cztowiek-najlepsza inwestycja

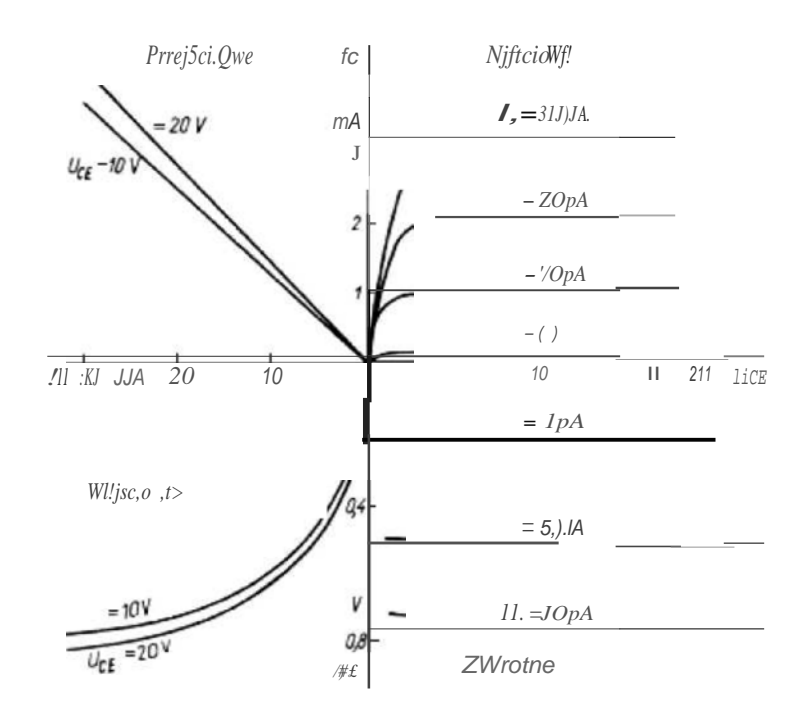

Rys. 4. Podstawowe charakterystyki tranzystora bipolarnego

#### Stan pracy tranzystora i odpowiadająca im polaryzacja ztącza

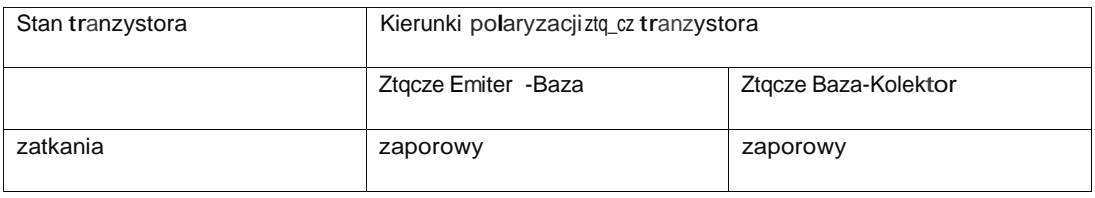

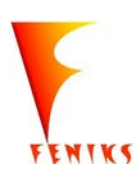

długojalowy program odbudowy, popularyzacji i wspomagania fizyki w szkolach w celu rozwijania podstawowych kompetencji naukowo - technicznych, matematycznych informatycznych uczniów

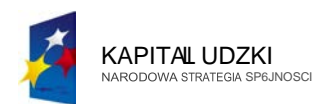

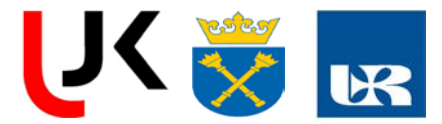

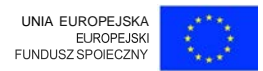

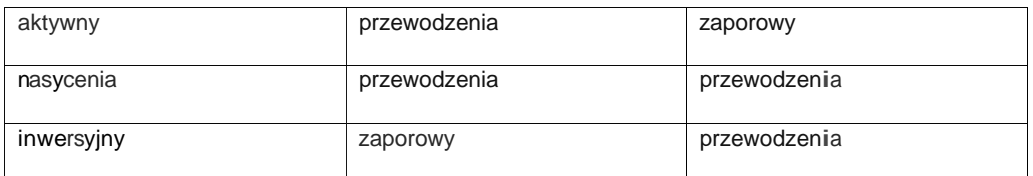

Schemat zast pczy hybrydowy.

Tranzystor traktujemy jako czw6rnik inapi cie na wejsciu iprqd wyjsciowy tranzystora

pracujqcego w uktadzie Of jest opisany nast pujqco:

$$
h_{11}I_B + h_{12}U_{CE}
$$

 $\overline{I_R}$  - impedancja wejsciowa przy zwattym wyjsciu- $UCE = 0$ -polczynnik przeno zenia w tecznego -przy rozwattym wejsciu h\_l *h* -wspolczynnik przeno zenia prq\_dowego -przy zwartym wyjsciu=  $=0$  $\frac{C}{C}$   $I_B = 0$  admitanc.i;!. wyjsciowa przy rozwaltym wejsciu

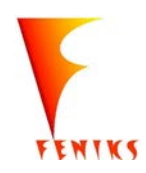

- *program popularyzacji i wspomagania fizyki w szkolach w celu rozwijania wowy kompetencji naukowo - technicznych, matematycznych iinformatycznych uczniów* 

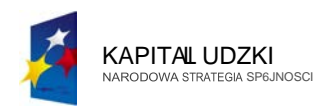

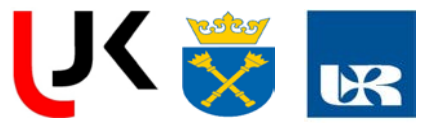

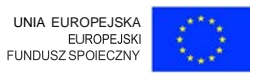

### Przebieg Cwiczenia

- 1)Przeanalizowac spos6b pol1tczenia i okreslic wattosci element6w na plytce dmkowanej.
- 2) Zapoznac siz danymi katalogowymi badanych tranzystor6w
- 3) Pol1tczyc uklad wzmacniacza wedlug schematu:

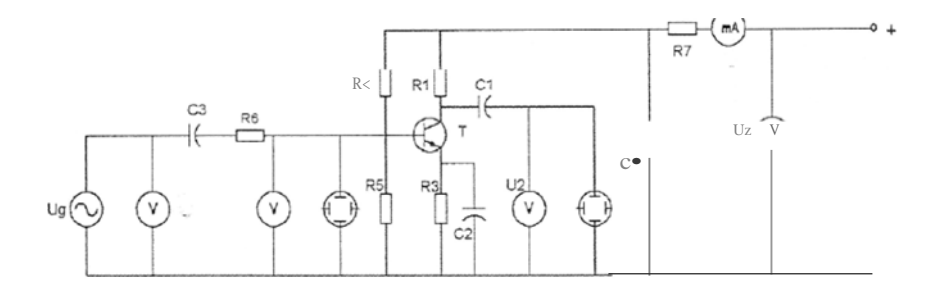

Rys. 5. Schemat ukladu pomiarowego tranzystora bipolat11ego

## Okieslic polo: lenie punktu pracy tranzystora, przy kt6rym nap ie sygnalu

( 5 punkt6w pomiarowych ) . Cz totliwosc generatora sinusoidalnego ustalic na 1OOOHz. Wykonac pomiary umozliwiaj1tce obliczenie hu i h 12 w zale:l:nosci odIc. Minimum 10 punk:t6w pomiarowych

- 4) Wykonac pomia1y umozliwiaj1tce wykreslenie chat·ak:terystyki Ic = f(UcE) minimum 15 pomiat·6w.
- 5) Wykonac pomiaty umozliwiaj $\&$ \_ce wykonanie wykresu ku = f(Ic) (ku = U2/U<sub>1</sub>) Staraj&.c siutrzymac wamnek (U 1=constUT)-
- 6)Staraj&.c siutrzymac wattosc sygnalu wejsciowego U1= const , zmieniaj&c. cz totliwosc Generatora sinusoidalnego w skali logruytrnicznej wykonac pomiruy umozliwiaj&\_ce

Wykonanie wykresu ku = f(J)), oraz k&.ta przesuniia fazowegood cztotliwosci.

Pr zykladowa tabela pomiarowa

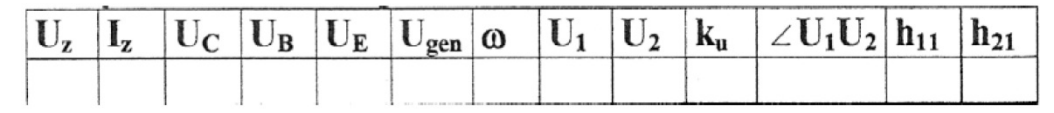

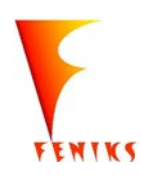

- *program popularyzacji i wspomagania fizyki w szkolach w celu rozwijania wowy kompetencji naukowo - technicznych, matematycznych iinformatycznych uczniów* 

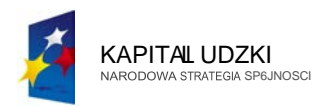

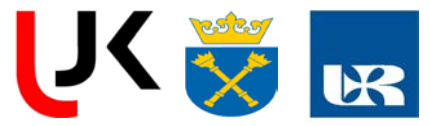

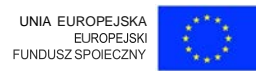

*Potencjalne zagroienia, zasady BHP:*

Uczniowinie wolno wt<tczac do zr6dta zasilania zmontowanego przez siebie obwodu bez zgody prowadz<tcego zaj cia!

#### Literatura

H.lbach,h.Luth Fizyka Ciata Statego PWN 1996

J.Rydzewski Pomiary Oscyloskopowe WNT <sup>1994</sup>

www.semiconductor aplet

www.amplifier

*Cwiczenie 7:*

## **TRANZYSTOR POLOWY**

*Ce/ cwiczenia, kr6tki jego opis:*

Celem cwiczeni;J jest uzysk;Jnie ch;Jr;Jkterystyk przejsciowych iwyjsciowych tr;Jnzystor;J polowego

*Stopien zaawansowania wymagana wiedza uczni6w:*

Sredni, zn;Jjomosc Z;JS;Jdy dzi;JI;Jni;J tr;Jnzystor;J polowego, podst;JWOW;J wiedz;J o fizyce p6lprzewodnik6w

*Lista niezb£:dnych przedmiot6w i materia/ow:*

Plytk;J drukow;Jn;J z uki;Jdem tr;Jnzystor;J polowego, Z;Jsii;JCZ pr'!du st;Jiego,mierniki przewody

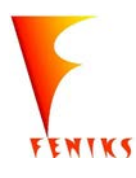

- *program popularyzacji i wspomagania fizyki w szkolach w celu rozwijania wowy kompetencji naukowo - technicznych, matematycznych informatycznych uczniów* 

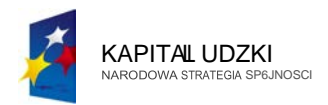

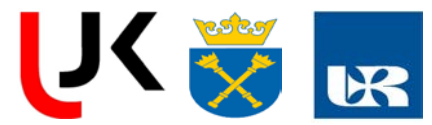

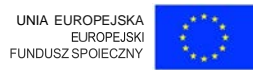

Wprowadzenie teoretyczne: W tranzystorach polowych elektrody maj<jswoj<j nazwi okreslony symbol:

Zr6dlo *(ang. Source),* oznaczone liter<j 5. Jest elektrodq z kt6rej wyplywajq nosnikitadunku do kanalu. Prqd zr6dla oznacza sijako */ 5•*

Oren *(ang. Drain),* oznaczone literq *D.* Jest elektrod<j do kt6rej dochodzq nosnikiladunku. Pr<jd drenu *-lo,*napi cie dren-zr6dlo-*Uos.*

Bramka *(ang. Gate),*oznaczone literq *G.* Jest elektrodq sterujqcq przeplywemladunk6w.Prqd bramki*- /6,*napicie bramka-zr6dto-*U 65.*

Tranzystor polowy zl<jczowy zbudowany jest z p61przewodnika (w tym przypadku typu p}, w kt6ry wdyfundowano dwa obszary bramki (w tym przypadku typu n}. Midzy zr6dlem a drenem pr<jd maze plynqc tylko kanalem,kt6ry ograniczony jest obszarami zl<jcza z bramkq, czyli strefami tadunku przestrzennego,o wysokiej opornosci.

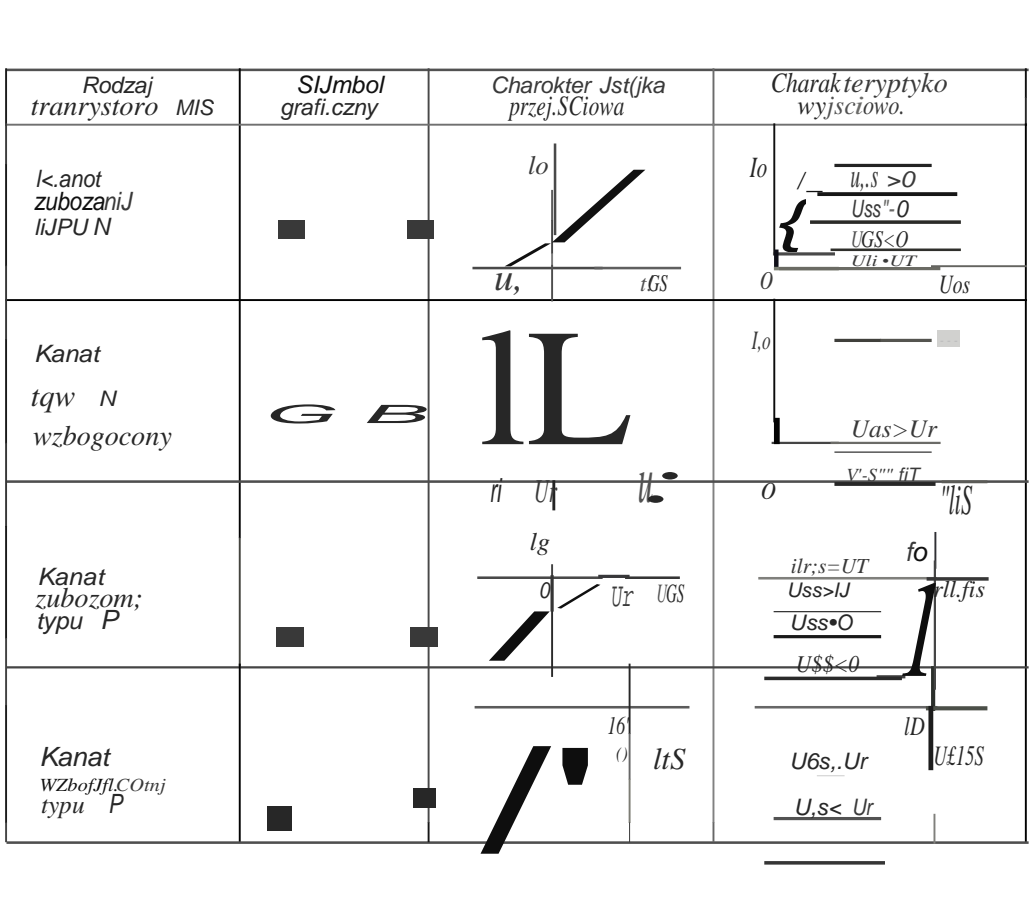

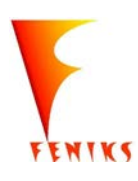

- *program popularyzacji i wspomagania fizyki w szkolach w celu rozwijania wowy kompetencji naukowo - technicznych, matematycznych informatycznych uczniów* 

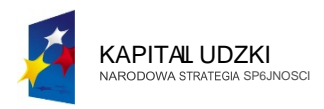

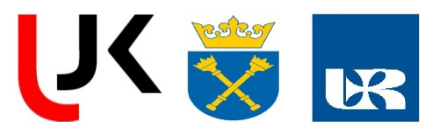

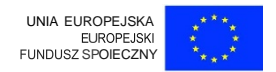

Rys.2. Przyklady charakterystyk tranzystora polowego Podstawowymi charaktetystykami tranzystora MOSFET s&:: Charakte1ystyka przej kiowa. Zale:lnosc pr&:du drenu od napi ia bramka-ir6dlo, przy stalym uapi iu zr6dlo-dren. Charakte1ystyka wyjsciowa. Zale:lnosc pr&:du drenu od napi ia zr6dlo-dien, przy stalym napi iu bramka-zr6dlo.

*Przebieg cwiczenia:*

1. Zdejmowanie charakterystyki tranzystora polowego BF 245 (FET).

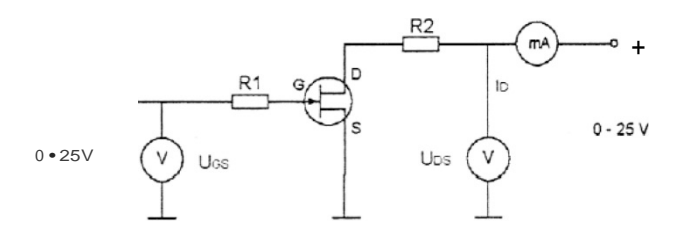

W ukladzie jak na schemacie wykonac pomiary dla rodziny charakterystyk:

- a) drenowych,  $ID = f(UDs)$   $|$  przy  $Ucs = par$ .  $O$
- b) bramkowych,  $JD = f(Ucs)$   $|$  przy  $UDs = par$ .

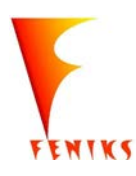

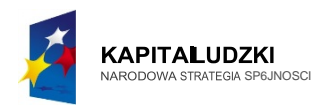

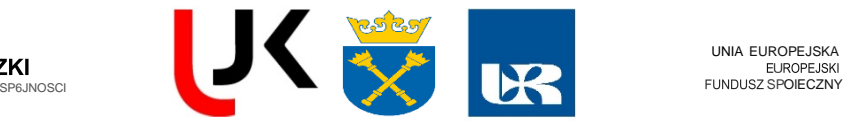

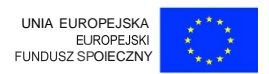

2. Pomiar opornosci tranzystora metod:tladowania kondensatora.

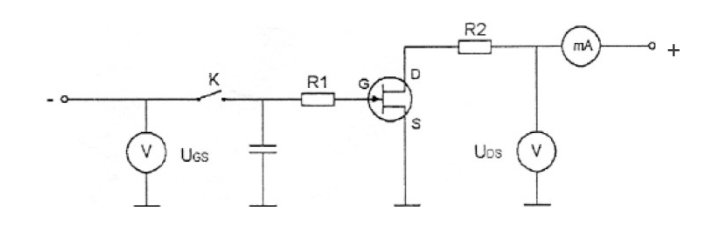

W ukladzie jak na schemacie przy zwartym kluczu *K* ladujemy kondensator C do pewnej wartosci *Ucso*. Nast pnie rozwieramy klucz *i* zaczynamy mierzyc czas rozladowania kondensatora do napi cia *UcsJ* (obserwujq\_c wychylenia miliamperomierza *iDJ ).*Na podstawie kilku pomiar6w obliczamy *Res* dla znanej pojemno5ci C ze wzoru (wyprowadzic ten wz6r):

$$
R_{GS} = \frac{V_{GS_0}}{C \ln \frac{U_{GS_0}}{U_{GS_1}}}
$$

*Potencjalne zagroienia, zasady BHP:*

**Uczniowi nie wolno wlctczac do irodla zasilania zmontowanego przez siebie obwodu bez zgody prowadzctcego zaj cia!**

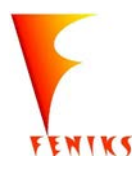

- *dlugojalowy program popularyzacji i wspomaganiafizyki w szkolach w celu rozwijania wowy kompetencji naukowo* - *technicznych, matematycznych uczni6w*

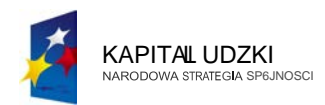

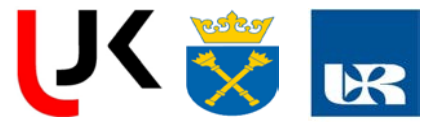

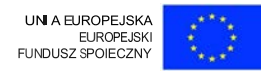

## *Cwiczenie 8:*

## **Bramki logiczne- uktady cyfrowe**

*Cel cwiczenia i kr6tki jego opis*

Celem cwiczenia jest zapoznanie uczni6w z podstawowymibramkami logicznymiich budowq i tabelami prawdy, oraz uktadami zbudowanymi na ich podstawie w tym

przerzutnikami i licznikami.

*Stopierl zaawansowania i wymagana wiedza uczni6w:*

5redni:uczen powinien znac dw6jkowy system zapisu,funkcje logiczne budowpodstawowych bramek logicznych

Wiedziec jak przerzutnik RS pamita stan jak zbudowany jest podstawowy licznik

*Lista niezbr:dnych przedmiot6w i material6w*

Zestaw do badania uktad6w logicznych UC-03straigh header,oscyloskop,zasilacz do

uktad6w cyfrowych przewody.

*Procedura przeprowadzenia cwiczenia, szacunkowy czas trwania:*

Wprowadzenie teoretyczne: Por6wnanie impulsu analogowego i cyfrowego

Uwe

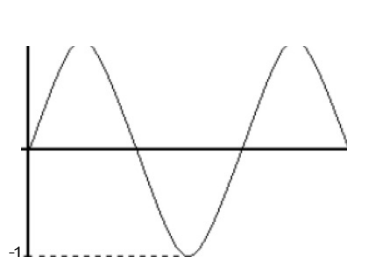

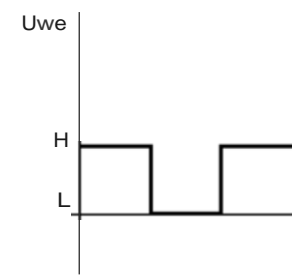

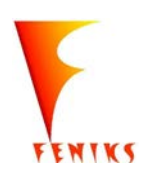

- *dlugojalowy program popularyzacji i wspomaganiafizyki w szkolach w celu rozwijania wowy kompetencji naukowo* - *technicznych, matematycznych uczni6w*

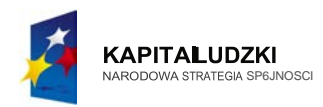

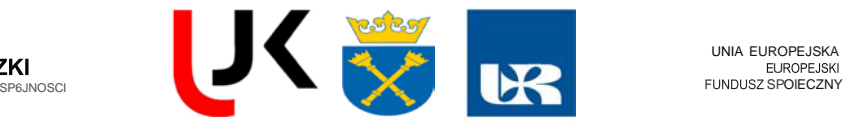

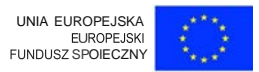

Rys.3.1przyktad impulsu analogowego

Rys.3.2.Przyktad lmpulsu cyfrowego

lmpuls cyfrowy ma dwa poziomy napi c niski {L),wysoki**(H).**

*Binamy System liczbowy:*

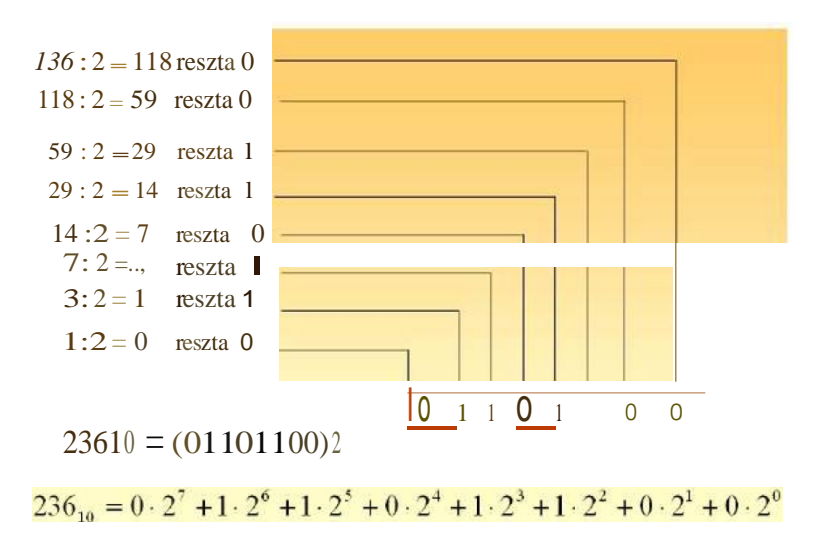

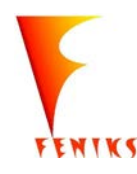

- *dlugojalowy program popularyzacji i wspomaganiafizyki w szkolach w celu rozwijania wowy kompetencji naukowo* - *technicznych, matematycznych uczni6w*

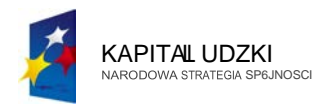

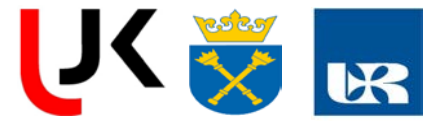

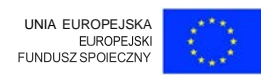

Symbole podstawowych bramek logicznych:

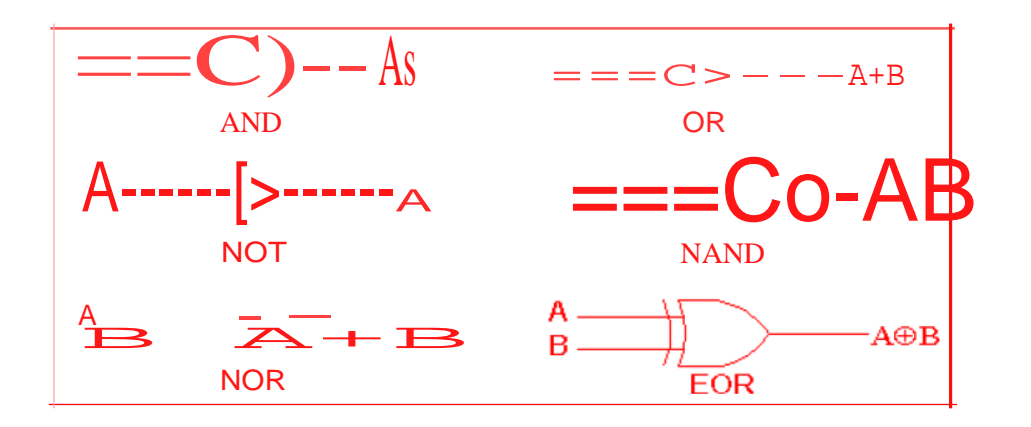

## **Tabele prawdy**

Bramka NOT (zaprzeczenie)

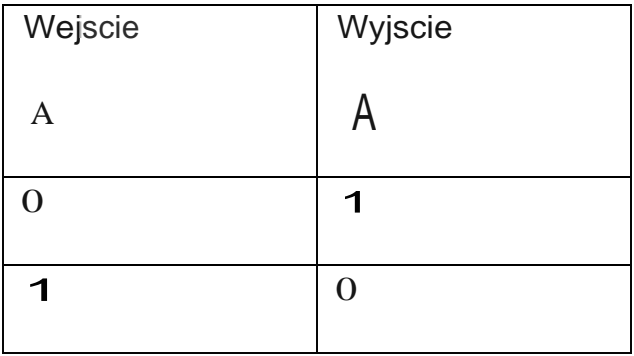

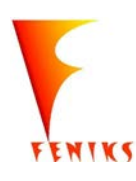

- *dlugojalowy program popularyzacji i wspomagania fizyki w szkolach w celu rozwijania wowy kompetencji naukowo* - *technicznych. matematycznych uczni6w*

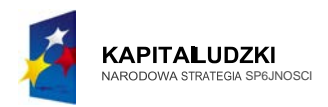

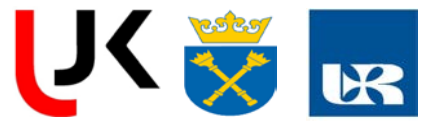

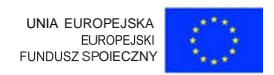

TABELA **1.** WartosciTabeli Prawdy Podstawowych Bramek Logicznych

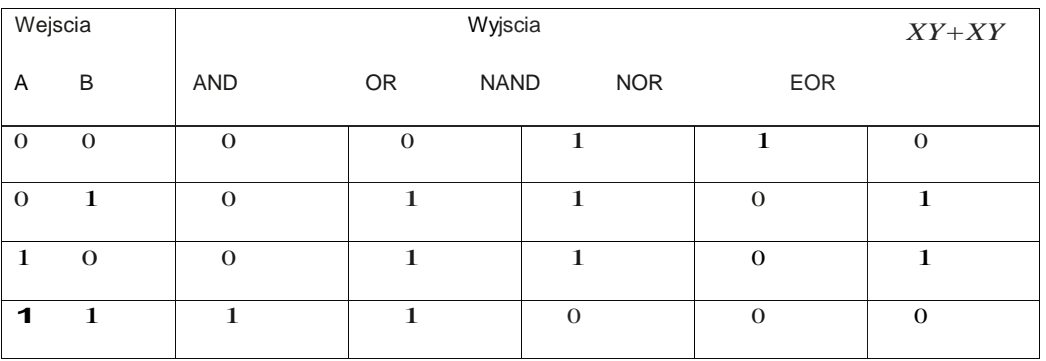

## **BRAMKA ALBO (EX- OR)**

Exclusive -OR (czyli WYtJ\CZNIE **LUB}-** wyjscie bramki XOR jest w stanie wysokim,jeieli jedno alba drugie wejscie jest w stanie wysokim- jest to zawsze funkcja dw6ch zmiennych *(rys. 2.13).*M6wiqc inaczej, wyjscie jest w stanie wysokim, jeieli stany wejsc Sq r6ine. Bramka XOR realizuje dodawanie bit6w modulo  $-2$ .

b)

*<sup>I</sup> F =AEBB=AB+ABI*

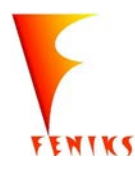

- *dlugojalowy program popularyzacji i wspomaganiafizyki w szkolach w celu rozwijania kompetencji naukowo* - *technicznych, matematycznych uczni6w*

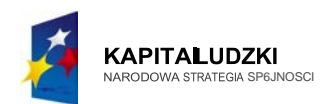

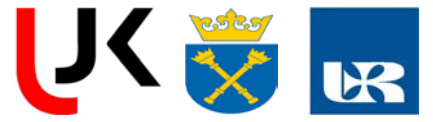

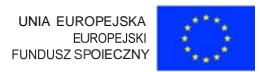

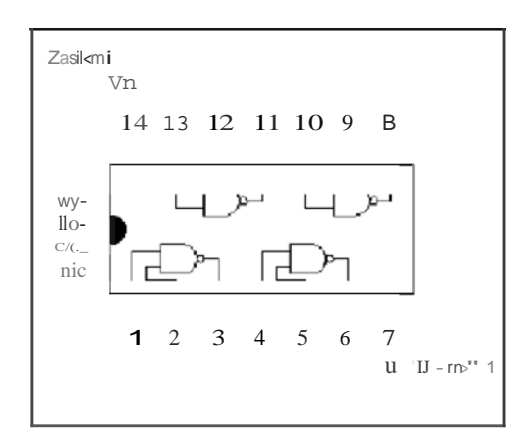

Rys.3.2. Przyktadowa budowa bramki 7400 kt6ra zawiera cztery bramki NAND.

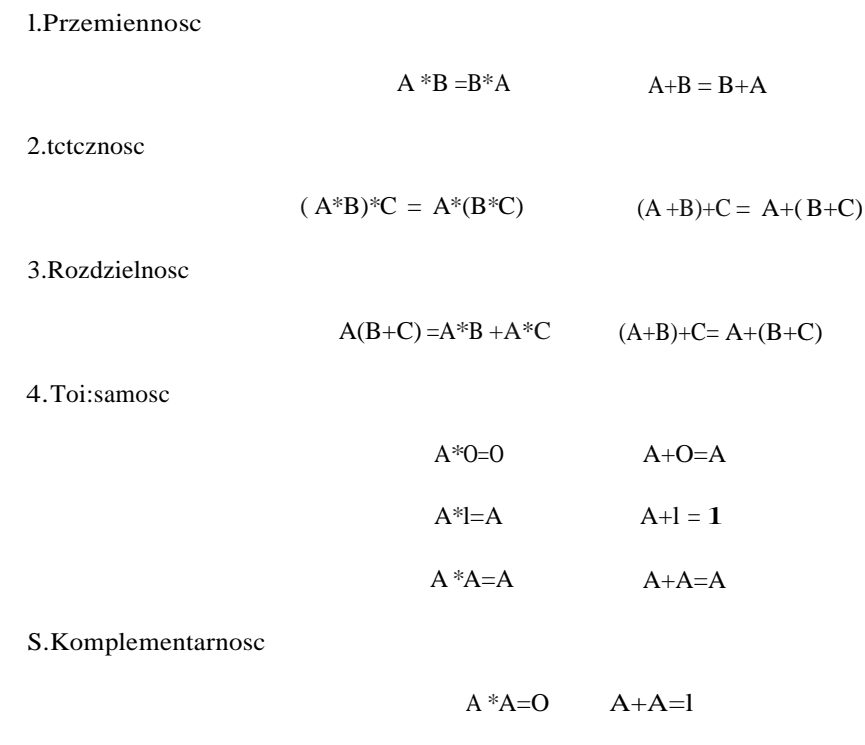

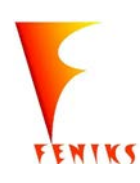

dlugojalowy program odbudowy, popularyzacji i wspomaganiafizyki w szkolach w celu rozwijania podstawowych kompetencji naukowo - technicznych, matematycznych  $\lim$ formatycznych uczniów

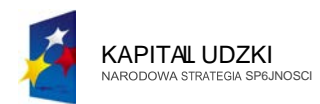

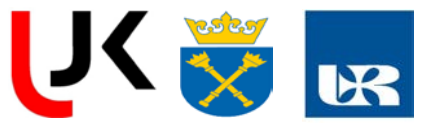

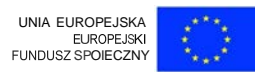

## Dodatkowe Tozsamosci

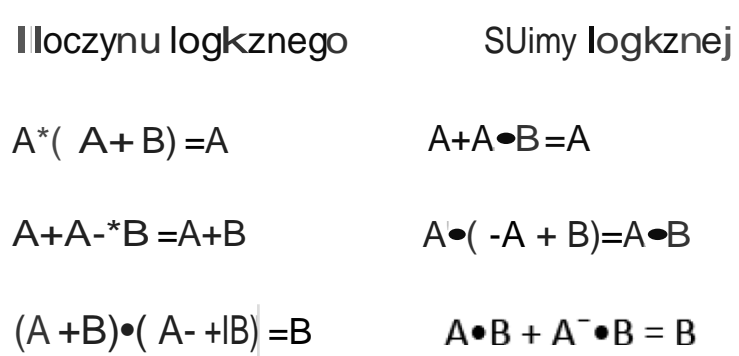

Przerzutniki

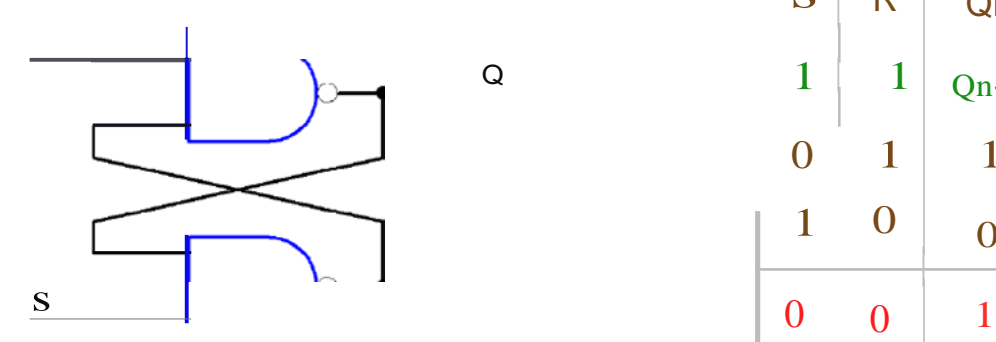

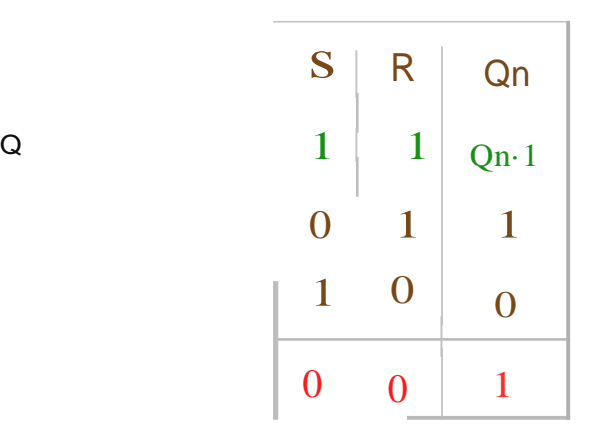

Rys.3.3 Przerzutnik RS zbudowany na bramkach NAND

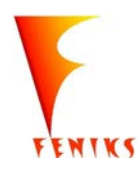

- *dlugojalowy program popularyzacji i wspomaganiafizyki w szkolach w celu rozwijania kompetencji naukowo* - *technicznych, matematycznych uczni6w*

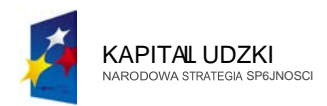

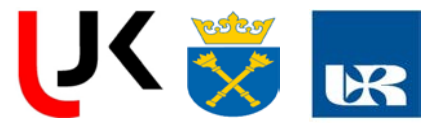

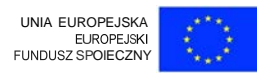

W przypadku wykonania przerzutnika R-5 z bramek NAND stanem aktywnym wejsc jest stan 0, dlatego czasami przerzutnik taki oznacza sijako przerzutnik R-5.Gdy na wejsciach R i 5 panuje stan 1,to przerzutnik pami ta sw6j poprzednistan, oznaczony w tabelce jako Q,+ Dlatego wfasnie ten element logiczny nazywamy elementem pami ciowym. Jesli wejscie 5 zmieni sw6j stan na 0 (R wciqi musi miec stan 1), to na wyjsciu Q pojawi sistan 1. M6wimy, i poziom niski na wejsciu 5 ustawia wyjscie Q na 1. 5tqd oznaczenie tego wejscia literkq 5 b dqcq skr6tem angielskiego stowa Set (ustaw). Drugie wejscie,R,petnifunkcjodwrotnq.Pojawienie siniskiego poziomu na R (na 5 musi bye 1) spowoduje ustawienie stanu 0 na wyjsciu Q. M6wimy, i ipoziom niski na wejsciu R zeruje wyjscie Q. Stqd pochodzioznaczenie wejscia literkq Rod angielskiego stowa Reset (zeruj).

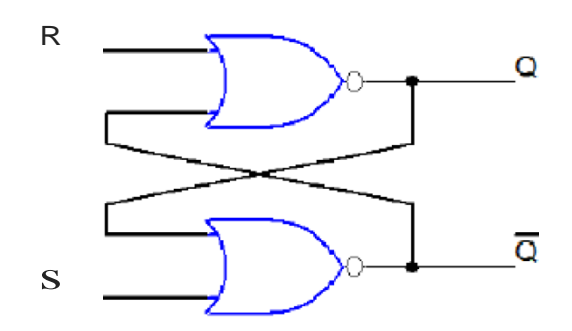

Rys.3.4 Przerzutnik RS zbudowany na bramlkach NOR

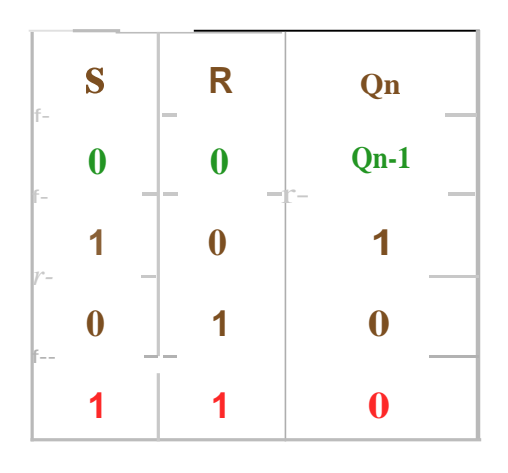

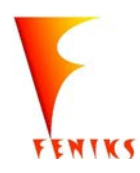

- *dlugojalowy program popularyzacji i wspomaganiafizyki w szkolach w celu rozwijania kompetencji naukowo* - *technicznych, matematycznych uczni6w*

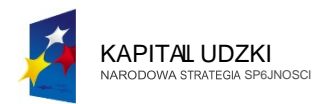

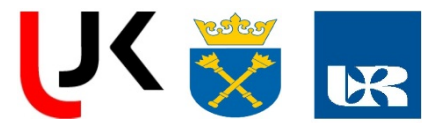

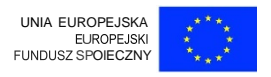

Jesli zamiast bramek NAND zastosujemy bramki NOR, to r6wniez powstanie przerzutnik R-S, lecz tym razem stanem aktywnym b dzie wartosc 1.Wyjscia przerzutnika zamieniajct\_ simiejscami(Q jest po przeciwnej stronie wejscia S na schemacie bramkowym). Jesli na obu wejsciach panuje stan 0, to przerzutnik pami ta poprzedni stan wyjscia, kt6ry w tabelce oznaczylismy jako On-1- Jest to sytuacja analogiczna do przerzutnika R-S zbudowanego z bramek NAND. Podanie na wejscie S (Set - ustaw) stanu 1 spowoduje ustawienie wyjscia Q na 1. Podanie stanu 1 na wejscie R (Reset - zeruj) spowoduje wyzerowanie wyjscia Q. Jesli na obu wejsciach S i R pojawi sistan 1, to wyjscia ustawid\_ siw stan 0 i przestanct\_ bye komplementarne. Jest to wic stan niedozwolony. Ponizej przedstawiamy model przerzutnika R-S oraz jego symbol logiczny.

Przerzutnik RS jest dobrym przykfadem ukfad6w pami tajct ch stan. Rozumiejct c dziafanie przerzutnika RS, fatwiej jest zrozumiec dziafanie ukfad6w bardziej skomplikowanych jak dziafanie sumator6w licznik6w, komparator6w. Zrozumienie tych ukfad6w pozwala zrozumiec dzia anie mikroprocesor6w.

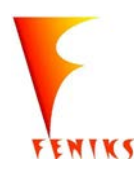

- *dlugojalowy program popularyzacji i wspomaganiafizyki w szkolach w celu rozwijania kompetencji naukowo* - *technicznych, matematycznych uczni6w*

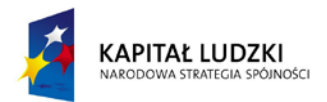

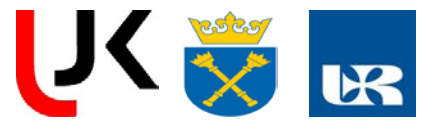

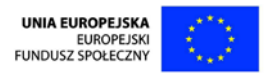

Ćwiczenie 10

Temat: Badanie pracy procesora korzystając z modułów "Karty pomiarowej Mikrokontrolera CPU"

## I.Zagadnienia kolokwialne:

- 1. Znajomość architektury sprzętowej
- 2. Magistrale systemowe komputera: magistrala adresowa, sterująca, systemowa, danych, współdziałanie magistral,
- 3. Jednostki wejścia i wyjścia: przyłączanie jednostek wejścia/ wyjścia, przyłączanie jednostek peryferyjnych cyfrowych i analogowych, przyłączanie szeregowych jednostek wejścia/ wyjścia
- 4. Budowa jednostek wejścia/ wyjścia: schemat blokowy, przepływ danych
- 5 Pamięć: RAM, ROM, schematy budowy, parametry, łączenie, dekodowanie adresu, zapis i odczyt zawartości komórek pamięci
- 6. Mikroprocesor, struktura wewnętrzna: układ sterowania, jednostka arytmetyczno- logiczna, licznik rozkazów, rejestr adresów i instrukcji, dekoder rozkazów, rejestr statusów.

## II. Celećwiczenia:

1. wiedza na temat rodzajów pamięci

*- długofalowy program odbudowy, popularyzacji i wspomagania fizyki w szkołach w celu rozwijania podstawowych kompetencji naukowo - technicznych, matematycznych i informatycznych uczniów*

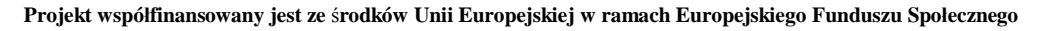

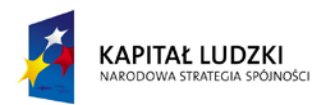

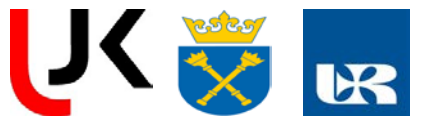

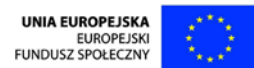

- 2. zadania i różnice pomiędzy systemami magistral
- 3. możliwości sprzęgania magistral
- 4. model IPO (WPW)
- 5. zapoznanie z różnymi jednostkami wejścia / wyjścia
- 6. montaż systemu mikrokomputerowego
- 7. adresowanie poszczególnych komponentów mikrokomputera
- 8. wgląd w zestaw instrukcji CPU
- 9. testowanie niewielkich programów maszynowych
- 10. doświadczalne wykonywanie zestawów instrukcji w ramach programu
- 11. śledzenie wykonywanych instrukcji

## III. Część doświadczalna:

## 1.MAGISTRALESYSTEMOWE KOMPUTERA.

## 1.Magistralaadresowa.

W tym celu proszę przygotować następujący układ:

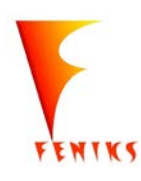

*- długofalowy program odbudowy, popularyzacji i wspomagania fizyki w szkołach w celu rozwijania podstawowych kompetencji naukowo - technicznych, matematycznych i informatycznych uczniów*

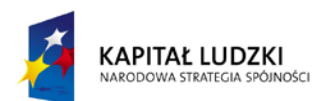

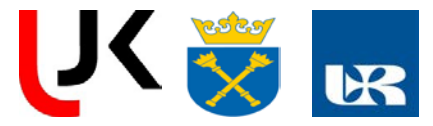

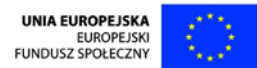

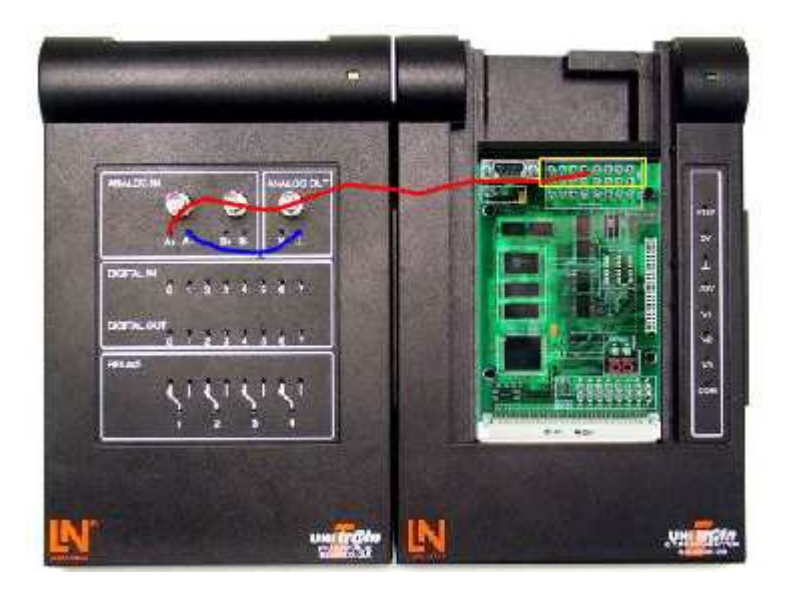

Proszę przekształcić następującą liczbę 1011 1000 0100 1100 w systemie dwójkowym w liczbę w systemie szesnastkowym. W każdym wolnym polu proszę wprowadzić odpowiednią liczbę, pamiętając o kolejności cyfr w systemie binarnym!

Zapis szesnastkowy wpisujemy w puste pola……………………………………….

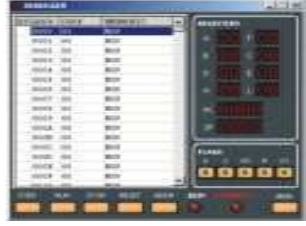

Uruchom *urz*ą*dzenia* wirtualne urządzenie *Debugger*. Należy je skonfigurować w następujący sposób:

> wciśnij raz przycisk *RESET* kliknij na cztery zera obok napisu *PC* wprowadź ustaloną przez siebie liczbę w systemie szesnastkowym wciśnij *OK* wciśnij raz przycisk *STEP*

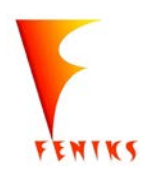

*- długofalowy program odbudowy, popularyzacji i wspomagania fizyki w szkołach w celu rozwijania podstawowych kompetencji naukowo - technicznych, matematycznych i informatycznych uczniów*

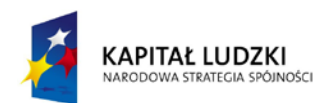

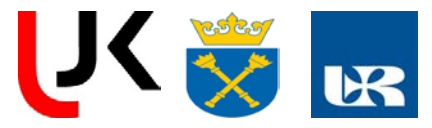

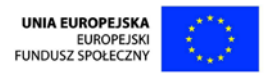

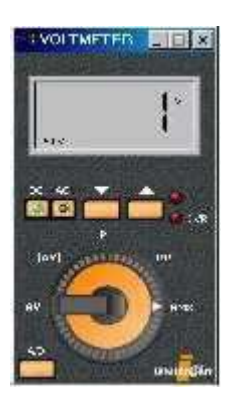

Uruchom wirtualny *woltomierz A* wybierając go z menu *Urz*ą*dzenia / Urz*ą*dzenia pomiarowe*. Proszę go skonfigurować w następujący sposób:

> zakres napięcia 5 V rodzaj napięcia DC

Zmierz woltomierzem A poziom dla poszczególnych łączy adresowych (ADDR0....15). Połącz analogowe wejście pomiarowe A+ z łączem adresowym ADDR15 za pomocą przewodu pomiarowego. Rezultat pomiaru wprowadź w pole 1. Kontynuuj z łączem adresowym ADDR14, łącząc analogowe wejście pomiarowe A+ z łączem adresowym ADDR14 za pomocą przewodu pomiarowego. Rezultat pomiaru wprowadź w pole 2. Kontynuuj pomiar w ten sam sposób dla pozostałych łączy aż do ADDR0.

Nanieś zmierzone sygnały w wolne pola. Jeśli mierzony poziom leży poniżej 0,8 Volt, to wpisz w odpowiednim polu 0. Jeśli mierzony poziom jest wyższy niż 2,5 Volt, to wpisz w odnośną komórkę 1.

## 2.Współdziałanie magistral.

Nie trzeba nic zmieniać w układzie doświadczalnym z poprzedniego doświadczenia!

Rozpocznij doświadczenie klikając jednokrotnie na przycisku "obserwacja sygnałów".

Następnie proszę obserwować sygnały na monitorze magistrali, znajdującym się na środku w prawej części karty pomiarowej. W prawej kolumnie zostały podane czynności jakie musisz wykonać, zaś w prawej znajdziesz wyjaśnienie co dzieje się we wnętrzu mikrokomputera.

## Realizacja doświadczenia:

1. Wciśnij przycisk *RESET* Mikrokomputer zostaje przestawiony do swojego stanu podstawowego / początkowego. Na magistrali adresowej i danych nie są aktywne żadne sygnały, co można rozpoznać po wygaszonych diodach LED.

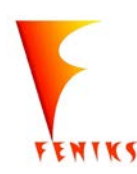

*- długofalowy program odbudowy, popularyzacji i wspomagania fizyki w szkołach w celu rozwijania podstawowych kompetencji naukowo - technicznych, matematycznych i informatycznych uczniów*
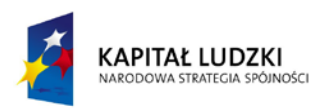

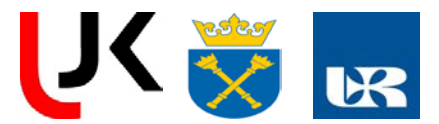

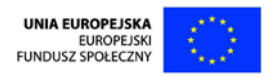

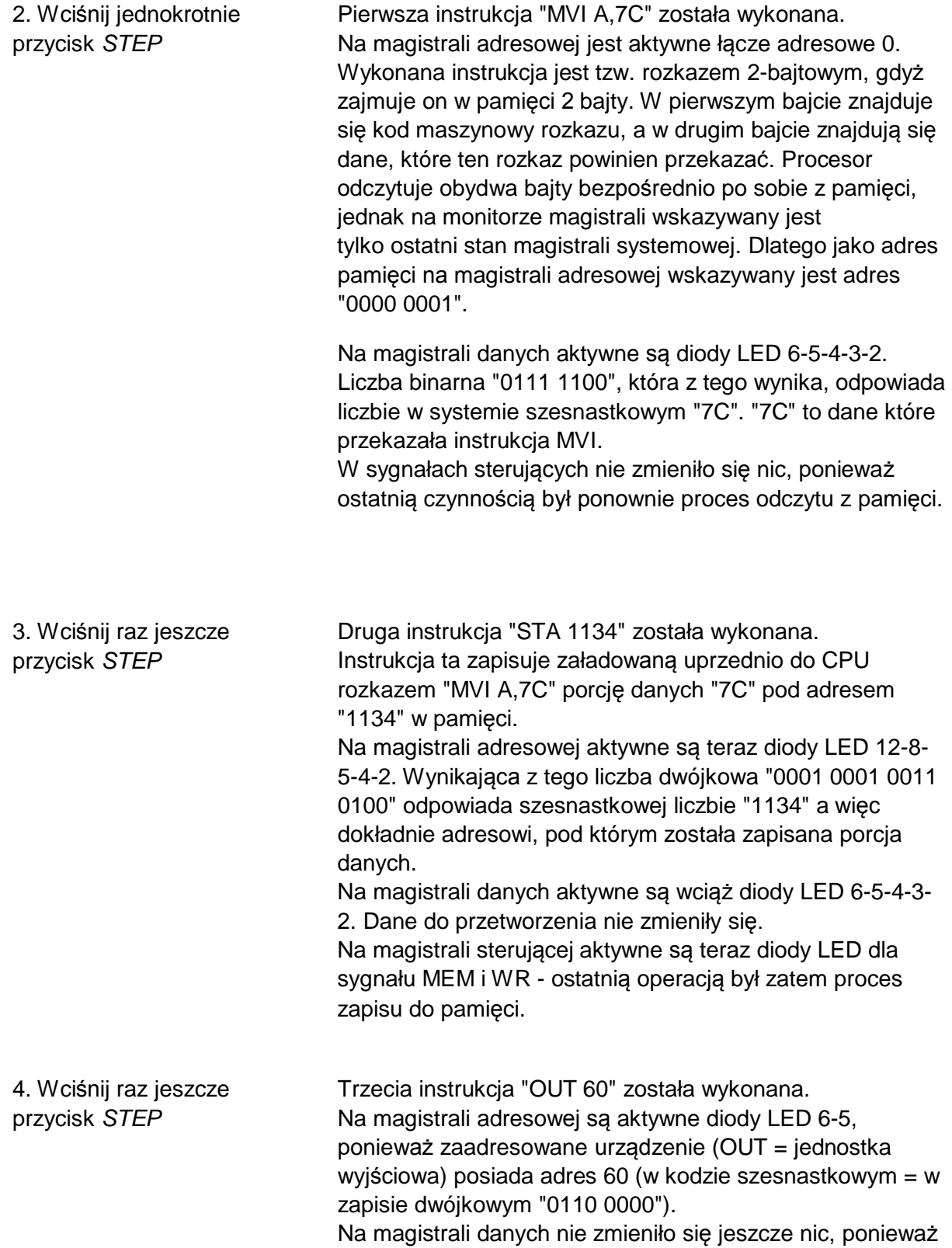

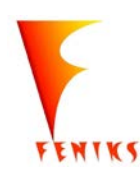

*- długofalowy program odbudowy, popularyzacji i wspomagania fizyki w szkołach w celu rozwijania podstawowych kompetencji naukowo - technicznych, matematycznych i informatycznych uczniów*

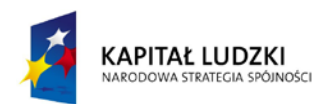

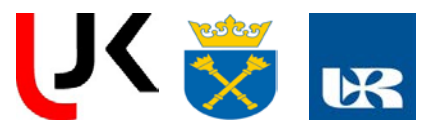

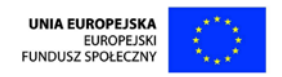

nadal mamy do czynienia z danymi "7C" z pierwszej instrukcji.

Uaktywnione są diody LED dla magistrali i sygnału WR, ponieważ instrukcja "OUT" oznacza *Wyprowad*ź *na jednostce wyj*ś*ciowej*.

5. Wciśnij raz jeszcze przycisk *STEP*

Czwarta instrukcja "HLT" została wykonana. Na magistrali adresowej aktywne są diody LED 2-1-0, ponieważ adres pamięci to "0007" (w kodzie szesnastkowym = w zapisie dwójkowym "0000 0111"). Rozkaz "HLT" jest instrukcją 1-bajtową, więc zajmuje tylko jeden adres w pamięci. Na magistrali danych aktywne są diody LED 6-5-4-2-1. Liczba binarna "0111 0110" odpowiada liczbie w kodzie szesnastkowym "76". "76" to tzw. kod maszynowy instrukcji

"HLT".

Aktywne są diody LED dla sygnału MEM i RD, ponieważ instrukcja "HLT" została odczytana z pamięci.

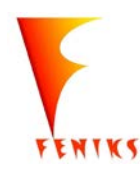

*- długofalowy program odbudowy, popularyzacji i wspomagania fizyki w szkołach w celu rozwijania podstawowych kompetencji naukowo - technicznych, matematycznych i informatycznych uczniów*

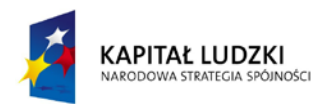

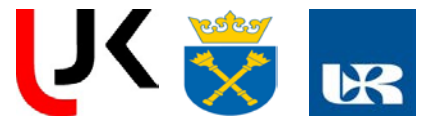

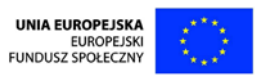

### 2.JEDNOSTKI WEJŚCIA I WYJŚCIA.

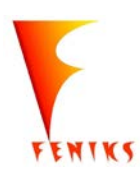

*- długofalowy program odbudowy, popularyzacji i wspomagania fizyki w szkołach w celu rozwijania podstawowych kompetencji naukowo - technicznych, matematycznych i informatycznych uczniów*

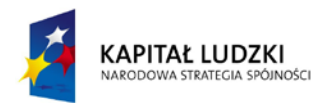

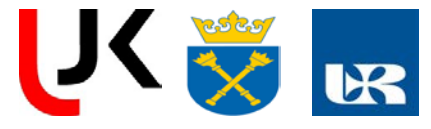

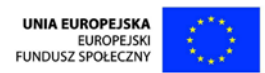

#### 1.Przekazywanie danych.

W tym celu proszę przygotować następujący układ doświadczalny:

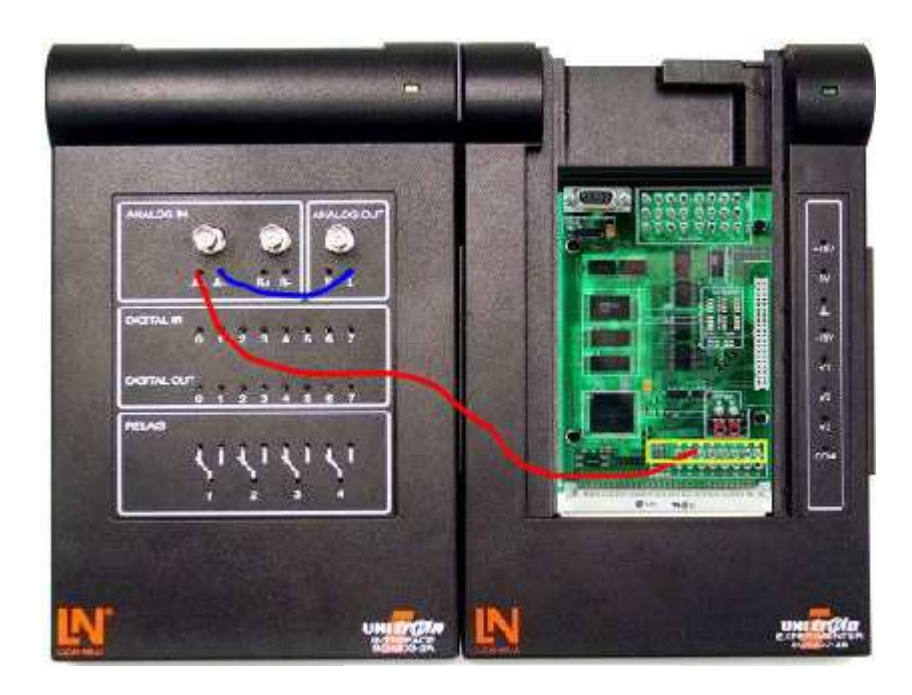

a) Otwórz wirtualny woltomierz A klikając jednokrotnie na znajdującym się po lewej stronie zdjęciu lub wybierając go z menu Urządzenia / Urządzenia pomiarowe i skonfiguruj go w następujący sposób:

zakres pomiarowy napięcia 5 V rodzaj napięcia DC

Wciśnij jednokrotnie przycisk *RESET*.

Następnie dwukrotnie wciśnij przycisk *STEP.*

Zmierz za pomocą woltomierza A poziom dla poszczególnych łączy wyjściowych (Port A 0....7). Połącz analogowe wejście pomiarowe A+ oraz Gniazdo 7 Portu A z łączem pomiarowym. Wpisz rezultat pomiaru w pole 1. Kontynuuj procedurę z wyjściem 6, łącząc analogowe wejście pomiarowe A+ oraz Gniazdo 6 Portu A z łączem pomiarowym. Wpisz rezultat pomiaru w pole 2. W ten sam sposób kontynuuj procedurę pomiarową aż do Gniazda 0 Portu A.

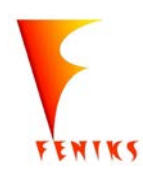

*- długofalowy program odbudowy, popularyzacji i wspomagania fizyki w szkołach w celu rozwijania podstawowych kompetencji naukowo - technicznych, matematycznych i informatycznych uczniów*

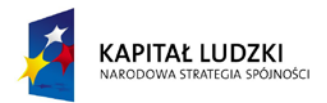

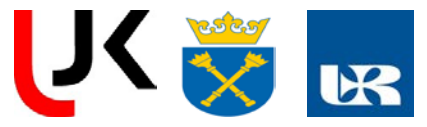

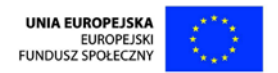

b) Proszę uruchomić wirtualne urządzenie Wejścia cyfrowe wybierając je z menu Urządzenia / Urządzenia cyfrowe. Proszę włączyć opcje:

Hex 8 Bit

Wciśnij jednokrotnie przycisk RESET.

Kliknij na Rejestr A.

Wpisz w pojawiającym się oknie szesnastkową liczbę 9A i potwierdź ją wciskając przycisk OK.

Wciśnij jednokrotnie przycisk STEP.

Obserwuj wyświetlacz Cyfrowe wejścia.

Przeprowadź to doświadczenie z 2 innymi, wybranymi przez siebie liczbami szesnastkowymi. Obserwuj w szczególności wyświetlacz Cyfrowe wejścia.

Co można było zaobserwować?

c) Uruchom wirtualne urządzenie Cyfrowe wejścia wybierając je z menu Urządzenia / Urządzenia

Uaktywnij opcje:

Hex 8 Bit

Uruchom wirtualne urządzenie Debugger pojedynczym kliknięciem na obrazku po lewej stronie lub wybierając go z menu Urządzenia. Skonfiguruj go w następujący sposób:

wciśnij jednokrotnie przycisk RESET

1. Przełącz się w tryb programowania.

*- długofalowy program odbudowy, popularyzacji i wspomagania fizyki w szkołach w celu rozwijania podstawowych kompetencji naukowo - technicznych, matematycznych i informatycznych uczniów*

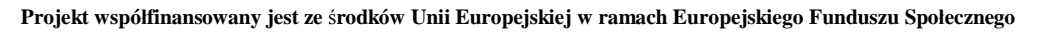

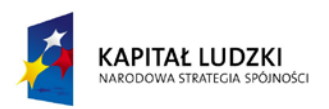

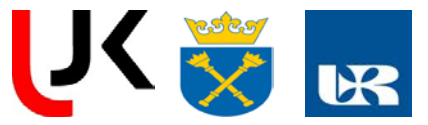

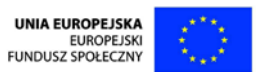

2. Wpisz tam przedstawiony program:

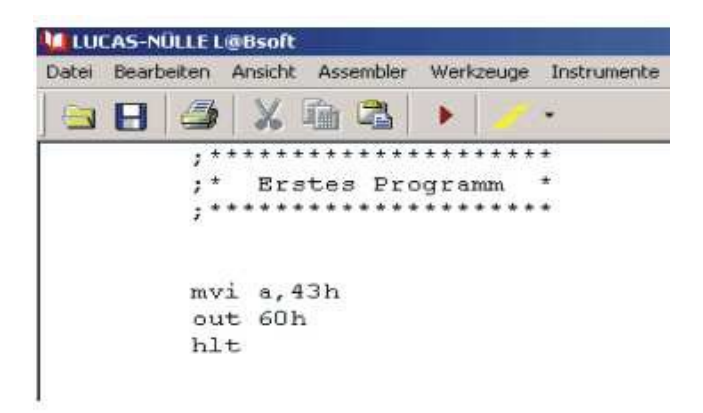

WSKAZÓWKA: Uważajabypisaćdokładnie wgwzoru!!!

3. Pozwól aby TWÓJ program został przetłumaczony przez asemblera na kod maszynowy (zasemblowany!) rozpoczynając asemblowanie wskazanym przyciskiem.

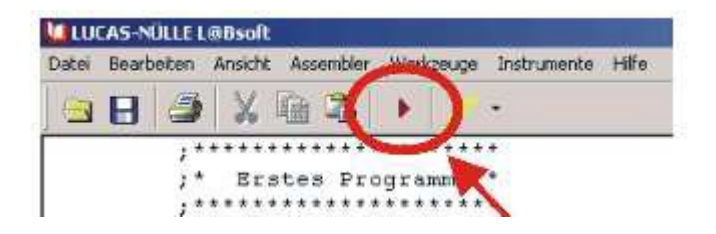

4. Porównaj zawartość okna Debugger ze stworzonym przez siebie programem.

Czy są jednakowe?

- 5. Wciśnij najpierw przycisk RUN a po krótkiej chwili przycisk STOP Debuggera.
- 6. Obserwuj wyświetlacz Cyfrowe wejścia.
- 7. Porównaj wartość wyświetlaną w oknie Cyfrowe wejścia z instrukcją "mvi a,...."
- 8. Wciśnij przycisk RESET Debuggera. Zmień liczbę w systemie szesnastkowym znajdującą się w wierszu z instrukcją "mvi a,43h", po czym kontynuuj doświadczenie poczynając od punktu 3 opisu realizacji doświadczenia.

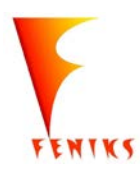

*- długofalowy program odbudowy, popularyzacji i wspomagania fizyki w szkołach w celu rozwijania podstawowych kompetencji naukowo - technicznych, matematycznych i informatycznych uczniów*

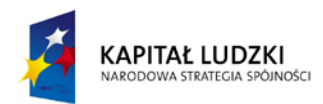

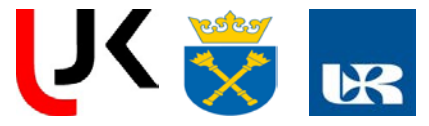

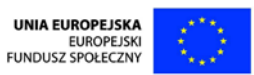

## 3.PAMIĘĆ.

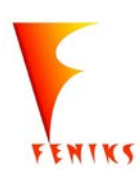

*- długofalowy program odbudowy, popularyzacji i wspomagania fizyki w szkołach w celu rozwijania podstawowych kompetencji naukowo - technicznych, matematycznych i informatycznych uczniów*

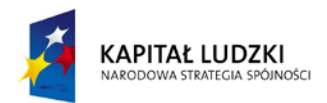

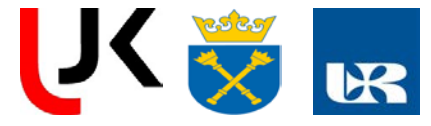

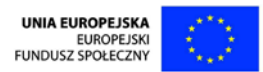

#### 1.OdczytzpamięciRAM.

W tym celu proszę przygotować następujący układ doświadczalny:

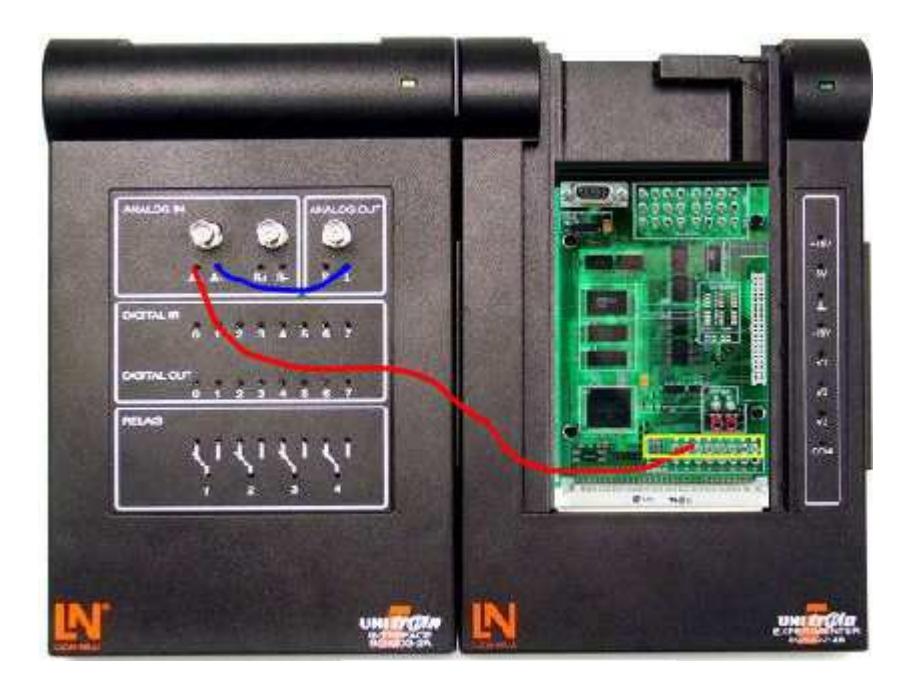

Rozpocznij doświadczenie wciskając przycisk "Oczyt pamięci RAM

wciśnij jednokrotnie przycisk RESET.

Kliknij na Rejestr A.

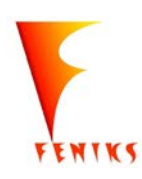

*- długofalowy program odbudowy, popularyzacji i wspomagania fizyki w szkołach w celu rozwijania podstawowych kompetencji naukowo - technicznych, matematycznych i informatycznych uczniów*

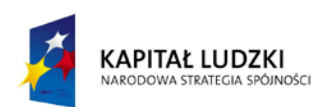

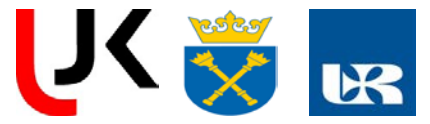

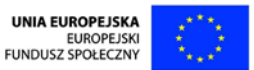

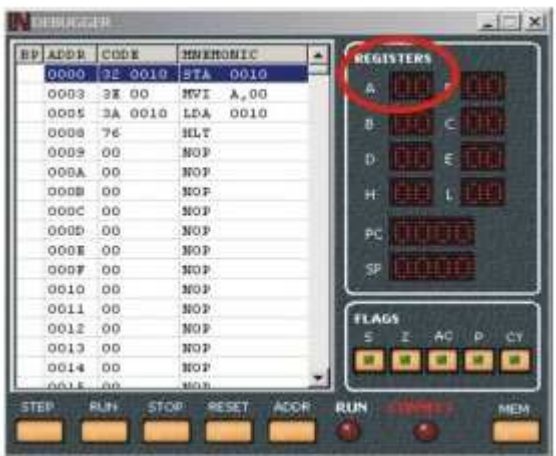

Wprowadź w nowym oknie szesnastkową liczbę 9A i potwierdź ją klikając OK.

Wciśnij jednokrotnie przycisk STEP

wciśnij raz jeszcze przycisk STEP.

Załaduj liczbę 0 w systemie szesnastkowym do Rejestru A, aby samemu przekonać się jaki rezultat ma kolejne polecenie!

Wciśnij ponownie przycisk STEP.

Obserwuj Rejestr A.

Porównaj zawartość Rejestru A z kodem adresu pamięci ADDR 0010 .

Przeprowadź niniejsze doświadczenie z 2 innymi, wybranymi przez siebie, liczbami szesnastkowymi. Porównaj w szczególności zawartość Rejestru A z kodem adresu pamięci ADDR 0010.

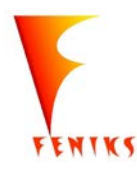

*- długofalowy program odbudowy, popularyzacji i wspomagania fizyki w szkołach w celu rozwijania podstawowych kompetencji naukowo - technicznych, matematycznych i informatycznych uczniów*

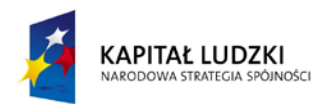

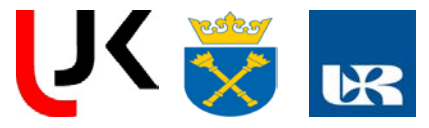

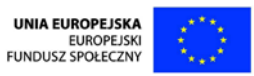

2.ZapisdopamięciRAM.

W tym celu proszę przygotować następujący układ doświadczalny:

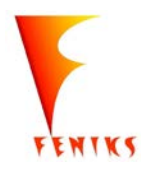

*- długofalowy program odbudowy, popularyzacji i wspomagania fizyki w szkołach w celu rozwijania podstawowych kompetencji naukowo - technicznych, matematycznych i informatycznych uczniów*

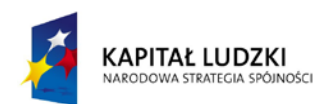

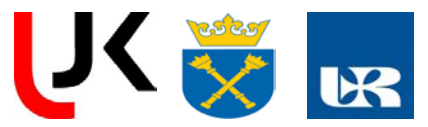

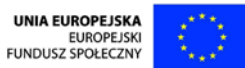

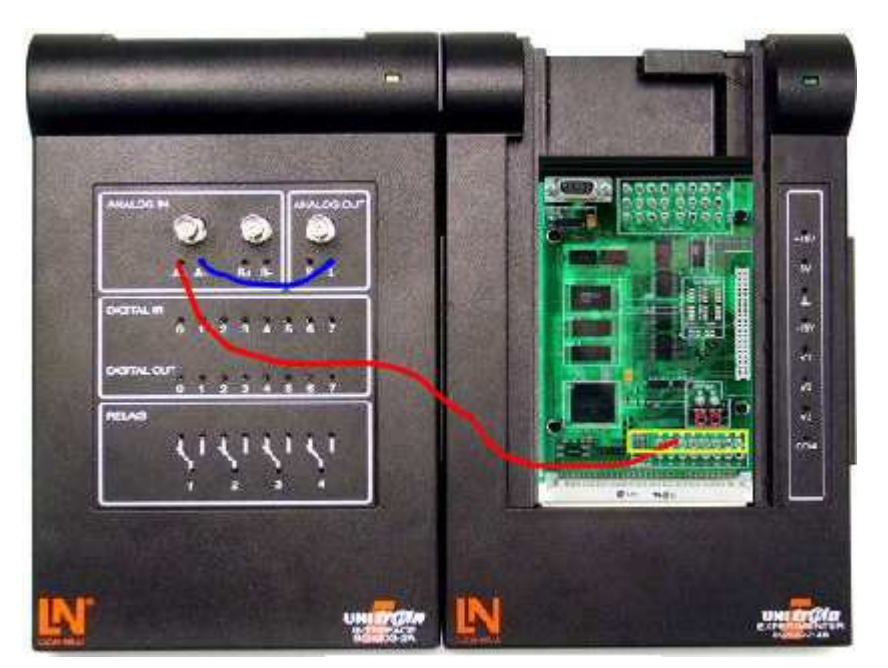

Rozpocznij doświadczenie wciskając przycisk "Zapis do pamięci RAM":

Wciśnij jednokrotnie przycisk *RESET*.

Kliknij na *Rejestr A.*

Wprowadź w nowym oknie szesnastkową liczbę *9A* i potwierdź ją za pomocą *OK*.

Wciśnij jednokrotnie przycisk *STEP*.

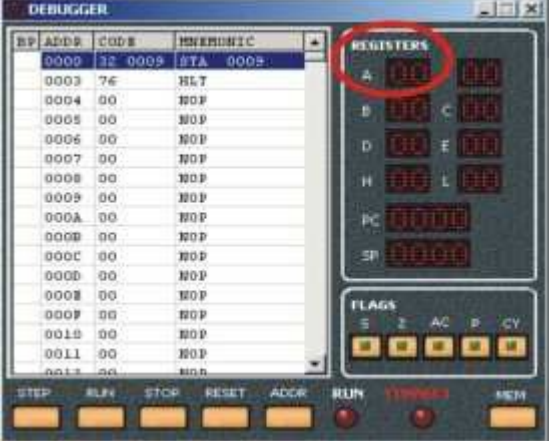

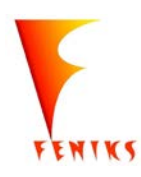

*- długofalowy program odbudowy, popularyzacji i wspomagania fizyki w szkołach w celu rozwijania podstawowych kompetencji naukowo - technicznych, matematycznych i informatycznych uczniów*

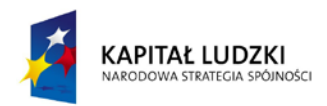

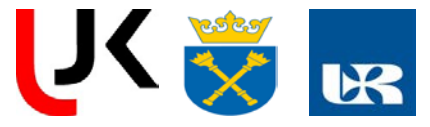

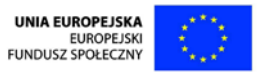

Obserwuj adres pamięci *ADDR 0009* w oknie *Debuggera*.

Porównaj *Kod* adresu pamięci *ADDR 0009* z szesnastkową liczbą *9A*, zapisaną przez ciebie w *Rejestrze A*.

Przeprowadź niniejsze doświadczenie z 2 innymi, wybranymi przez siebie, liczbami w systemie szesnastkowym. Porównaj w szczególności *Kod* adresu pamięci *ADDR 0009* z wprowadzoną przez siebie liczbą w systemie szesnastkowym.

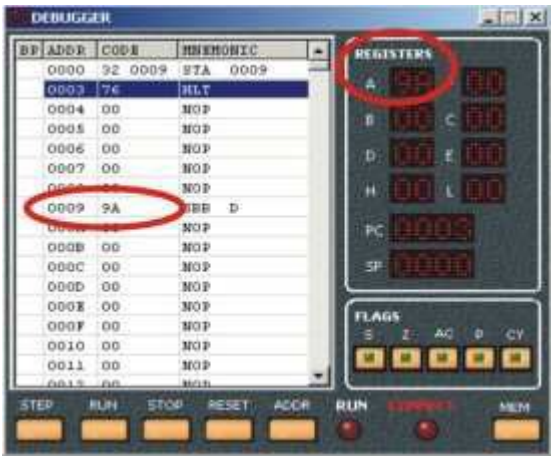

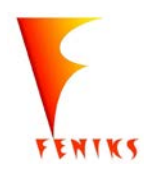

*- długofalowy program odbudowy, popularyzacji i wspomagania fizyki w szkołach w celu rozwijania podstawowych kompetencji naukowo - technicznych, matematycznych i informatycznych uczniów*

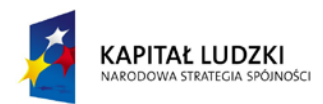

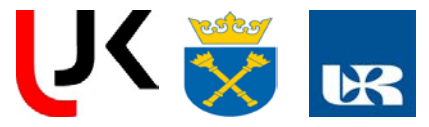

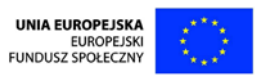

3.SkokiwpamięciRAM.

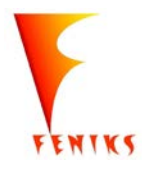

*- długofalowy program odbudowy, popularyzacji i wspomagania fizyki w szkołach w celu rozwijania podstawowych kompetencji naukowo - technicznych, matematycznych i informatycznych uczniów*

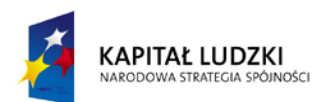

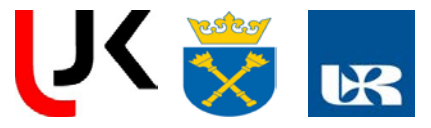

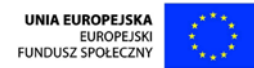

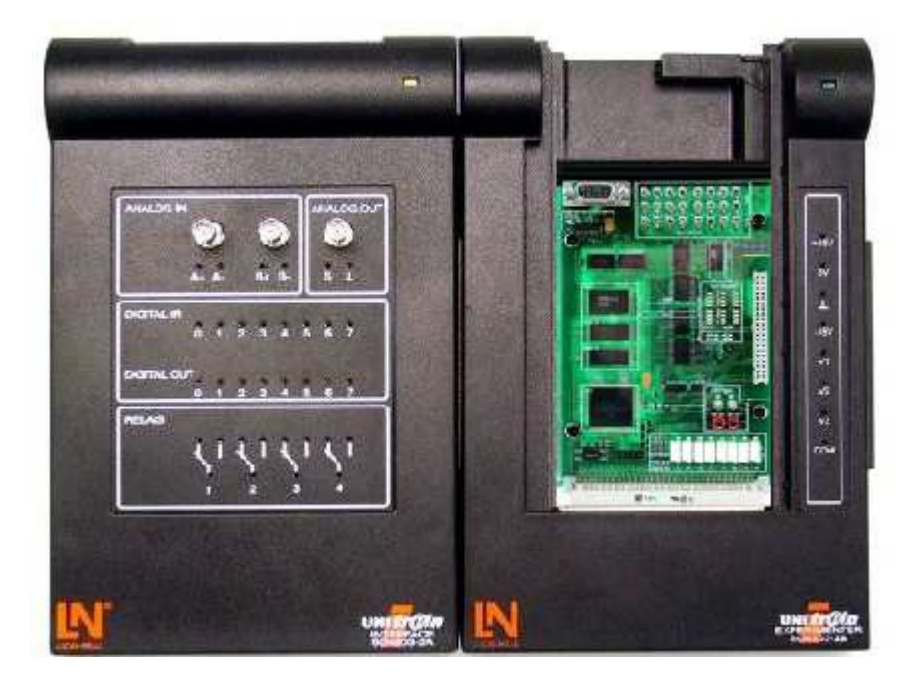

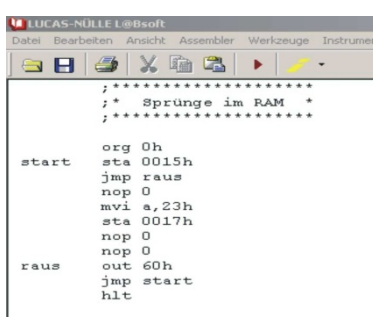

Rozpocznij doświadczenie wciskając przycisk "Skacz!":

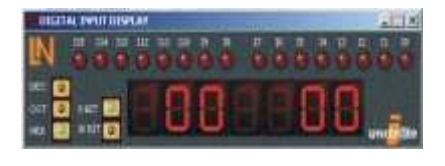

Otwórz urządzenie wirtualne *Wej*ś*cia cyfrowe* klikając na zna obrazku lub wybierając go z menu *Urz*ą*dzenia / Urz*ą*dzenia* proszę uaktywnić opcje:

> Hex 8 Bit

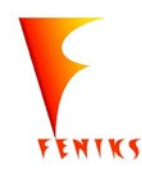

*- długofalowy program odbudowy, popularyzacji i wspomagania fizyki w szkołach w celu rozwijania podstawowych kompetencji naukowo - technicznych, matematycznych i informatycznych uczniów*

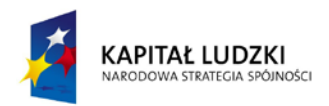

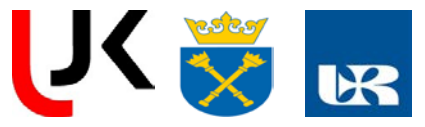

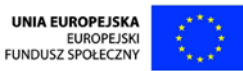

Wciśnij jednokrotnie przycisk *RESET*.

Uaktywnij kliknięciem *Rejestr A*.

Wprowadź w nowym oknie szesnastkową liczbę *9A* i potwierdź ją.

Wciśnij jednokrotnie przycisk *STEP*.

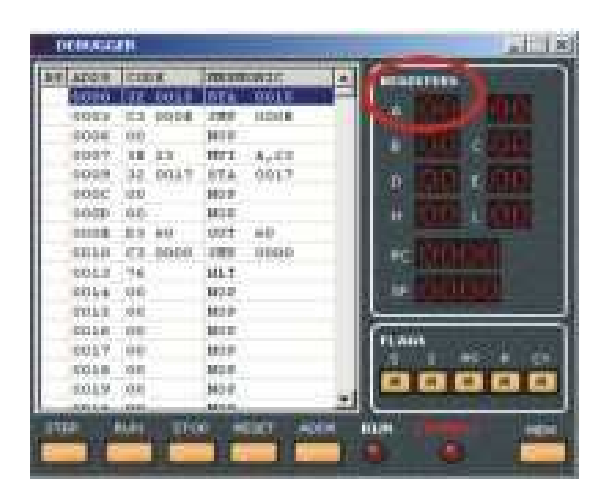

Następnie wciśnij dwukrotnie przycisk STEP.

Wciśnij raz jeszcze przycisk *STEP*.

Obserwuj okno *Wej*ś*cia cyfrowe*.

Porównaj zawartość *Rejestru A* ze wskazaniem w oknie *Wej*ść *cyfrowych*.

Wykonaj niniejsze doświadczenie z 2 innymi, wybranymi przez siebie liczbami szesnastkowymi. Obserwuj w szczególności co się dzieje w oknie *Debuggera*.

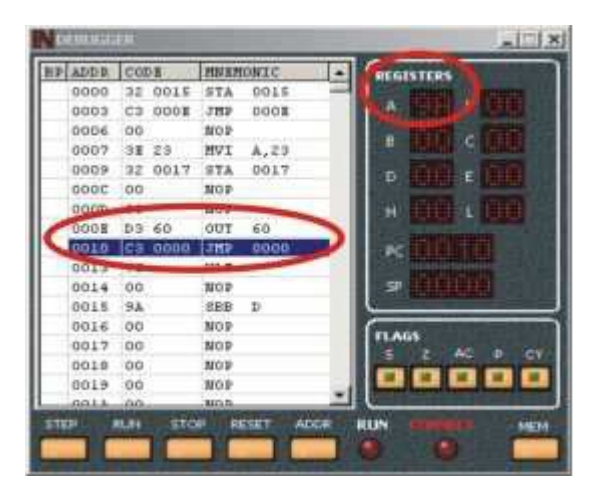

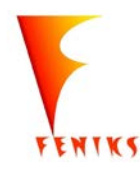

*- długofalowy program odbudowy, popularyzacji i wspomagania fizyki w szkołach w celu rozwijania podstawowych kompetencji naukowo - technicznych, matematycznych i informatycznych uczniów*

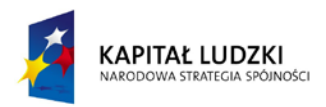

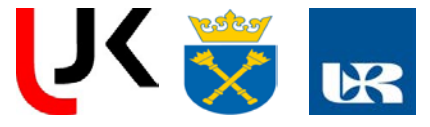

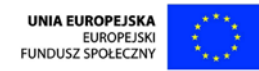

Co mogłeś zaobserwować?

4.PROCESOR.

1.Przetważanie instrukcji.

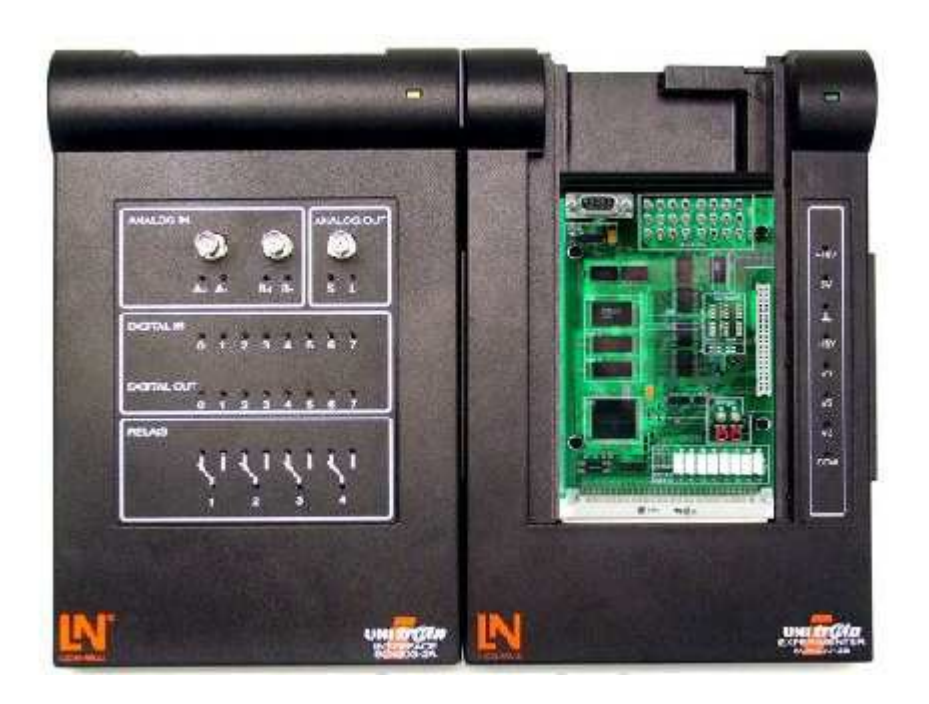

ENIKS

*- długofalowy program odbudowy, popularyzacji i wspomagania fizyki w szkołach w celu rozwijania podstawowych kompetencji naukowo - technicznych, matematycznych i informatycznych uczniów*

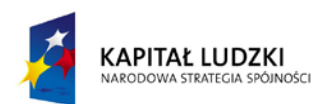

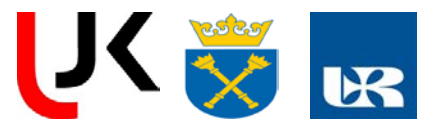

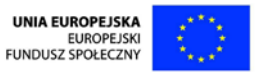

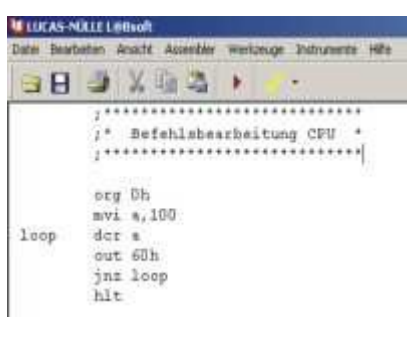

Uruchom doświadczenie klikając na przycisku "CPU go!":

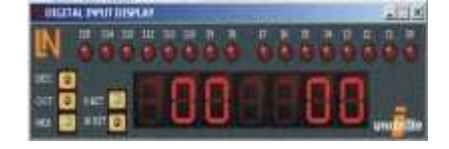

Włącz urządzenie wirtualne *Cyfrowe wej*ś*cia* klikając na znajdującym się o wybierając je z menu *Urz*ą*dzenia / Urz*ą*dzenia cyfrowe*. Włącz opcje:

**Hex** 8 Bit

Wciśnij jednokrotnie przycisk RESET.

Co można zaobserwować?

Proszę wciskać kolejno przycisk STEP 6 razy i za każdym razem obserwować następujące zmiany.

Jeśli teraz raz jeszcze wciśniemy przycisk STEP, wówczas ponownie zostanie wykonana instrukcja JNZ 0002.

Wciśnij przycisk RUN a po krótkiej przerwie przycisk STOP.

Co właśnie nastąpilo w naszym doświadczalnym systemie mikrokomputerowym?

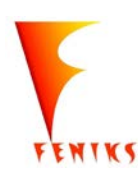

*- długofalowy program odbudowy, popularyzacji i wspomagania fizyki w szkołach w celu rozwijania podstawowych kompetencji naukowo - technicznych, matematycznych i informatycznych uczniów*

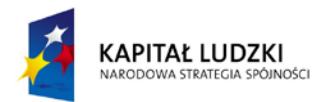

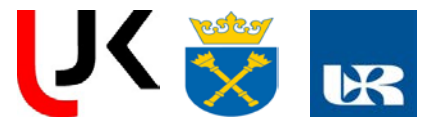

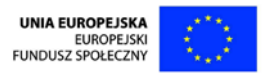

2.Układsterowania sekwencyjnego.

W tym celu proszę zmienić układ doświadczalny w następujący sposób:

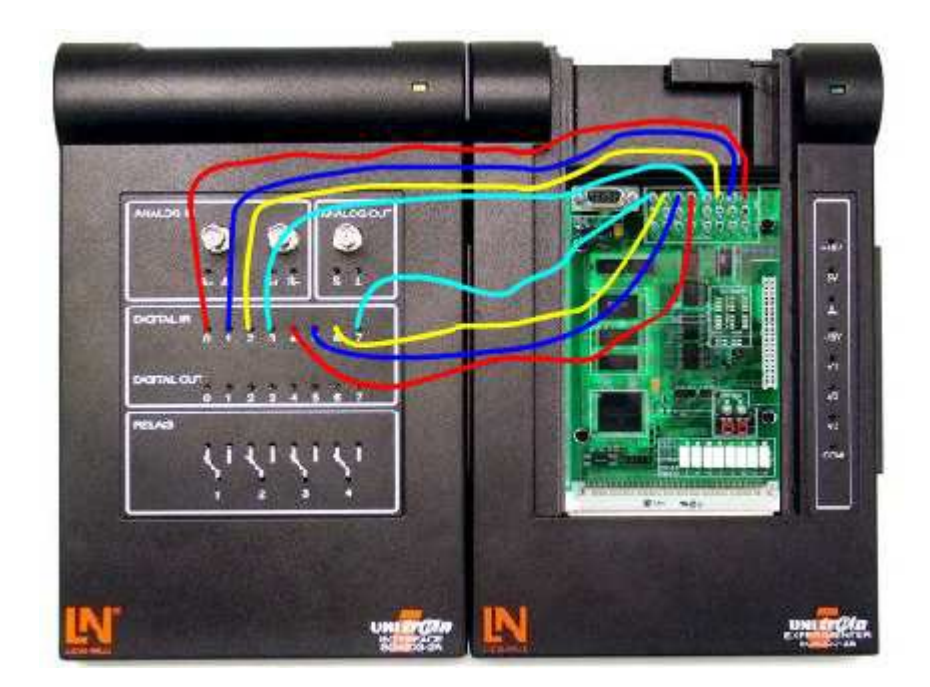

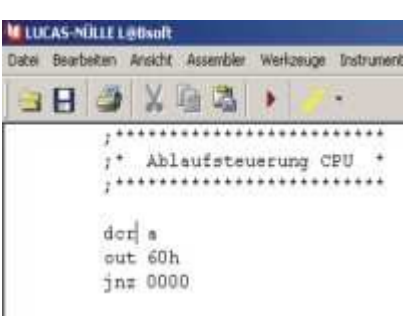

Rozpocznij doświadczenie wciskając przycisk "CPU go!":

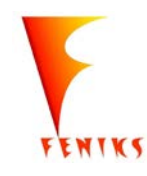

*- długofalowy program odbudowy, popularyzacji i wspomagania fizyki w szkołach w celu rozwijania podstawowych kompetencji naukowo - technicznych, matematycznych i informatycznych uczniów*

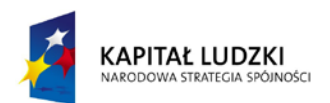

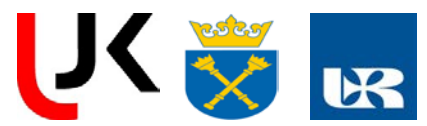

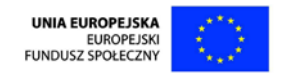

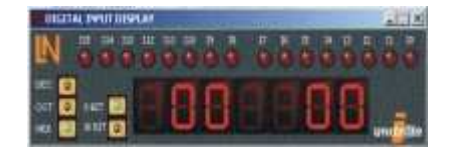

Włącz wirtualne urządzenie *Cyfrowe wej*ś*cia* klikając na znajdującym się o wybierając je z menu *Urz*ą*dzenia / Urz*ą*dzenia cyfrowe*. Włącz następując

**Hex** 8 Bit

Wciśnij jednokrotnie przycisk RESET

Obserwacje początkowe:

1. W pamięci programów przygotowywane są instrukcje do przetwarzania programu.

2. Wszystkie instrukcje konieczne do rozwiązania zadania tworzą program.

3. Przetwarzanie programu rozpoczyna się od adresu pamięci 0000. CPU oczekuje pierwszej instrukcji pod tym właśnie adresem.

4. Program znajduje się pomiędzy adresem 0000 a 0006 - jego długość wynosi 7 bajtów.

5. Instrukcje są podawane zarówno w formie heksadecymalnej (np. "3D") jak również jako mnemoniki (np. "DCR A").

Odczyt pierwszej instrukcji:

Proszę umieścić w rejestrze A dowolnie wybraną przez siebie liczbę. Kliknij kursorem myszy na dwóch zerach obok rejestru A i wprowadź w pojawiającym się oknie liczbę. Wciskając przycisk "OK" wprowadzamy liczbę do rejestru A.

Wciśnij jednokrotnie przycisk STEP.

CPU wykonał następujące operacje:

CPU wyprowadził adres pamięci 0000 z licznika instrukcji (Patrz okno Debuggera "PC"!) na magistralę adresową. Bezpośrednio potem licznik instrukcji został podwyższony o 1. Układ sterowania sekwencyjnego uaktywniło sygnał sterujący "Odczyt pamięci". Zapalają się diody LED "MEM" i "RD" na monitorze magistrali (patrz płytka!).

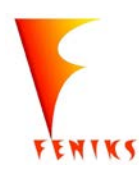

*- długofalowy program odbudowy, popularyzacji i wspomagania fizyki w szkołach w celu rozwijania podstawowych kompetencji naukowo - technicznych, matematycznych i informatycznych uczniów*

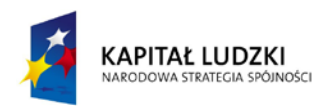

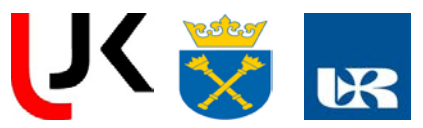

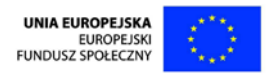

- CPU odczytuje wprowadzoną z pamięci na magistralę danych wartość "3D" i zapisuje ją wewnętrznie w rejestrze instrukcji. Obserwuj diody LED "DATA" na monitorze magistrali.
- Wewnątrz CPU dekoder rozkazów rozkodowuje znajdującą się w rejestrze instrukcji instrukcję "3D" i przekazuje rezultat do układu sterowania sekwencyjnego. Układ sterowania sekwencyjnego wewnątrz CPU wysyła wszystkie konieczne funkcje sterujące (sekwencje sterujące). Znaczenie instrukcji zostaje w ten sposób rozpoznane i wykonane.

Znaczenie instrukcji "3D" Pomniejsz (dekrementuj) zawartość rejestru A o jeden.

Odczyt drugiej instrukcji:

Wciśnij jednokrotnie przycisk STEP.

CPU wykonał następujące operacje:

- CPU wyprowadza adres pamięci 0001 z licznika rozkazów (patrz w oknie Debuggera "PC"!) na magistralę adresową. Bezpośrednio po tym licznik rozkazów jest powiększany o dwa. Układ sterowania sekwencyjnego krótkotrwale uaktywnia sygnał sterujący "Odczyt z pamięci".
- CPU odczytuje wysłaną z pamięci na magistralę danych wartość "D3" i zachowuje ją wewnętrznie w rejestrze instrukcji, gdzie instrukcja jest odkodowywana i rozpoznawana.
- CPU wyprowadza adres podzespołu wyjściowego z rejestru adresowego na magistralę adresową. Proszę zwrócić uwagę na prawy wyświetlacz wirtualnego urządzenia Cyfrowe wejścia. Układ sterowania sekwencyjnego uaktywnia sygnał sterujący "Zapis wyjście". Zapalają się diody LED "BUS" oraz "WR" na monitorze magistrali (patrz płytka!).
- CPU wysyła zawartość rejestru A na magistralę danych, przez co dane trafiają do podzespołu wyjściowego. Obserwuj diody LED "DATA" na monitorze magistrali. Podzespół wyjściowy przejmuje dane i aktywuje wzgl. deaktywuje odpowiednie wyjścia. Obserwuj lewy wyświetlacz wirtualnego urządzenia Cyfrowe wejścia i porównaj go z zawartością rejestru A.
- Układ sterowania sekwencyjnego wewnątrz CPU wysyła wszystkie konieczne funkcje sterujące (sekwencje sterujące). Znaczenie instrukcji zostaje w ten sposób rozpoznane i wykonane.

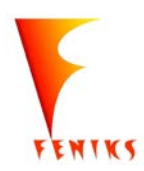

*- długofalowy program odbudowy, popularyzacji i wspomagania fizyki w szkołach w celu rozwijania podstawowych kompetencji naukowo - technicznych, matematycznych i informatycznych uczniów*

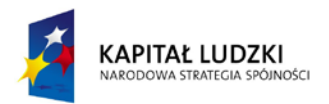

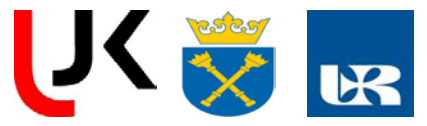

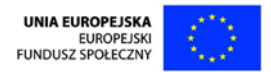

Znaczenie instrukcji "D3"

Wyprowadź zawartość rejestru A na jednostkę wyjściową. Adres jednostki wyjściowej następuje bezpośrednio po instrukcji.

Odczyt trzeciej instrukcji:

Wciśnij ponownie przycisk *STEP*.

CPU wykonał następujące operacje:

- CPU wyprowadza adres pamięci 0005 z licznika rozkazów (patrz okno Debuggera "PC"!) na magistralę adresową. Bezpośrednio po tym licznik rozkazów jest resetowany do 0000. Układ sterowania sekwencyjnego aktywuje sygnał sterujący "Odczyt z pamięci". Zapalają się diody LED "MEM" i "RD" na monitorze magistrali (patrz płytka!).
- CPU odczytuje wysłaną z pamięci na magistralę danych wartość "C2" i zachowuje ją wewnętrznie w rejestrze instrukcji.
- Wewnątrz CPU dekoder rozkazów rozkodowuje znajdującą się w rejestrze instrukcji instrukcję "C2" i przekazuje rezultat do układu sterowania sekwencyjnego.
- Obserwuj diody LED "DATA" (0000) na monitorze magistrali.
- Układ sterowania sekwencyjnego wewnątrz CPU wysyła wszystkie niezbędne funkcje sterujące (sekwencje sterujące). W ten sposób rozpoznawane jest znaczenie instrukcji i jest ona wykonywana.

Znaczenie instrukcji "C2"

Jeśli obecna jest flaga Z=0, skacz do adresu, którego wartość znajduje się bezpośrednio za instrukcją, i kontynuuj tam przetwarzanie programu

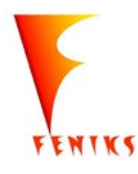

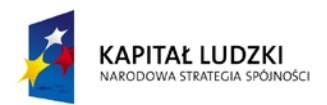

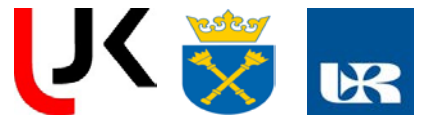

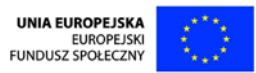

### Aneks Do Instrukcji Tranzystor Bipolarny

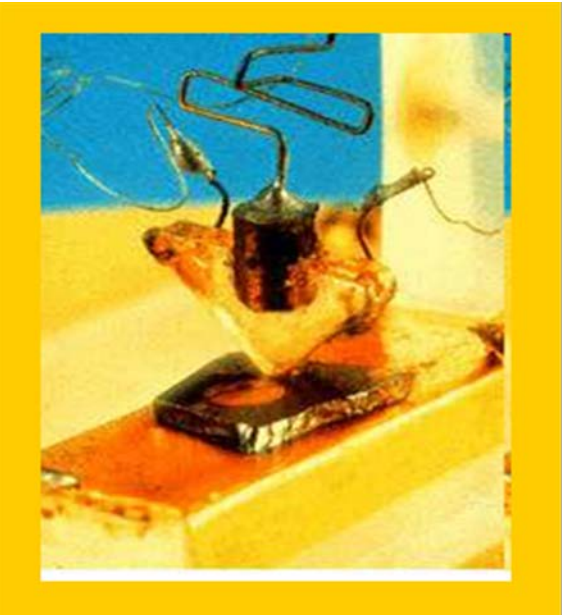

**Pierwszy ostrzowy tranzystor** germanowy na stole w Bell Laboratories - rok 1947

- 1947 r. tranzystor bipolarny (Barden, Brattain i Shockley).
- 1952 r. tranzystor polowy (unipolarny),
- 1958  $r. -$  tyrystor.

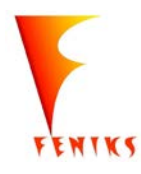

*- długofalowy program odbudowy, popularyzacji i wspomagania fizyki w szkołach w celu rozwijania podstawowych kompetencji naukowo - technicznych, matematycznych i informatycznych uczniów*

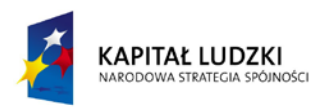

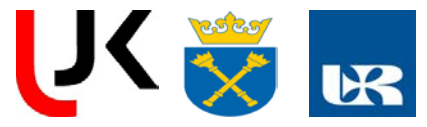

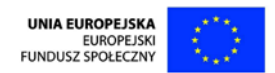

#### Tranzystor bipolarny to odpowiednie połączenie dwu złącz pn :

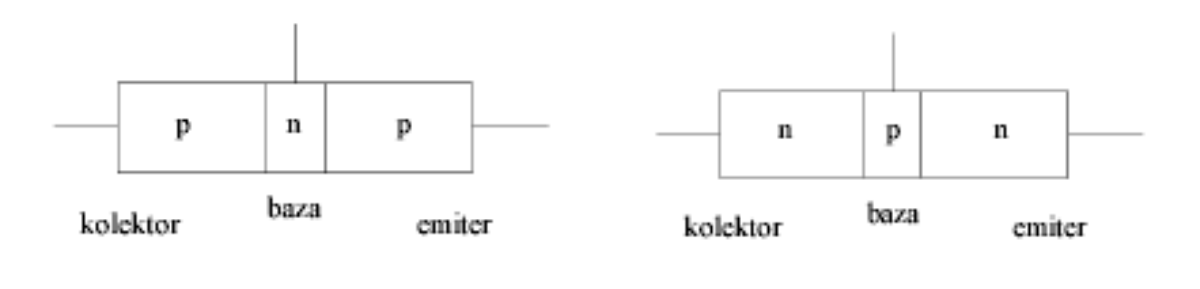

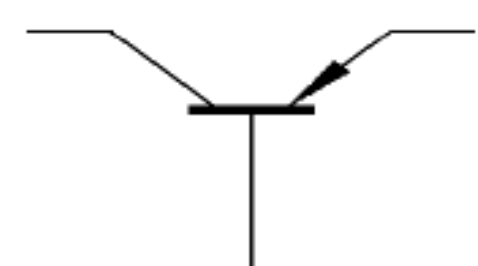

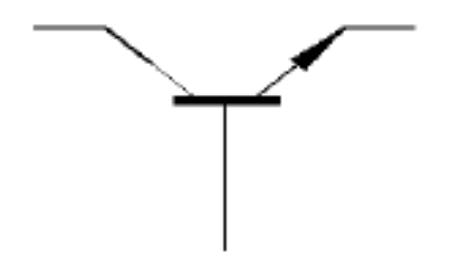

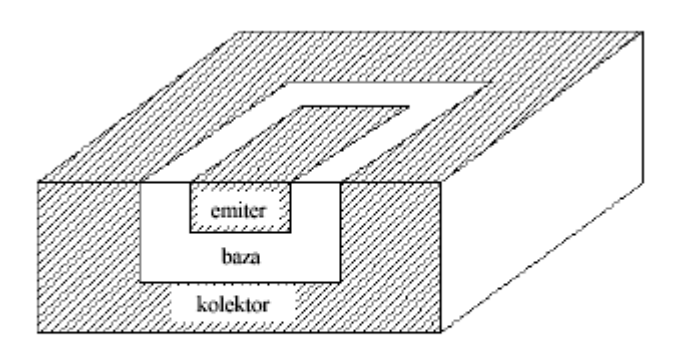

(PRZYKŁAD TRANZYSTORA PLANARNEGO)

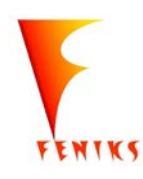

*- długofalowy program odbudowy, popularyzacji i wspomagania fizyki w szkołach w celu rozwijania podstawowych kompetencji naukowo - technicznych, matematycznych i informatycznych uczniów*

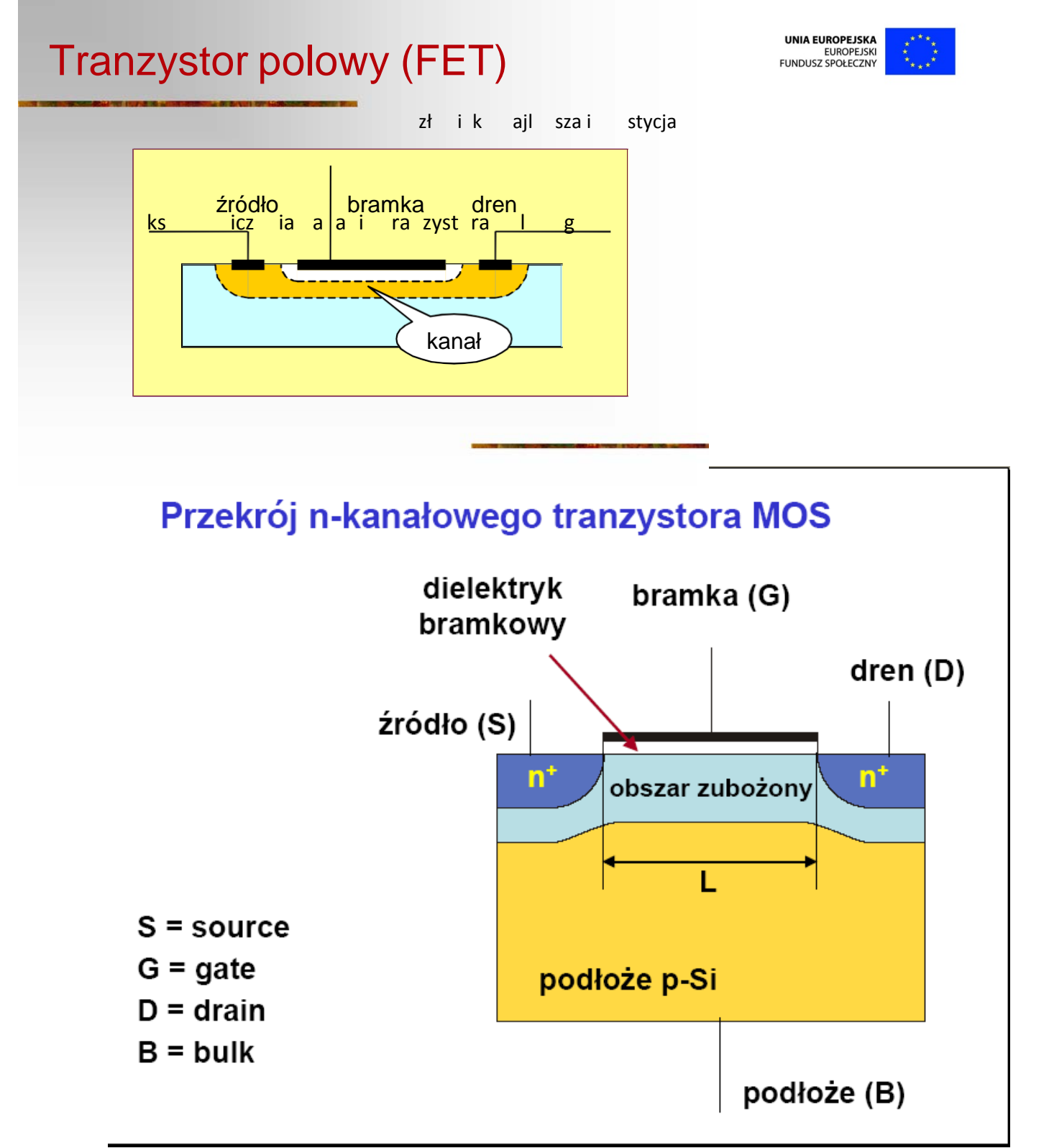

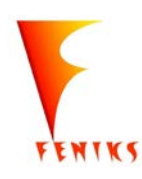

*- długofalowy program odbudowy, popularyzacji i wspomagania fizyki w szkołach w celu rozwijania podstawowych kompetencji naukowo - technicznych, matematycznych i informatycznych uczniów*

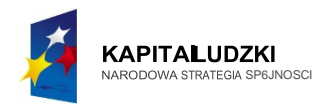

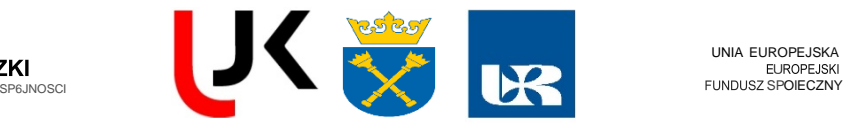

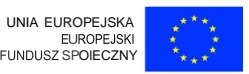

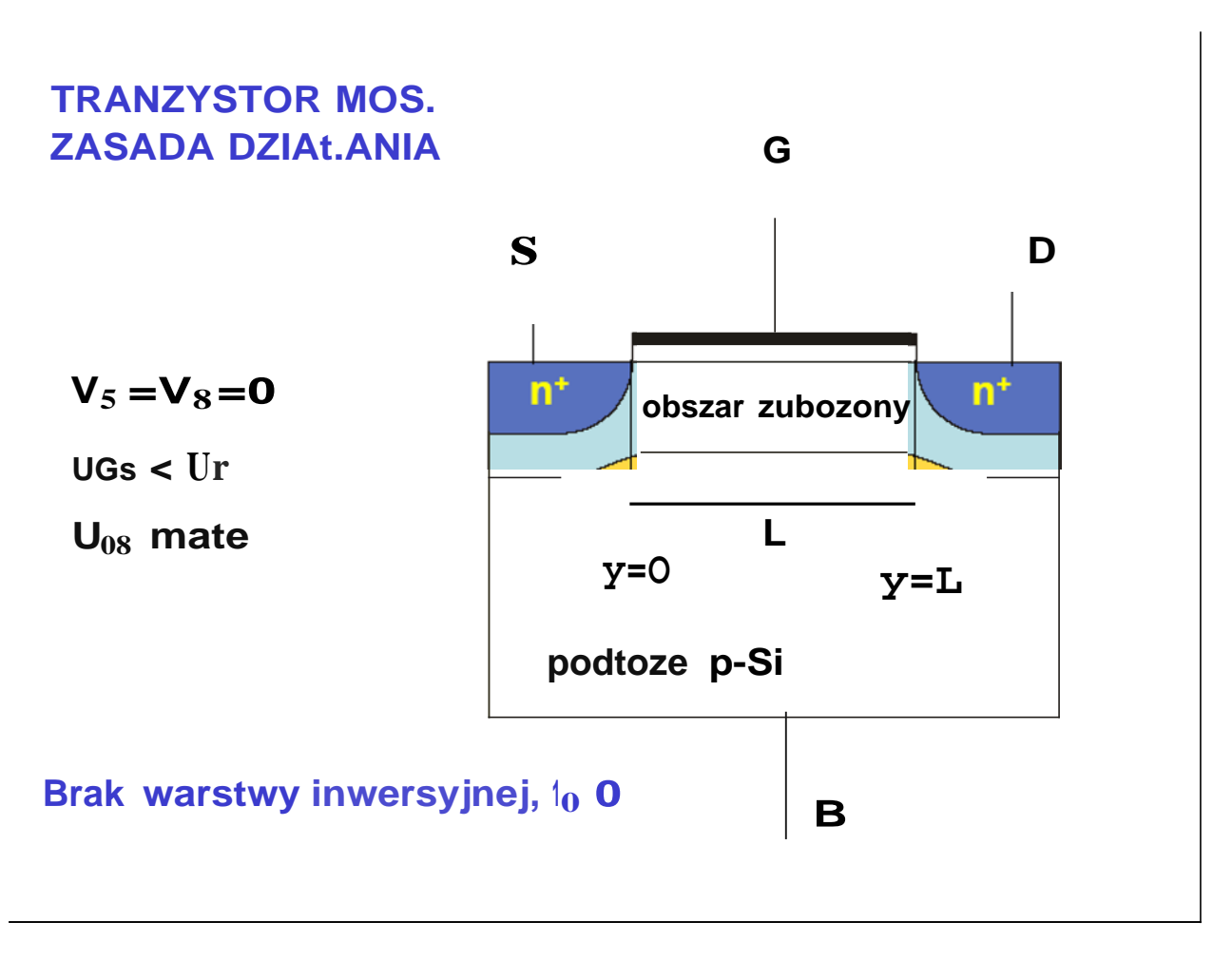

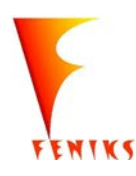

- *dlugojalowy program popularyzacji i wspomaganiafizyki w szkolach w celu rozwijania kompetencji naukowo* - *technicznych, matematycznych uczni6w*

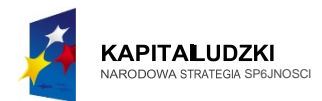

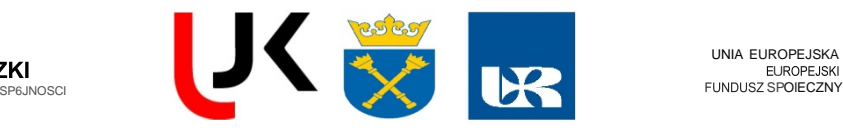

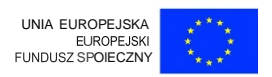

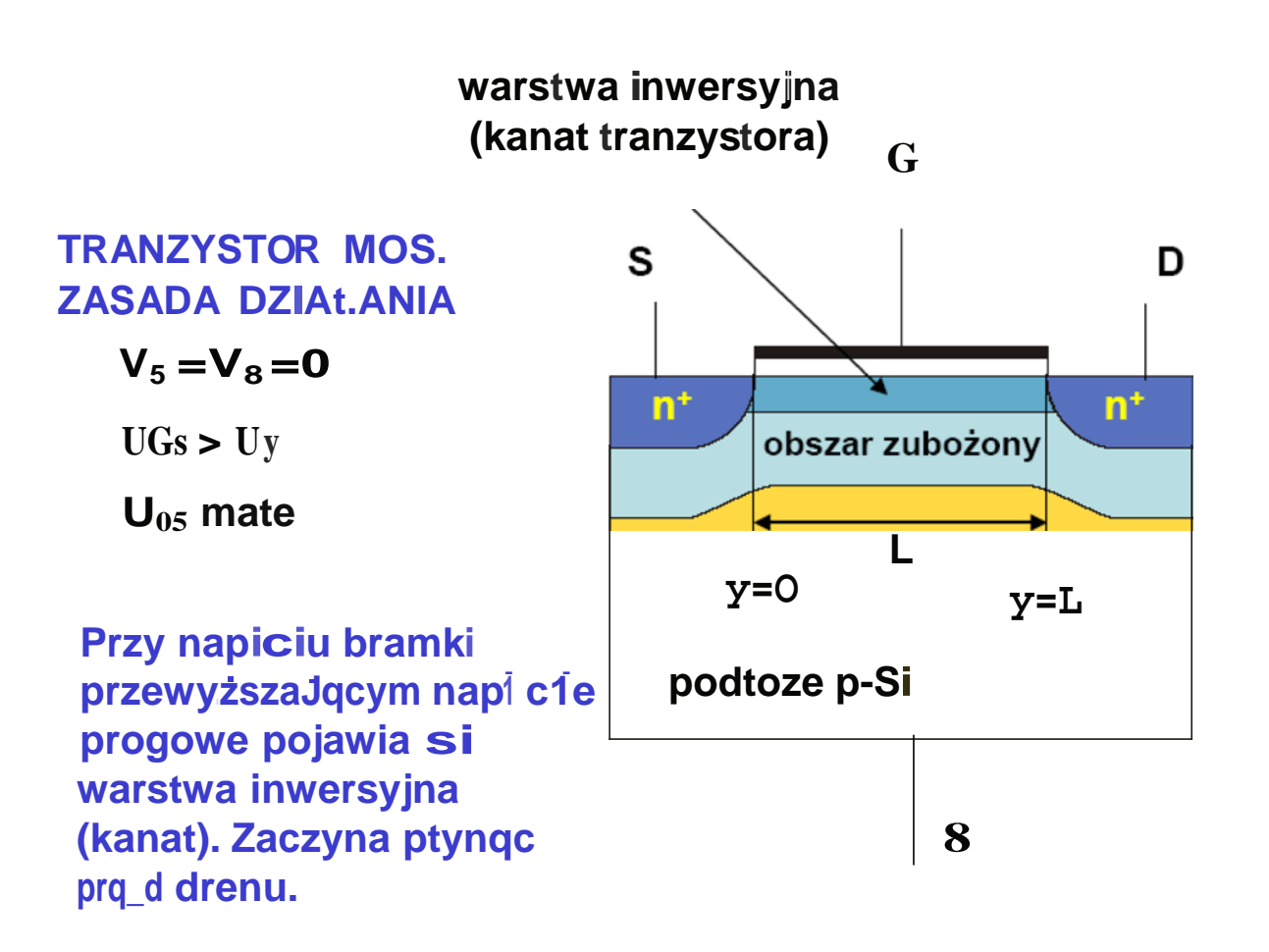

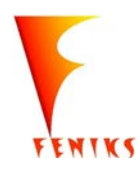

- *dlugojalowy program popularyzacji i wspomaganiafizyki w szkolach w celu rozwijania kompetencji naukowo* - *technicznych, matematycznych uczni6w*

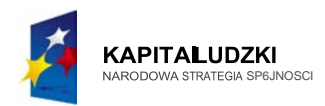

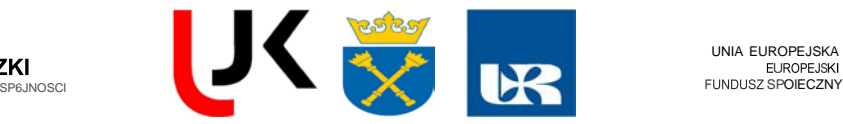

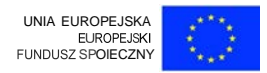

## **Przy matych napi, ciach dren-zr6dto prqd drenu jest liniowq** funkcjq U<sub>05</sub>

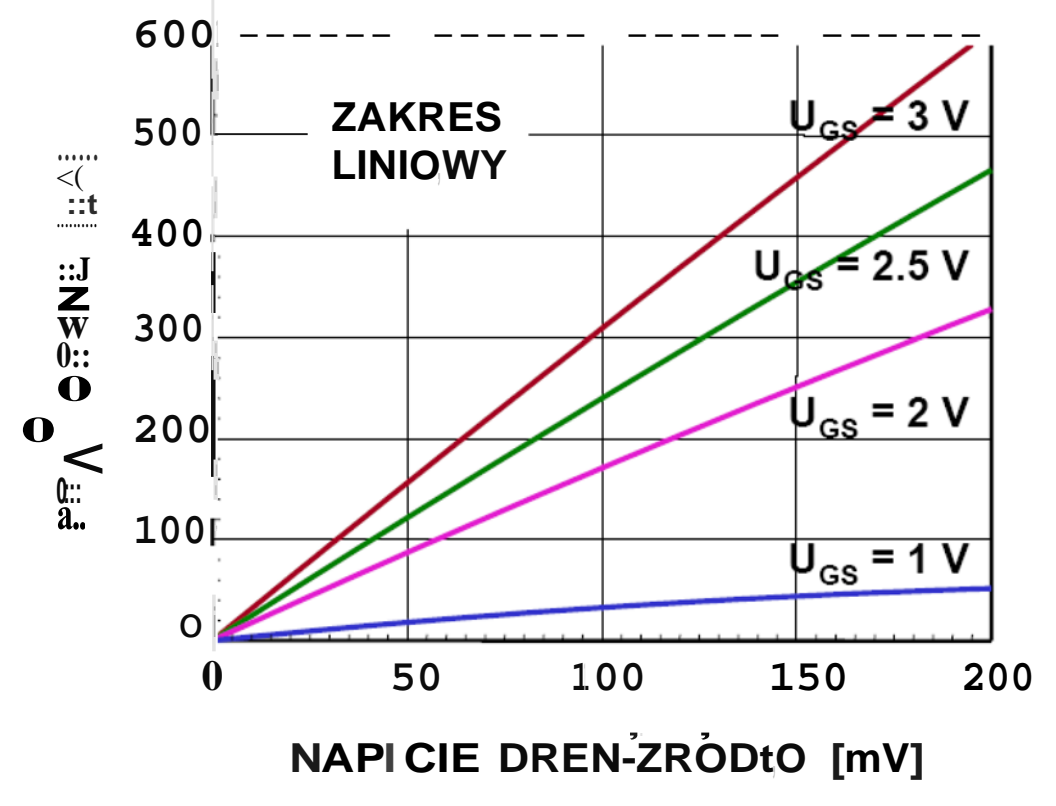

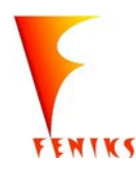

- *dlugojalowy program popularyzacji i wspomaganiafizyki w szkolach w celu rozwijania kompetencji naukowo* - *technicznych, matematycznych uczni6w*

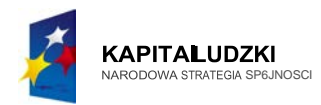

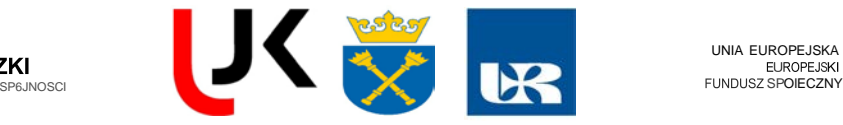

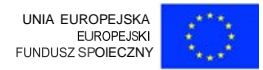

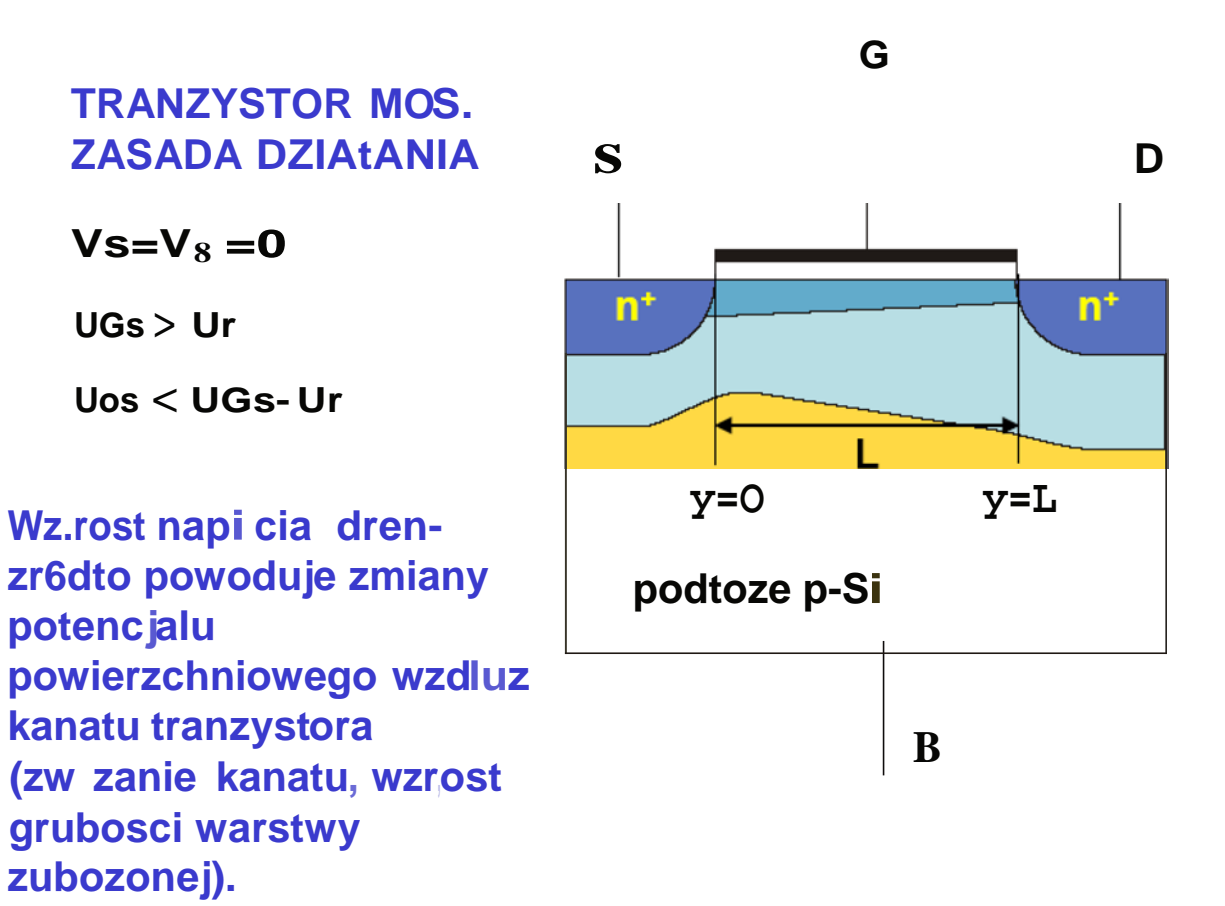

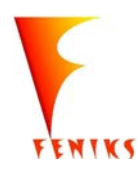

- *dlugojalowy program popularyzacji i wspomaganiafizyki w szkolach w celu rozwijania kompetencji naukowo* - *technicznych, matematycznych uczni6w*

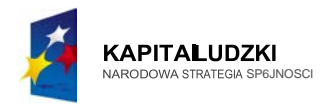

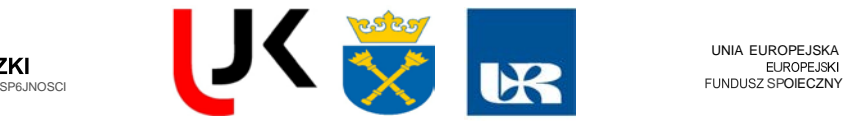

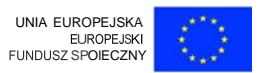

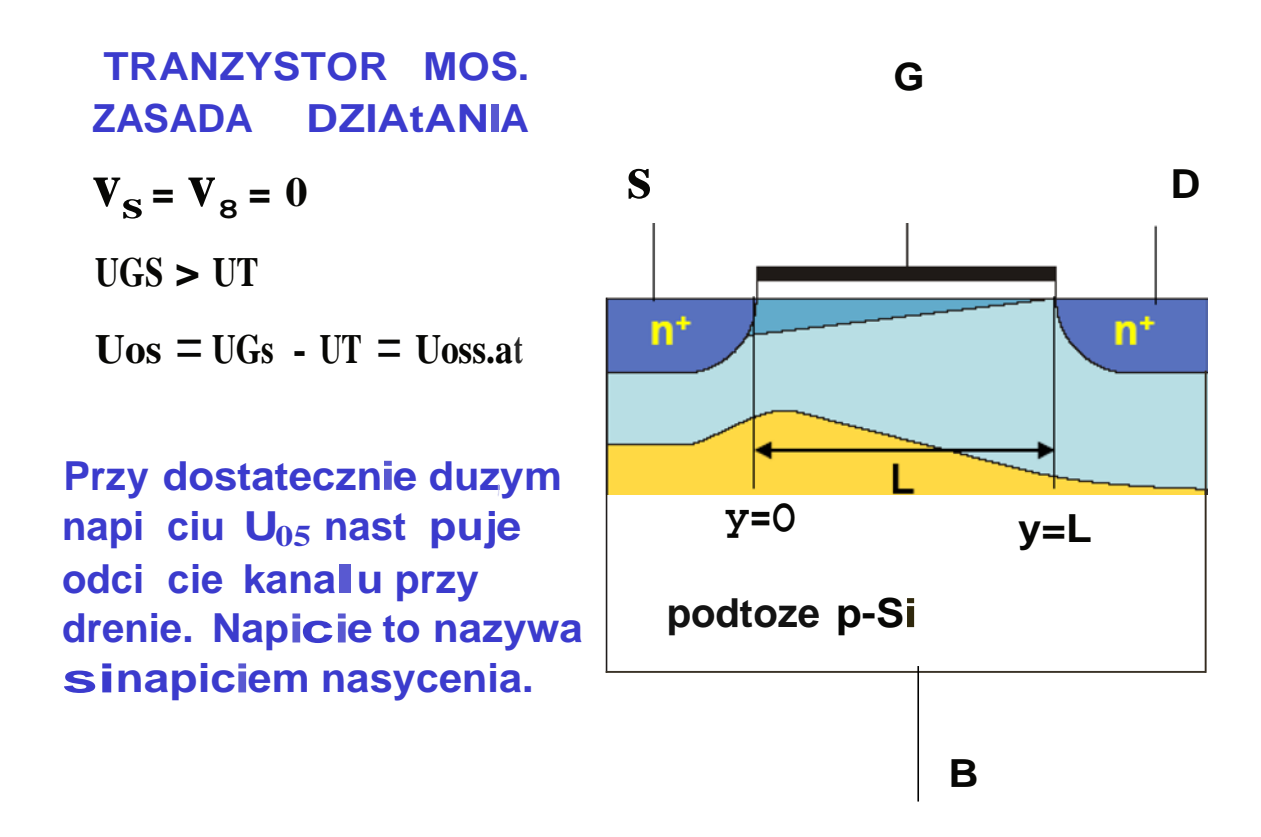

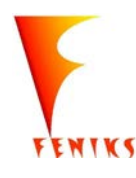

- *dlugojalowy program popularyzacji i wspomaganiafizyki w szkolach w celu rozwijania kompetencji naukowo* - *technicznych, matematycznych uczni6w*

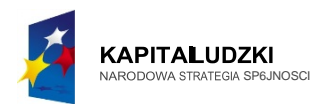

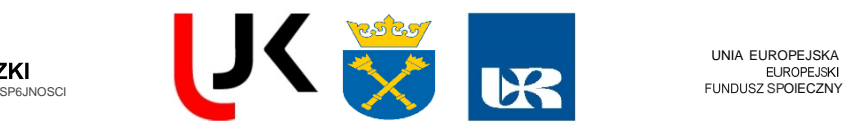

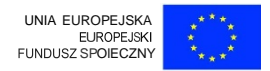

## **Rodzina charakterystyk wyjsciowych tranzystora NMOS**

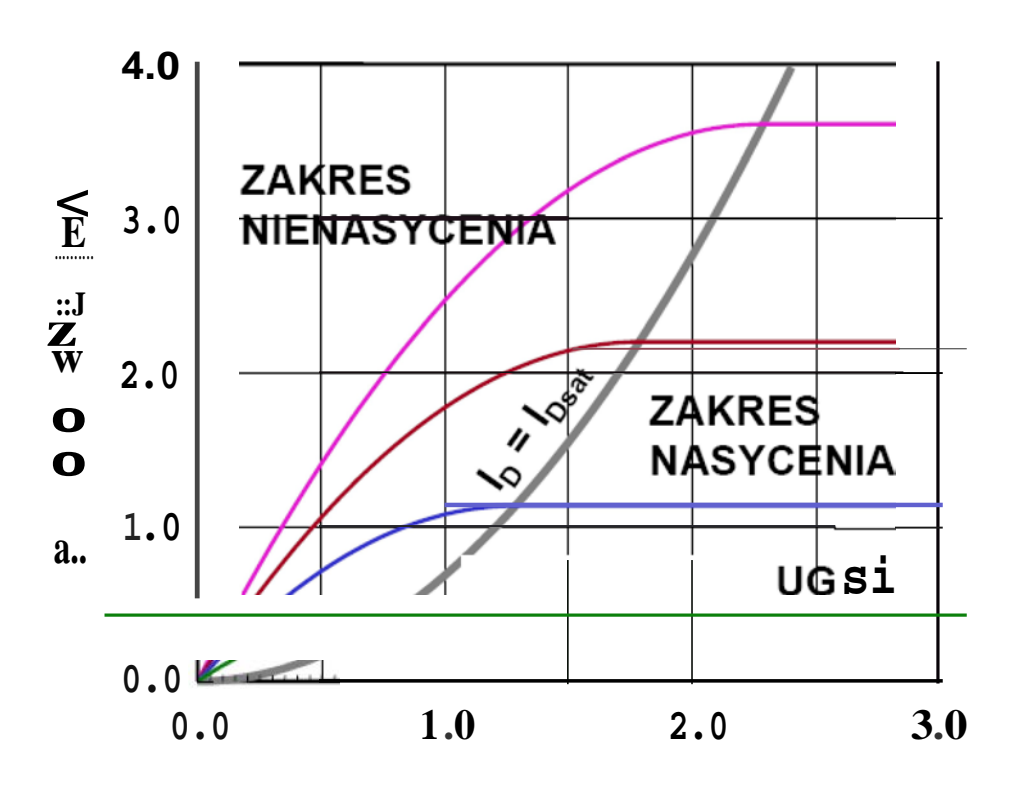

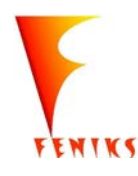

- *dlugojalowy program popularyzacji i wspomaganiafizyki w szkolach w celu rozwijania kompetencji naukowo* - *technicznych, matematycznych uczni6w*

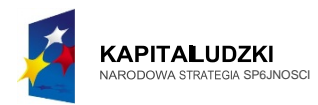

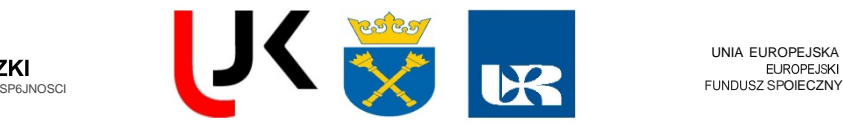

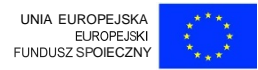

# **TRANZYSTOR MOS. ZASADA DZIAt.ANIA**

 $V_5 = V_8 = 0$ 

 $UGs > Ur$ 

 $\text{Uos} > \text{UGs} - \text{UT} = \text{Uossat}$ 

**Dals,zy wzrost napicia U<sup>05</sup> powoduje przesuwan1e s1 punktu odcicia kanalu w** stron **zrodfa.**

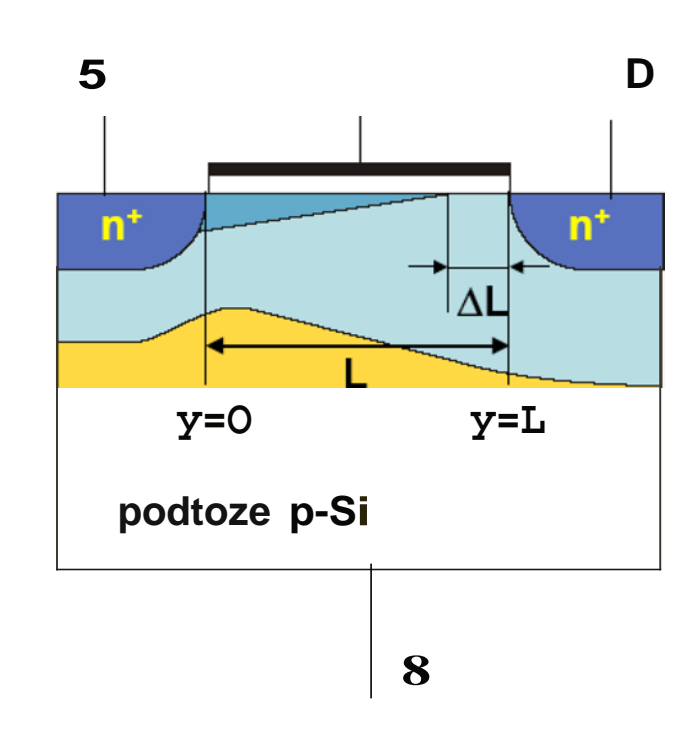

**G**

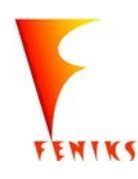

- *dlugojalowy program popularyzacji i wspomaganiafizyki w szkolach w celu rozwijania kompetencji naukowo* - *technicznych, matematycznych uczni6w*